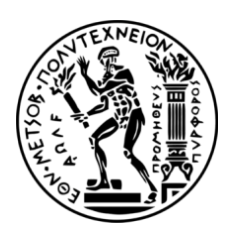

**ΕΘΝΙΚΟ ΜΕΤΣΟΒΙΟ ΠΟΛΥΤΕΧΝΕΙΟ ΣΧΟΛΗ ΜΗΧΑΝΙΚΩΝ ΜΕΤΑΛΛΕΙΩΝ - ΜΕΤΑΛΛΟΥΡΓΩΝ ΕΡΓΑΣΤΗΡΙΟ ΜΕΤΑΛΛΕΥΤΙΚΗΣ ΤΕΧΝΟΛΟΓΙΑΣ & ΠΕΡΙΒΑΛΛΟΝΤΙΚΗΣ ΜΕΤΑΛΛΕΥΤΙΚΗΣ**

# **ΔΙΠΛΩΜΑΤΙΚΗ ΕΡΓΑΣΙΑ**

## **ΕΙΚΟΝΙΚΗ ΑΝΑΠΑΡΑΣΤΑΣΗ ΤΗΣ ΜΕΤΑΛΛΕΥΤΙΚΗΣ ΔΡΑΣΤΗΡΙΟΤΗΤΑΣ ΤΗΣ ΜΥΚΟΝΟΥ**

ΓΕΡΟΓΙΑΝΝΟΠΟΥΛΟΥ ΜΑΡΙΑ

ΕΠΙΒΛΕΠΟΥΣΑ ΚΑΘΗΓΗΤΡΙΑ: ΜΕΝΕΓΑΚΗ ΜΑΡΙΑ, ΚΑΘΗΓΗΤΡΙΑ Ε.Μ.Π.

ΑΘΗΝΑ, ΙΟΥΛΙΟΣ 2021

# <span id="page-1-0"></span>**ΠΡΟΛΟΓΟΣ**

Η παρούσα διπλωματική εργασία εκπονήθηκε στο πλαίσιο του προπτυχιακού προγράμματος σπουδών της Σχολής των Μηχανικών Μεταλλείων - Μεταλλουργών του Εθνικού Μετσόβιου Πολυτεχνείου με σκοπό να περιγράψει τη μέθοδο εκμετάλλευσης των Μεταλλείων της Μυκόνου με τρισδιάστατα μοντέλα.

Με αφορμή την ολοκλήρωσή της θα ήθελα να εκφράσω τις ευχαριστίες μου σε όλους εκείνους που συνέβαλλαν με τον τρόπο τους στην διεκπεραίωση της.

Αρχικά, θα ήθελα να ευχαριστήσω την επιβλέπουσα καθηγήτρια της παρούσας διπλωματικής εργασίας κα Μενεγάκη Μαρία, για την εμπιστοσύνη που μου έδειξε αναθέτοντας μου το συγκεκριμένο θέμα, καθώς επίσης και για το γεγονός ότι ήταν πάντα διαθέσιμη και αφιέρωνε χρόνο ώστε να συζητήσουμε τυχόν απορίες που είχα κατά την εκπόνηση της.

Επίσης, θα ήθελα να ευχαριστήσω ιδιαίτερα τον κ. Καλλιανιώτη Τάσο για τις πολύτιμες συμβουλές, οδηγίες και γνώσεις που μου προσέφερε κατά την εκμάθηση του προγράμματος 3ds Max, αλλά και για την επίλυση των προβλημάτων που προέκυπταν κατά την χρήση του.

Τέλος, θα ήθελα να ευχαριστήσω τον κ. Μαυρίκο Θανάση για το υλικό και τις γνώσεις που μου παρείχε για τη μέθοδο εκμετάλλευσης των «Συμπτυσσόμενων Μετώπων» στην Μύκονο.

# <span id="page-2-0"></span>**ΠΕΡΙΛΗΨΗ**

Η εργασία αυτή έχει ως την εικονική αναπαράσταση της εκμετάλλευσης του βαρύτη στο νησί της Μυκόνου, η οποία ξεκίνησε το 1955 και ολοκληρώθηκε το 1985, με την χρήση του προγράμματος 3ds Max. Η αναπαράσταση βασίζεται σε ιστορικά στοιχεία και σε σχετικό φωτογραφικό υλικό.

Αρχικά, πραγματοποιείται μια ιστορική αναφορά για τη μεταλλευτική δραστηριότητα στο νησί της Μυκόνου, καθώς επίσης και για την εμφάνιση των φλεβών μεταλλεύματος σε αυτήν. Έπειτα, δίνεται μια γενική περιγραφή της μεθόδου εκμετάλλευσης των «Συμπτυσσόμενων Μετώπων» και ακολουθεί η αναλυτική περιγραφή της εφαρμογής της στην περίπτωση του βαρύτη στη Μύκονο.

Στη συνέχεια, παρουσιάζονται κάποια γενικά στοιχεία της εικονικής πραγματικότητας και του 3D modeling, επισημαίνοντας τη σημαντικότητα και τις δυνατότητες τους σε μια ευρεία ποικιλία πεδίων και εφαρμογών.

Τέλος, γίνεται αναφορά στην χρήση του σχεδιαστικού προγράμματος 3ds Max, το οποίο ανήκει στα λογισμικά τρισδιάστατης μοντελοποίησης, και παρουσιάζονται τα στάδια του σχεδιασμού για την υλοποίηση του τελικού αποτελέσματος που είναι η δημιουργία ενός βίντεο. Το βίντεο αυτό περιγράφει με λεπτομέρεια και παραστατικότητα τα στάδια της μεθόδου εκμετάλλευσης ώστε να γίνουν αντιληπτά από τον θεατή που ενδιαφέρεται να μάθει περισσότερα για την εκμετάλλευση που έλαβε χώρα στο νησί.

# <span id="page-3-0"></span>**ABSTRACT**

The present dissertation deals with the virtual representation of the mining exploitation method on the island of Mykonos, which started in 1955 and was completed in 1985, using the 3ds Max program. The representation is based on historical data and relevant photographic material.

At first, the history of the mining activity on the island of Mykonos is briefly described, mentioned, with a reference to the appearance of the ore veins on it. Afterwards, a general description of the mining method «Shrinkage Stopping» is given followed by its detailed implementation in the case of the baryte ore on Mykonos island and in the next stage a thorough description of these procedures is followed.

Furthermore, some general characteristics of the virtual reality and the 3D models are presented, pointing out their importance and potentials in a wide variety of fields and applications.

Finally, reference is made to the use of the 3ds Max design program, a 3D modeling software, and the design stages for the implementation of the final result, which is the creation of a video, are presented. This video describes in detail and vividly the stages of the exploitation method so that they are fully understood by the viewer who is interested in learning more about the exploitation that took place on the island.

# <span id="page-4-0"></span>**ΠΙΝΑΚΑΣ ΠΕΡΙΕΧΟΜΕΝΩΝ**

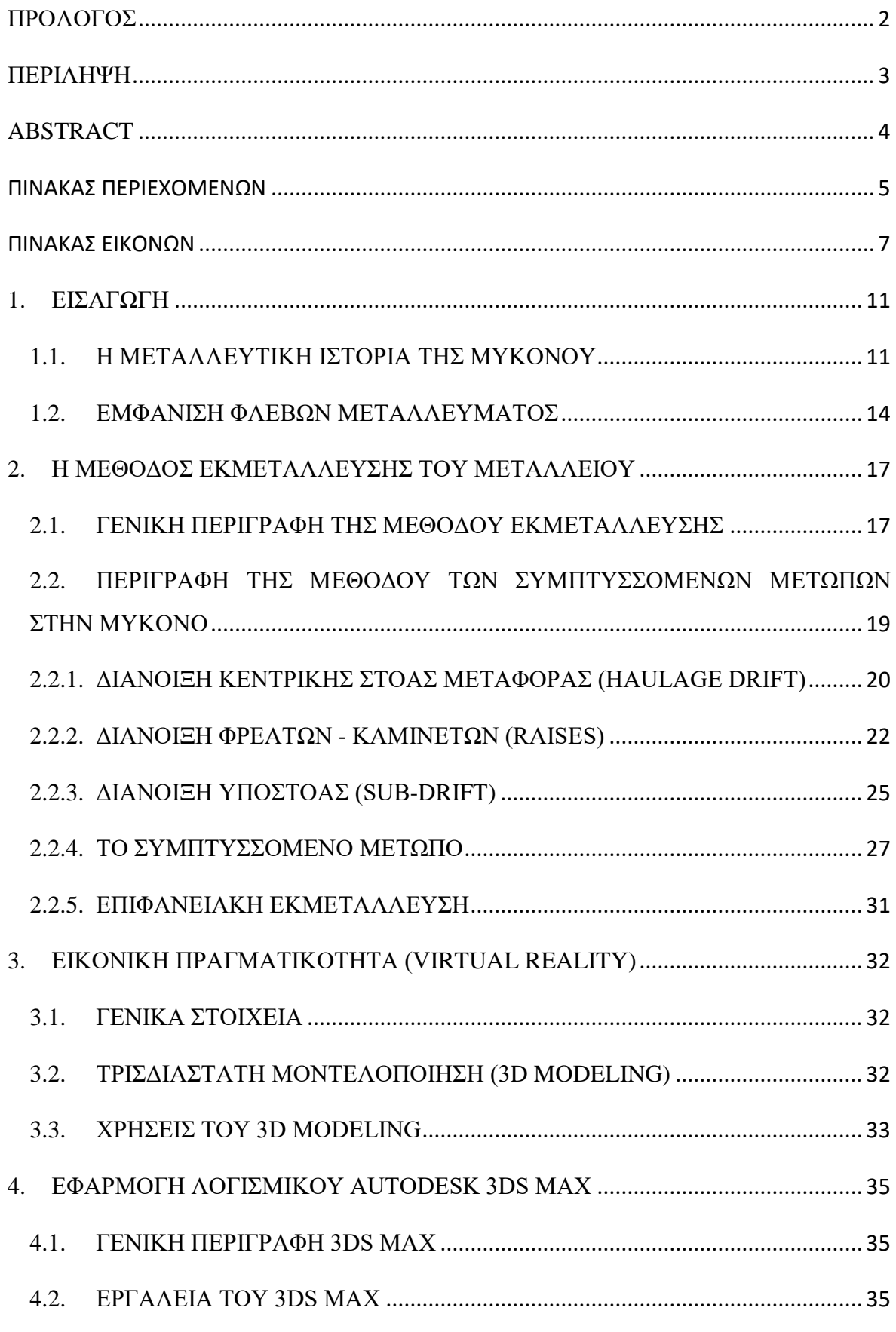

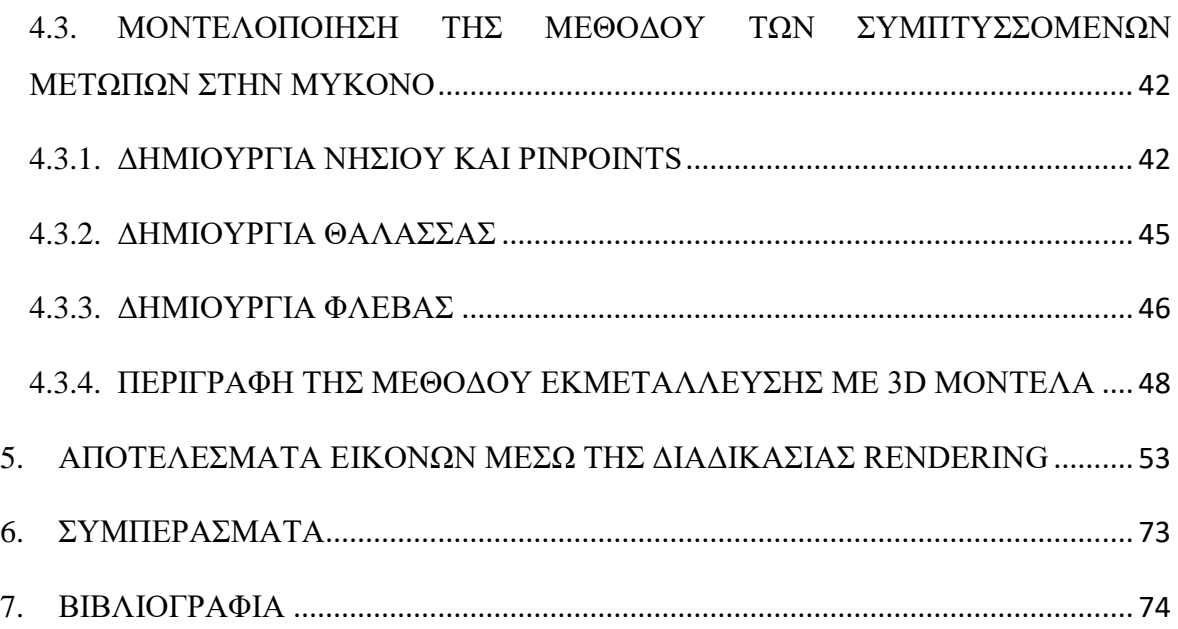

# <span id="page-6-0"></span>**ΠΙΝΑΚΑΣ ΕΙΚΟΝΩΝ**

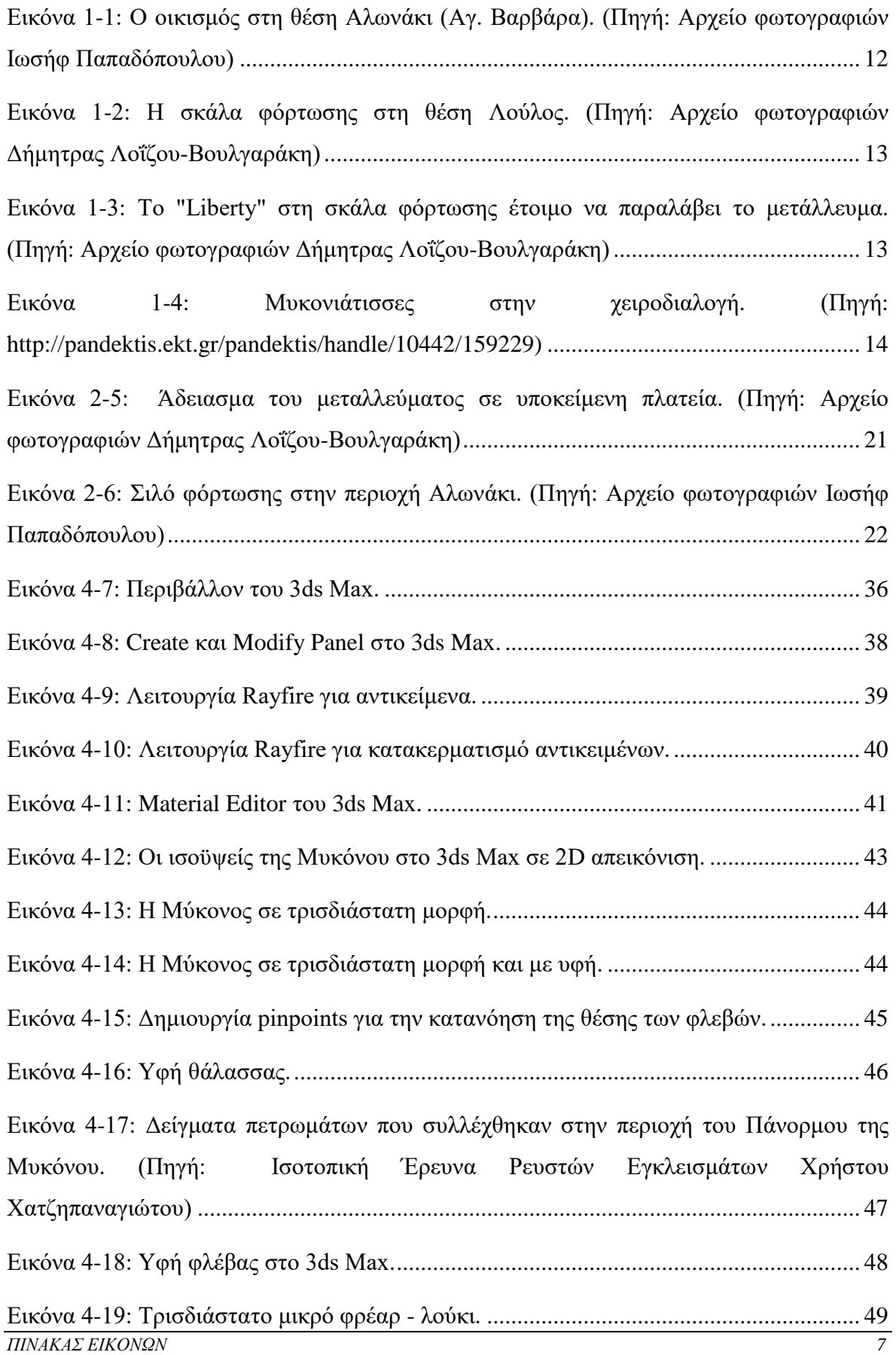

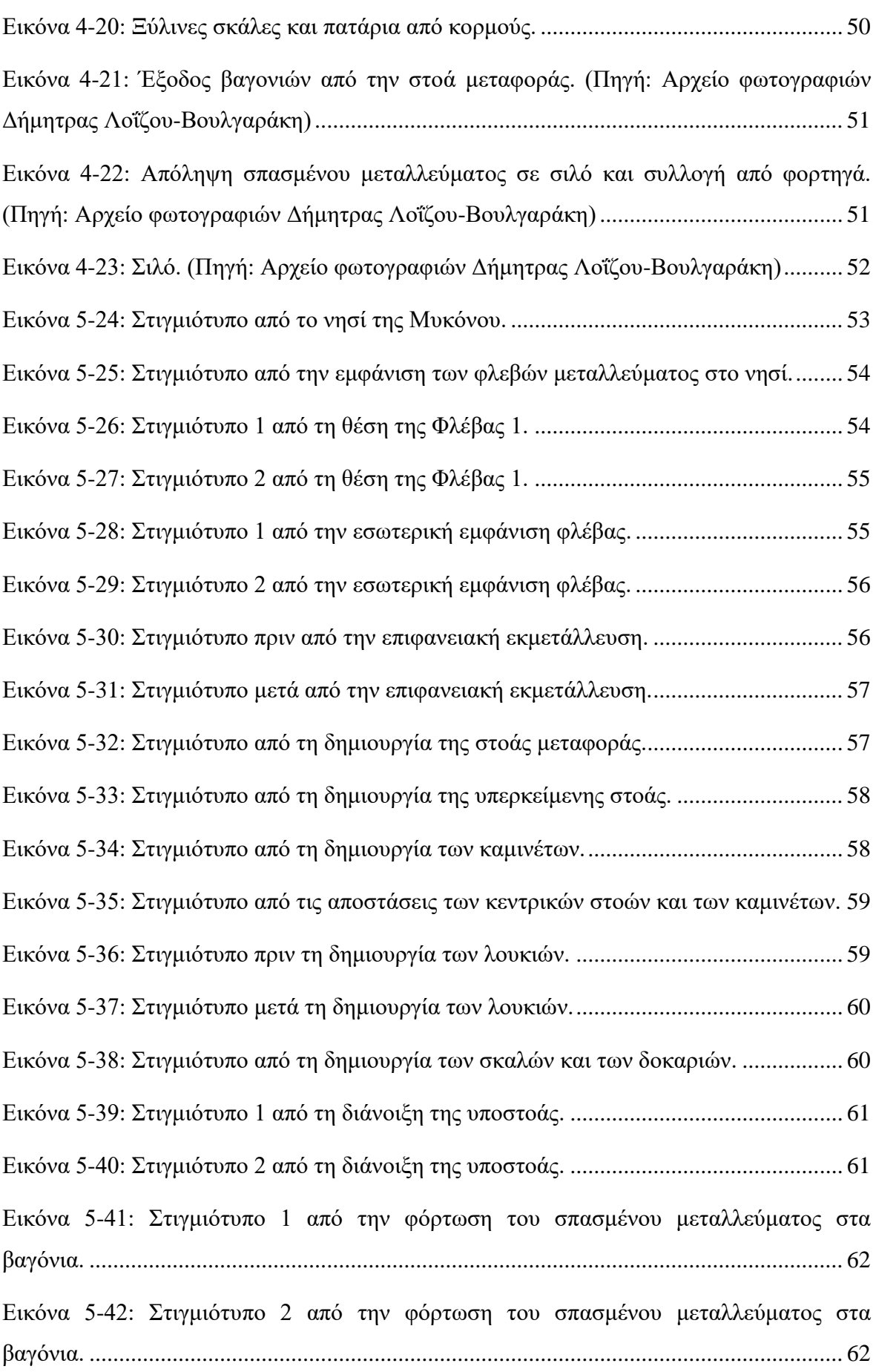

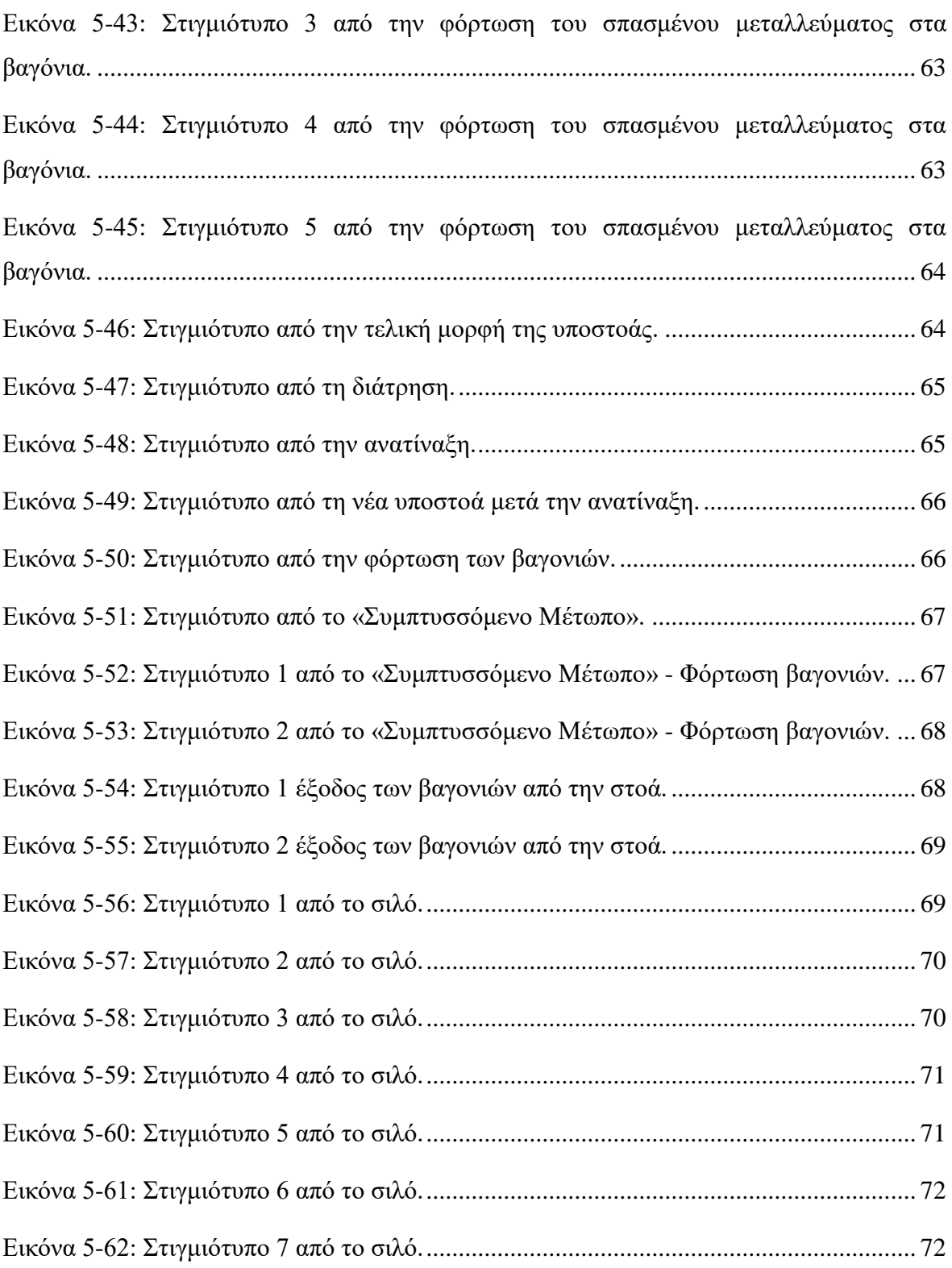

# **ΠΙΝΑΚΑΣ ΣΧΗΜΑΤΩΝ**

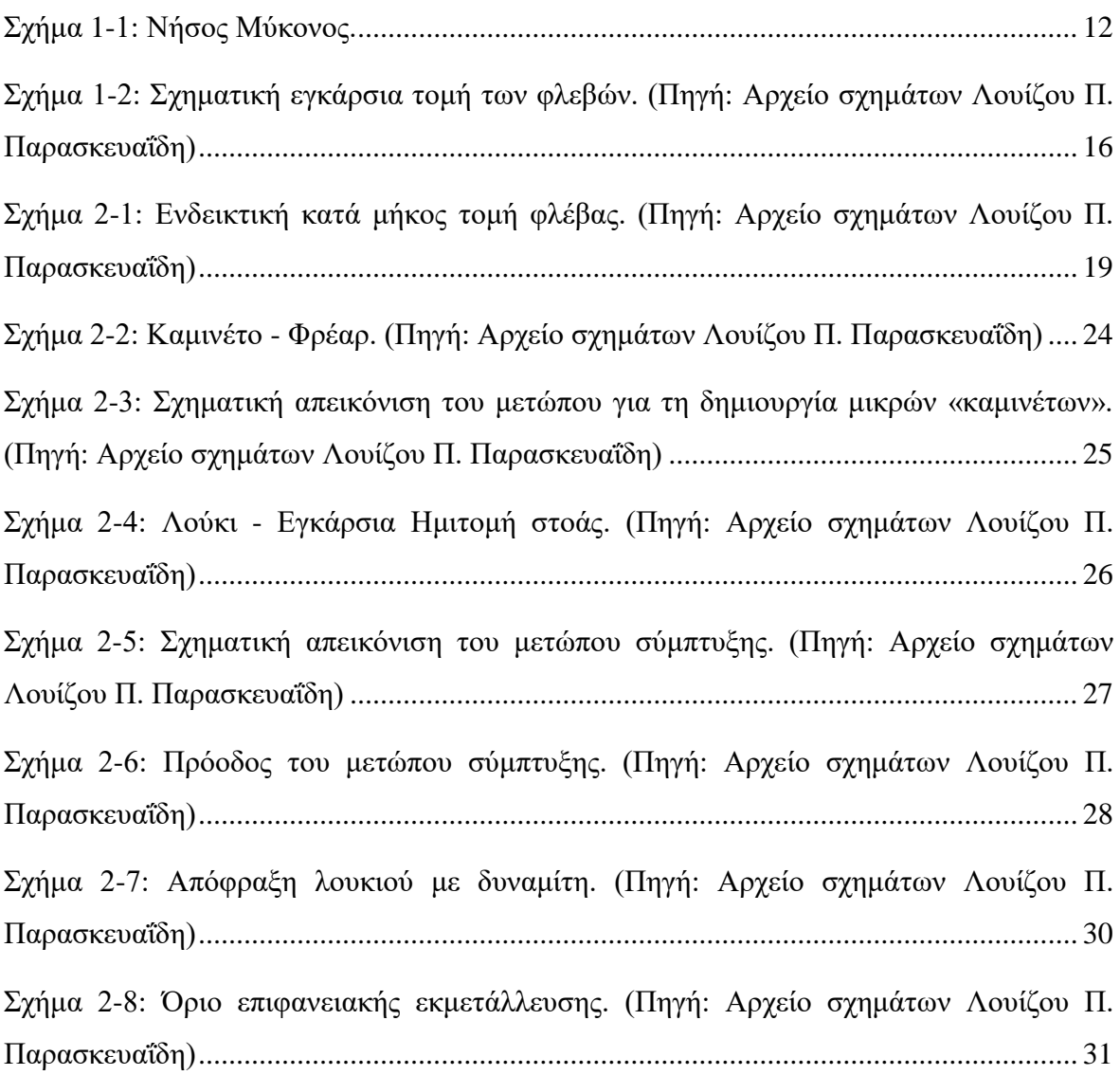

# <span id="page-10-0"></span>**1. ΕΙΣΑΓΩΓΗ**

### <span id="page-10-1"></span>**1.1.Η ΜΕΤΑΛΛΕΥΤΙΚΗ ΙΣΤΟΡΙΑ ΤΗΣ ΜΥΚΟΝΟΥ**

Το νησί της Μυκόνου φημιζόταν για τη μεταλλευτική του δραστηριότητα, η οποία χρονολογείται από το 1900 και έπειτα.

Κατά την περίοδο του 1900 έως 1915 περίπου ξεκίνησε η εξόρυξη αργυρούχου μολύβδου, χαλκού και σιδήρου. Αρχικά, η εξόρυξη γινόταν από την Ιταλική Εταιρεία Σπυρίδωνος Δεσπόζιτου και Λουδοβίκου Δεπιάν, η οποία ιδρύθηκε το 1898 και στη συνέχεια συνεχίστηκε από τη Γαλλική Εταιρεία των Μεταλλείων του Λαυρίου, όπου εκμισθώθηκε το 1908 από την Ιταλική Εταιρεία.

Αργότερα, το 1954, αφού ιδρύθηκε η Μεταλλευτική Εταιρεία Μυκόνου Α.Ε. (αφοί Άλκιμος & Πάνος Γράτσος, Γ. Ψαχαρόπουλος, Γ. Σιώτης), εκμίσθωσε το 1955 το ιδιόκτητό της Μεταλλείο Βαρίτη της Μυκόνου στην αμερικάνικη εταιρεία MAGCOBAR (Magnet Cove Barium Corporation), με έδρα το Houston του Texas στις Η.Π.Α., η οποία ανέθεσε με τη σειρά της την εκμετάλλευση του μεταλλείου στην θυγατρική της την ΜΥΚΟΜΠΑΡ Α.Ε.

Το μεταλλείο βρισκόταν στη βορειοανατολική περιοχή του νησιού, η οποία είναι γνωστή ως Τηγάνι (Σχήμα 1-1).

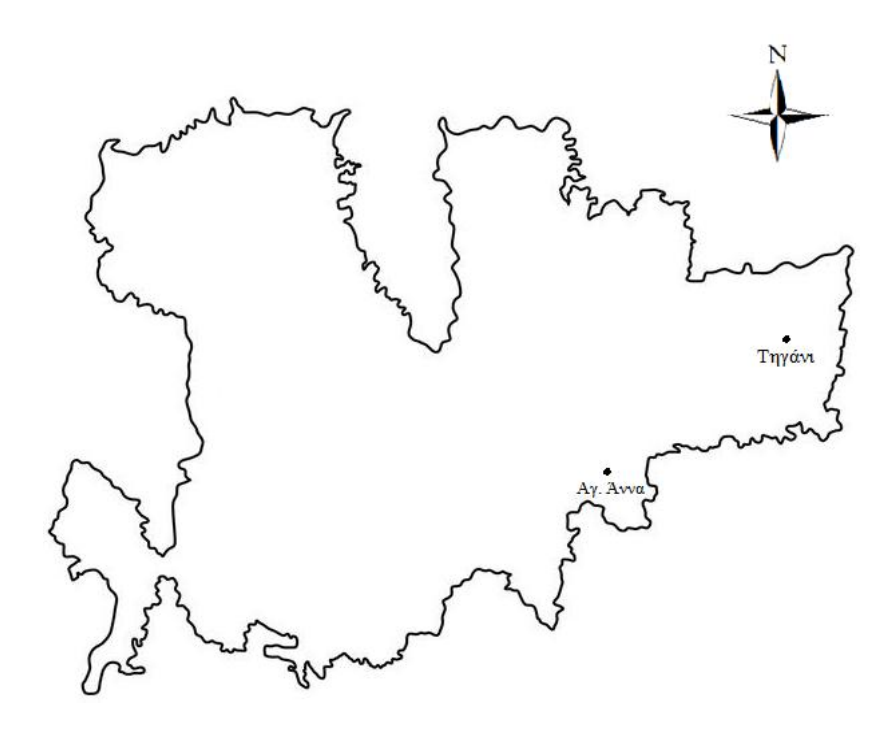

**Σχήμα 1-1: Νήσος Μύκονος.**

<span id="page-11-0"></span>Κατά το διάστημα 1960 έως 1961 το μεταλλείο, εκτός από την εγκατάσταση πλυντηρίου, που διέθετε από την αρχή της λειτουργίας του, απέκτησε στη συνέχεια και την εγκατάσταση τριβείου, που βρισκόταν κοντά στη γέφυρα φόρτωσης του μεταλλεύματος, στον όρμο της Αγίας Άννας. Το τριβείο επεξεργαζόταν τον βαρύτη και τον μπετονίτη, όπου ο μπετονίτης ερχόταν με καΐκια από τα ορυχεία της Μήλου ΜΥΚΟΜΠΑΡ για τις γεωτρήσεις πετρελαίου κυρίως.

Επίσης, στην περιοχή Αλωνάκι (Αγία Βαρβάρα), που έγιναν οι εγκαταστάσεις του πλυντηρίου, δημιουργήθηκαν τα Γραφεία, ο πρώτος οικισμός και η διάνοιξη της οδού μεταφοράς του βαρύτη, μήκους 6 km περίπου μέχρι την περιοχή Λούλος.

Στην περιοχή Λούλος, όπου

βρισκόταν η σκάλα φόρτωσης, ο

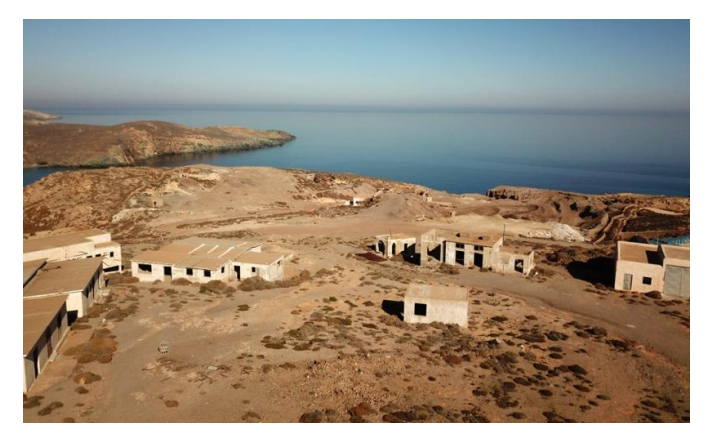

**Εικόνα 1-1: Ο οικισμός στη θέση Αλωνάκι (Αγ. Βαρβάρα). (Πηγή: Αρχείο φωτογραφιών Ιωσήφ Παπαδόπουλου)**

βαρύτης μεταφερόταν με σκάφη τύπου Liberty, αρχικά σε χύμα μορφή, στις

εγκαταστάσεις MΑGCOBAR στη Νέα Ορλεάνη της Αμερικής για τελική επεξεργασία και διάθεση του στο εμπόριο, για χρήση στις γεωτρήσεις πετρελαίου.

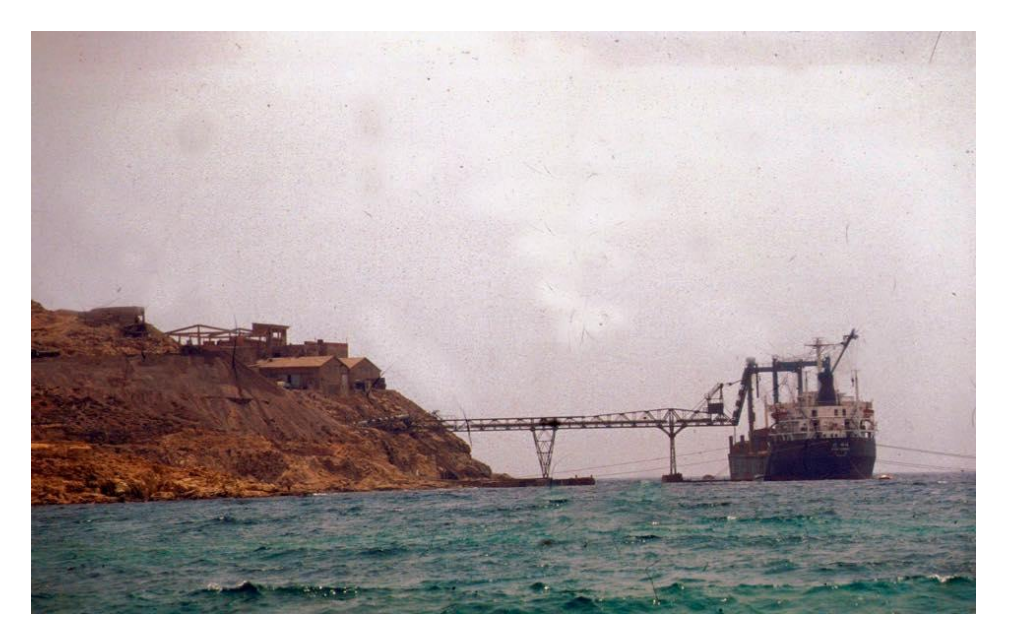

**Εικόνα 1-2: Η σκάλα φόρτωσης στη θέση Λούλος. (Πηγή: Αρχείο φωτογραφιών Δήμητρας Λοΐζου-Βουλγαράκη)**

<span id="page-12-1"></span><span id="page-12-0"></span>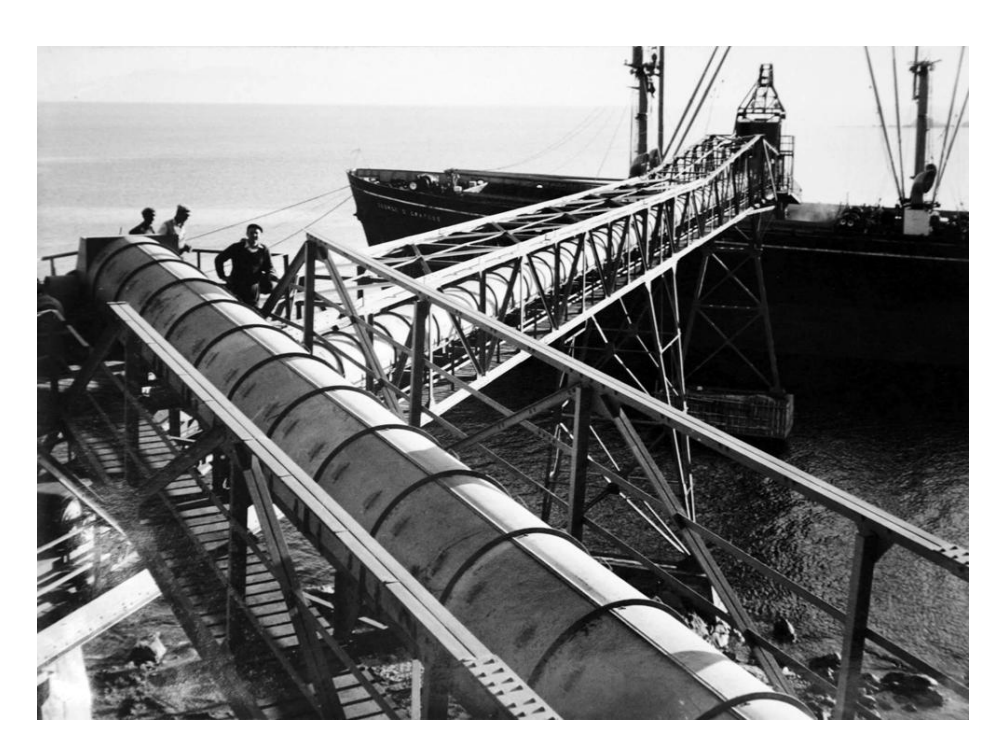

**Εικόνα 1-3: Το "Liberty" στη σκάλα φόρτωσης έτοιμο να παραλάβει το μετάλλευμα. (Πηγή: Αρχείο φωτογραφιών Δήμητρας Λοΐζου-Βουλγαράκη)**

Το προϊόν του μεταλλείου της Μυκόνου ήταν πλυμένος και λειοτριβημένος βαρύτης, τον οποίον χρησιμοποιούσαν στην παρασκευή πολφού εκπλύσεως γεωτρήσεων και γεωτρήσεων αντλήσεως πετρελαίου, καθώς η προσθήκη του βαρύτη αυξάνει το ειδικό βάρος των πολφών αυτών.

Επίσης, αξίζει να σημειωθεί ότι το μεταλλείο λειτουργούσε με ιδιοπαραγωγή ρεύματος από ομάδα γεννητριών με κινητήρες πετρελαίου. Εργάστηκε τα περισσότερα χρόνια της λειτουργίας του με βάση τρεις 8ωρες εναλλασσόμενες βάρδιες.

Επίσης, η ΜΥΚΟΜΠΑΡ απασχολούσε μέχρι και 300 άτομα στην ακμή της. Το εργατικό προσωπικό επιφανείας και υπογείων έργων ήταν Μυκονιάτες, καθώς και Μυκονιάτισσες, οι οποίες εργάζονταν στην χειροδιαλογή. Αρκετοί ειδικευμένοι μεταλλωρύχοι είχαν κληθεί από διάφορες μεταλλευτικές περιοχές της Ελλάδας (Εύβοια,

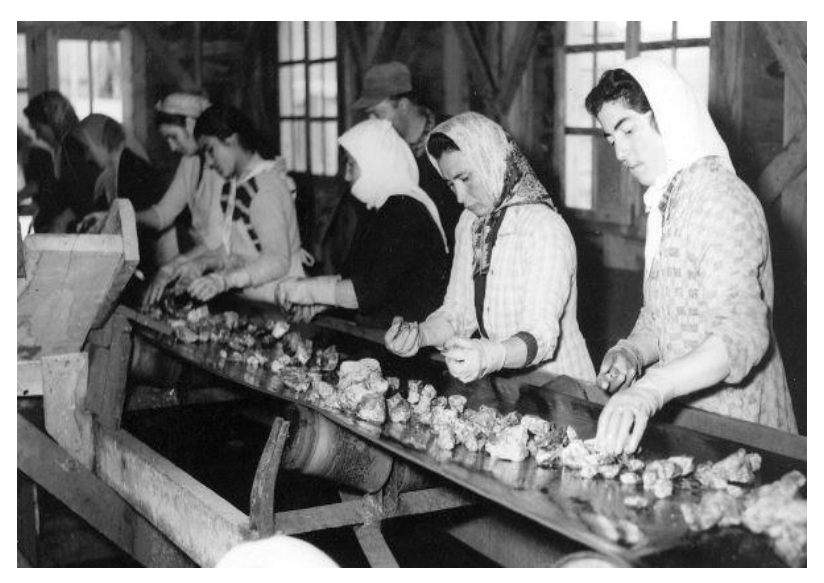

**Εικόνα 1-4: Μυκονιάτισσες στην χειροδιαλογή. (Πηγή: http://pandektis.ekt.gr/pandektis/handle/10442/159229)**

Χαλκιδική, Θεσσαλία, Λήμνο, Σέριφο, Μήλο, Φολέγανδρο, κ.ά.).

Το έργο ολοκληρώθηκε έπειτα από 30 χρόνια συνεχούς εκμετάλλευσης το 1985 λόγω εξάντλησης των οικονομικά εκμεταλλεύσιμων κοιτασμάτων. Η μίσθωση έληξε οριστικά στις 30 Ιουνίου το 1985 και το μεταλλείο παραδόθηκε από την ΜΥΚΟΜΠΑΡ στο Ελληνικό Δημόσιο. Στη διάρκεια της λειτουργίας του, υπολογίζεται ότι το μεταλλείο παρήγαγε μετάλλευμα βαρύτη (BaSO42H2O) της τάξεως των 2 εκατομμυρίων τόνων.

### <span id="page-13-0"></span>**1.2.ΕΜΦΑΝΙΣΗ ΦΛΕΒΩΝ ΜΕΤΑΛΛΕΥΜΑΤΟΣ**

Το σύστημα φλεβών βαρύτη, στην περιοχή της Πανόρμου στην Μύκονο, εμφανίζεται μέσα στον μονζογρανίτη και περιστασιακά σε στρώματα μολάσσας στην υπερκείμενη

ανώτερη ενότητα (ψαμμίτες, τουρβιδιτικές μάργες, ιλυούχοι πηλίτες και κροκαλοπαγή) (Vorgeadis 1961). Στην περιοχή του μεταλλείου παρατηρείται η κυριαρχία του γρανιτικού πετρώματος, που καλύπτει σχεδόν ολόκληρη την επιφάνεια του νησιού, με αρκετές βέβαια εμφανίσεις χαλαζιακών φλεβών που διασχίζουν το πέτρωμα. Το μετάλλευμα του βαρύτη έχει αποτεθεί, μέσα στα ρήγματα της γρανιτικής μάζας, υπό μορφή φλεβών μεταβλητού πάχους.

Η περιοχή της μεταλλευτικής δραστηριότητας περιλάμβανε τρεις κύριες φλέβες μεταλλεύματος βαρύτη, από τα δυτικά προς τα ανατολικά και τους δόθηκαν οι αριθμοί Νο1, Νο2, Νο3. Να σημειώσουμε ότι η Φλέβα Νο1, εξαιτίας άγνωστων γεωλογικών δραστηριοτήτων, διασπάστηκε σε δύο φλέβες, με αποτέλεσμα να έχουμε την ύπαρξη της Φλέβας Νο1 και την προέκταση της Νο5. Η μεγαλύτερη, κατά προσέγγιση, σε μήκος φλέβα ήταν η Νο2 με μήκος 2,1 km, ακολουθεί η Νο3 με μήκος 1 km, η Νο5 με 900 m και έπειτα η Νο1 με 800 m μήκος. Το πάχος τους κυμαίνεται από λίγα εκατοστά έως και 12 m με μέσο πάχος γύρω στα 2 m περίπου. Η πιο πλούσια φλέβα σε μεταλλοφορία ήταν η Νο2, με καλής ποιότητας μετάλλευμα και με σημαντικό απόθεμα.

Η κατεύθυνσή των φλεβών ήταν Β→Ν, με σαφή επιφανειακή εμφάνιση και κλίση από  $\Delta \rightarrow$ Α της τάξεως των 70° περίπου (Σχήμα 1-2). Υπήρχαν και μικρότερες φλέβες, ενδιάμεσα στις τρεις κύριες, αλλά αυτές ήταν συνήθως στενές και επέτρεπαν μόνο σε μερικά σημεία τους την εκμετάλλευση, ώστε να γίνει η απόληψη μικρής ποσότητας μεταλλεύματος. Η μεταλλοφορία ήταν συνεχής από την επιφάνεια μέχρι και κάτω από την στάθμη της θάλασσας. Επίσης, να αναφερθεί ότι είχε γίνει προσπάθεια εκμετάλλευσης του βαρύτη σε στάθμη κάτω από το επίπεδο της θάλασσας, αλλά αποκλείσθηκε επειδή υπήρχε ο φόβος εισροής μεγάλης ποσότητας θαλασσινού νερού στα υπόγεια έργα μέσα από ρήγματα του γρανίτη.

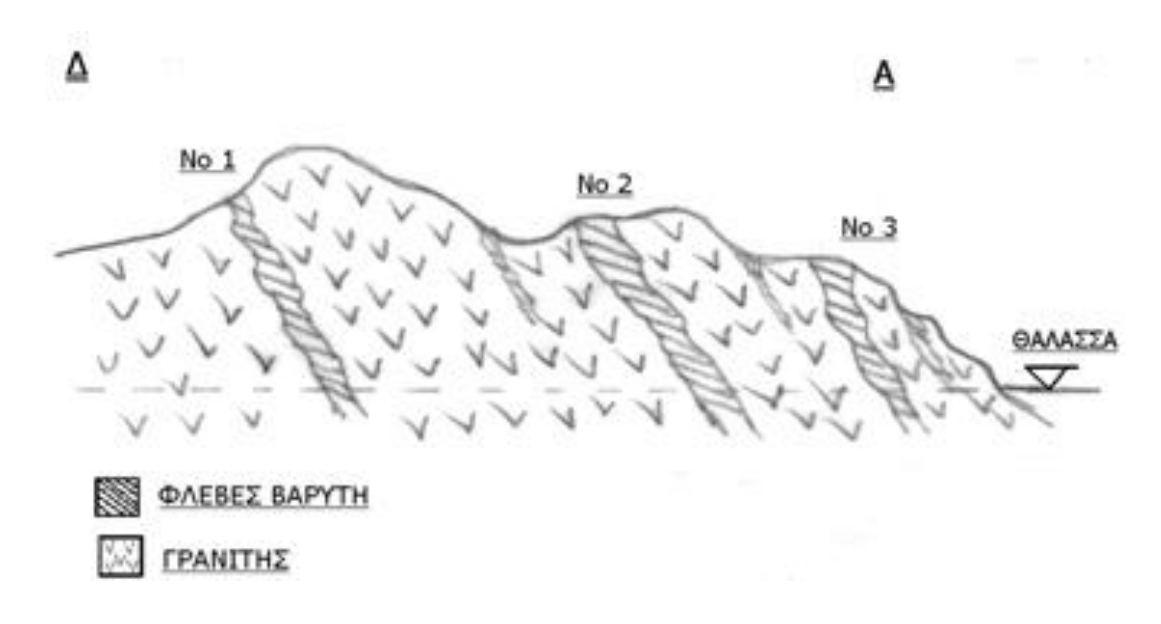

<span id="page-15-0"></span>**Σχήμα 1-2: Σχηματική εγκάρσια τομή των φλεβών. (Πηγή: Αρχείο σχημάτων Λουίζου Π. Παρασκευαΐδη)**

Άλλο χαρακτηριστικό των φλεβών ήταν το γεγονός ότι το «δάπεδο» της κάθε φλέβας ήταν γρανίτης αρκετά υγιής, ενώ το «ταβάνι» ήταν κι αυτό γρανίτης, ο οποίος όμως είχε αποσαθρωθεί σε αρκετό βάθος, από την επίδραση των θερμών διαλυμάτων κατά τη μεταλλοφορία.

Το μετάλλευμα ήταν καθαρός βαρύτης, υαλώδους μορφής, με εγκλείσματα κατά θέσεις, οξειδίων σιδήρου, μαλαχίτη και αζουρίτη, ελάχιστου αυτοφυούς μεταλλικού χαλκού και ενώσεων του μολύβδου (π.χ. κερουσίτη). Το ειδικό βάρος του μεταλλεύματος, μετά την έκπλυση από τα στείρα του γρανίτη, ήταν από 3,8 έως και 4,2 g/cm<sup>3</sup>, εξαρτώμενο από την παρουσία οξειδίων μετάλλου που μείωναν ανάλογα το ειδικό βάρος.

# <span id="page-16-0"></span>**2. Η ΜΕΘΟΔΟΣ ΕΚΜΕΤΑΛΛΕΥΣΗΣ ΤΟΥ ΜΕΤΑΛΛΕΙΟΥ**

### <span id="page-16-1"></span>**2.1.ΓΕΝΙΚΗ ΠΕΡΙΓΡΑΦΗ ΤΗΣ ΜΕΘΟΔΟΥ ΕΚΜΕΤΑΛΛΕΥΣΗΣ**

Η μέθοδος των «Συμπτυσσόμενων Μετώπων» (Shrinkage Stopping Method) είναι μια κατακόρυφη μέθοδος σύμπτυξης, που εκτελείται σε κατακόρυφο ή σχεδόν κατακόρυφο επίπεδο με εκμετάλλευση ανερχόμενης φοράς. Ένα χαρακτηριστικό της μεθόδου αυτής, είναι ότι το μεγαλύτερο μέρος του θραυσμένου μεταλλεύματος παραμένει μετά την εξόρυξη στον χώρο του μετώπου, σχηματίζοντας ένα δάπεδο εργασίας και λειτουργώντας ως υποστήριξη των τοιχωμάτων του μετώπου. Για τον λόγο αυτό, η οροφή και το δάπεδο του κοιτάσματος πρέπει να έχουν σχετικά καλή μηχανική συμπεριφορά, μέτρια έως υψηλή. Ωστόσο, όταν το μετάλλευμα σπάσει, με ανατινάξεις, αυξάνεται ο όγκος του. Αυτή η αύξηση του όγκου, που μπορεί να είναι έως και 30% ή και μεγαλύτερη από τον αρχικό όγκο, ονομάζεται επίπλησμα. Ως εκ τούτου, καθώς η εξόρυξη εξελίσσεται είναι απαραίτητο να αφαιρείται μέρος του σπασμένου μεταλλεύματος, ώστε να δημιουργείται χώρος για το επόμενο στάδιο γεώτρησης και ανατίναξης, και συνεπώς για την εκμετάλλευση του υπόλοιπου μεταλλεύματος. Περίπου το 40% του μεταλλεύματος λαμβάνεται από τις χοάνες κατά τη διάρκεια των εργασιών εκμετάλλευσης, ενώ το υπόλοιπο 60% λαμβάνεται μετά το τέλος της εξόρυξης. Συνέπεια αυτού, είναι ένα μεγάλο μέρος του κοιτάσματος να βρίσκεται δεσμευμένο στα μέτωπα με τη μορφή θραυσμένου μεταλλεύματος. Έτσι, η παραγωγή είναι μικρή γιατί εξορύσσουν μόνο το επίπλησμα κάθε φορά, όμως μπορεί να είναι κερδοφόρα. Βέβαια στη φάση της εξόφλησης η παραγωγή αυξάνεται κατακόρυφα, αποφέροντας κέρδη.

#### **Προϋποθέσεις και πεδίο εφαρμογής της μεθόδου:**

 Το μετάλλευμα πρέπει να είναι ανθεκτικό, δηλαδή να μην συσσωματώνεται, οξειδώνεται και αυταναφλέγεται, λόγω του αυξημένου χρόνου παραμονής του στο μέτωπο εργασίας.

- Η κλίση του κοιτάσματος πρέπει να είναι υψηλή μεγαλύτερη των 50°, δηλαδή η κλίση της στρώσης να υπερβαίνει τη γωνία φυσικού πρανούς του υλικού.
- Το πάχος του κοιτάσματος να κυμαίνεται από 1 m 10 m. Το μέγιστο πάχος μπορεί να φτάνει τα 15 m σε εξαιρετικές περιπτώσεις.
- Η οροφή και το δάπεδο του κοιτάσματος να έχουν σχετικά καλή μηχανική συμπεριφορά, μέτρια έως υψηλή μηχανική αντοχή μεταλλεύματος.
- Η οροφή και κυρίως η στρώση να είναι όσο το δυνατόν πιο ομαλές, καθώς οποιαδήποτε γεωμετρική ανωμαλία της στρώσης μπορεί να εμποδίσει τη ροή του σπασμένου μεταλλεύματος.
- Η περιεκτικότητα του μεταλλεύματος να είναι μέτρια έως υψηλή.

#### **Πλεονεκτήματα της μεθόδου των «Συμπτυσσόμενων Μετώπων»:**

- Η απόληψη του εξορυγμένου μεταλλεύματος πραγματοποιείται με τη δύναμη της βαρύτητας.
- Δεν απαιτεί μεγάλη επένδυση κεφαλαίου.
- Το ποσοστό απόληψης του μεταλλεύματος είναι ικανοποιητικό αφού το ποσοστό της κυμαίνεται από 85 - 90% για πάχη κοιτασμάτων 10 - 12 m.
- Η υποστήριξη του μεταλλεύματος και των τοιχωμάτων είναι ελάχιστη.

#### **Μειονεκτήματα της μεθόδου των «Συμπτυσσόμενων Μετώπων»:**

- Αδυναμία εκλεκτικής εκμετάλλευσης ή διαχωρισμού των στείρων από το μετάλλευμα.
- Είναι δύσκολη η προσπέλαση του προσωπικού και των υλικών στον χώρο του μετώπου.
- Το κόστος εκμετάλλευσης χαρακτηρίζεται μέτριο έως υψηλό .
- Μεγάλο μέρος του εξορυσσόμενου μεταλλεύματος παραμένει δεσμευμένο εντός του χώρου του μετώπου μέχρι να ολοκληρωθεί η εξόρυξη.
- Είναι μια μέθοδος εκμετάλλευσης με μικρό βαθμό εκμηχάνισης.
- Οι συνθήκες εργασίας είναι δύσκολες και υπάρχει κίνδυνος να απολεσθεί το μέτωπο κατά την αποκόμιση του σε περίπτωση που η διαδικασία απόληψης δεν ελέγχεται αποτελεσματικά.

## <span id="page-18-0"></span>**2.2.ΠΕΡΙΓΡΑΦΗ ΤΗΣ ΜΕΘΟΔΟΥ ΤΩΝ ΣΥΜΠΤΥΣΣΟΜΕΝΩΝ ΜΕΤΩΠΩΝ ΣΤΗΝ ΜΥΚΟΝΟ**

Στην Μύκονο και συγκεκριμένα σε όλη την Ελλάδα εφαρμόστηκε για πρώτη φορά η μέθοδος των «Συμπτυσσόμενων Μετώπων» (Shrinkage Stopping Method). Λόγω της μεγάλης κλίσης των 70° και του μικρού πάχους του κοιτάσματος η μέθοδος αυτή εφαρμόστηκε και στις τέσσερις κύριες φλέβες του μεταλλεύματος. Τηρώντας βέβαια το βασικό σχεδιασμό, γινόντουσαν μερικές προσαρμογές ανάλογα με τα γεωμετρικά δεδομένα της κάθε φλέβας, όπως για παράδειγμα το ανώτατο ύψος της φλέβας από την στάθμη της θάλασσας, το συνολικό μήκος της στο επίπεδο αυτό, οι κλίσεις του επιφανειακού εδάφους, κ.ά.

Σύμφωνα με το σχέδιο εκμετάλλευσης, για την κάθε φλέβα έγινε χάραξη των κεντρικών στοών μεταφοράς με υψομετρική διαφορά 40 m μεταξύ τους. Στην συνέχεια, πραγματοποιήθηκε ο σχεδιασμός των φρεάτων - καμινέτων τα οποία είχαν αξονική απόσταση 60 m μεταξύ τους. Τα καμινέτα ένωναν την κάθε κεντρική στοά (στοά μεταφοράς) με την αμέσως υπερκείμενη στοά ή με την επιφάνεια, χωρίζοντας έτσι το κύτταρο της εκμετάλλευσης (συμπτυσσόμενο μέτωπο) σε τμήματα της φλέβας με μήκος 60 m και ύψος 40 m. Βέβαια, οι διαστάσεις αυτές δεν ίσχυαν στο πρώτο τμήμα από την είσοδο της κάθε κεντρικής στοάς και στο τελευταίο, αν η στοά διαπερνούσε από το ένα άκρο στο άλλο άκρο το αντίστοιχο ύψωμα (Σχήμα 2-1).

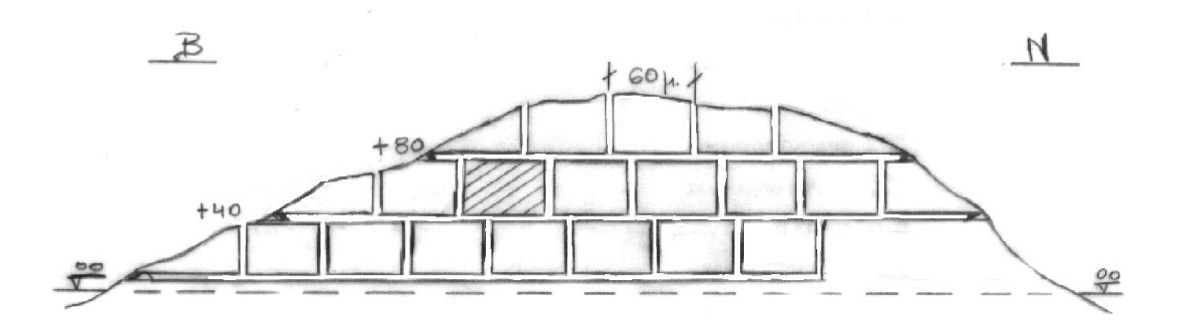

<span id="page-18-1"></span>**Σχήμα 2-1: Ενδεικτική κατά μήκος τομή φλέβας. (Πηγή: Αρχείο σχημάτων Λουίζου Π. Παρασκευαΐδη)**

# <span id="page-19-0"></span>**2.2.1. ΔΙΑΝΟΙΞΗ ΚΕΝΤΡΙΚΗΣ ΣΤΟΑΣ ΜΕΤΑΦΟΡΑΣ (HAULAGE DRIFT)**

Στο σχέδιο εκμετάλλευσης αναφερόταν ένα καθορισμένο υψόμετρο που ξεκινούσε η κάθε στοά ξεκινούσε. Οι διαστάσεις της κάθε μίας ήταν 2,5 m πλάτος και 2,2 m ύψος περίπου και ακολουθούσε κατά μήκος την φλέβα του κοιτάσματος, με ελάχιστη κλίση προς την είσοδο για την αποστράγγιση του νερού. Επίσης, η κάθε φλέβα είχε συνέχεια και οι αποκλίσεις της από την ευθεία ήταν μικρές, χωρίς απότομες καμπύλες κατά την οριζόντια τομή.

Παρόλα αυτά, ορισμένες περιπτώσεις η φλέβα παρουσίαζε αποσφήνωση ή χωριζόταν σε περισσότερες από μία λεπτές φλέβες. Έτσι, η πρόοδος της στοάς γινόταν με προσοχή για να μην ακολουθήσει λάθος κατεύθυνση. Η στοά προχωρούσε μερικά μέτρα προς την κανονική της κατεύθυνση και εάν δεν συναντούσε ξανά την φλέβα, τότε γινόταν διάνοιξη μικρών εγκάρσιων στοών μέχρι να εντοπιστεί.

Ο κανόνας ήταν η στοά μεταφοράς να ακολουθεί την επαφή της φλέβας με το «πάτωμα» του κοιτάσματος. Στην περίπτωση που η φλέβας είχε πάχος μεγαλύτερο των 2,5 m, τότε η στοά προχωρούσε, αφήνοντας το μετάλλευμα προς την πλευρά του «ταβανιού». Αυτό είχε σαν αποτέλεσμα η πλευρά αυτή να είναι ανθεκτική και να μην χρειάζεται υποστύλωση.

Αντίθετα, όπου η φλέβα ήταν πιο στενή και η συνέχεια της στοάς ακουμπούσε το «ταβάνι», που είχε κλίση προς την στοά και ήταν αποσαθρωμένος γρανίτης, τότε η υποστύλωση ήταν υποχρεωτική. Να σημειώσουμε ότι, η ξυλεία για τις υποστυλώσεις ερχόταν από τη Σάμο (πεύκο), ή από το Άγιο Όρος (δρυς). Τα τμήματα της στοάς που ήταν σχεδιασμένα μέσα στον βαρύτη δεν παρουσίαζαν ιδιαίτερες απαιτήσεις υποστύλωσης, γιατί το μετάλλευμα ήταν πολύ σταθερό.

Κατά διαστήματα 25 - 30 m προς την πλευρά του «ταβανιού», δημιουργούσαν εσοχές για την προστασία των κυκλοφορούντων μεταλλωρύχων εντός της στοάς, κατά την διέλευση του συρμού με τα βαγόνια μεταφοράς.

Για την διάνοιξη της στοάς χρησιμοποιήθηκαν αερόσφυρες με υγρή διάτρηση και αεροϋδραυλικό υποστάτη. Η τροφοδοσία του νερού γινόταν με σωλήνες ¾" που έτρεχαν

στο δάπεδο της στοάς παράλληλα με τη γραμμή 2" για τον πεπιεσμένο αέρα, παραγόμενο από αεροσυμπιεστές κοντά στην είσοδο της στοάς.

Το προϊόν της έκρηξης, φορτωνόταν από αεροφορτωτές (ATLAS COPCO) μετωπικής φόρτωσης και αναστρεφόμενου κάδου, σε βαγόνια πλευρικής ανατροπής, συρόμενα πάνω σε κλασσική γραμμή ντεκωβίλ, από μηχανές EIMCO που κινούνταν με πεπιεσμένο αέρα. Οι μηχανές αυτές είχαν ένα δοχείο πίεσης και το γέμιζαν κατά διαστήματα από ειδικές βαλβίδες εγκατεστημένες πάνω στο δίκτυο του πεπιεσμένου αέρα.

Αργότερα, έγινε αντικατάσταση των μηχανών αυτών από ισχυρότερων μηχανών τύπου HUDSON, με κινητήρα πετρελαίου και ειδική εγκατάσταση εξουδετέρωσης των καυσαερίων μέσω δοχείου με νερό και σόδα βιομηχανικού τύπου.

Στην είσοδο της στοάς μεταφοράς υπήρχαν σιλό που μέσα τους άδειαζαν τα βαγόνια με πλευρική ανατροπή το μετάλλευμα. Στη συνέχεια, τα φορτηγά παραλάμβαναν το μετάλλευμα μέσα

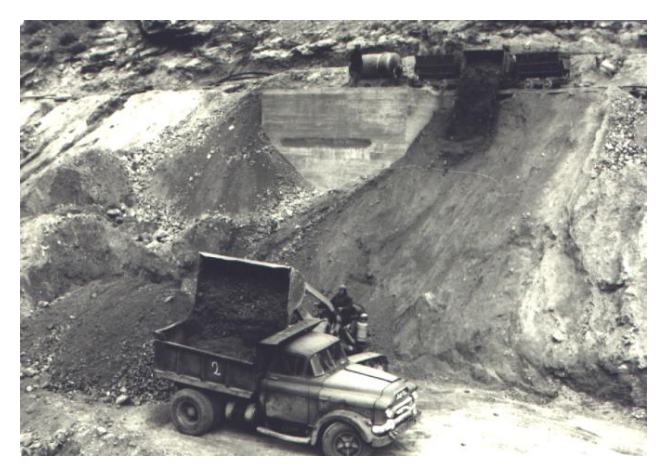

**Εικόνα 2-5: Άδειασμα του μεταλλεύματος σε υποκείμενη πλατεία. (Πηγή: Αρχείο φωτογραφιών Δήμητρας Λοΐζου-Βουλγαράκη)**

από λούκια στο κάτω μέρος των σιλό και το μετέφεραν στο πλυντήριο. Βέβαια όπου δεν υπήρχαν σιλό, τα βαγόνια άδειαζαν πλευρικά το μετάλλευμα σε υποκείμενη πλατεία, δημιουργώντας έτσι ένα σωρό μεταλλεύματος για φόρτωση, με φορτωτή πλέον τα φορτηγά μεταφοράς.

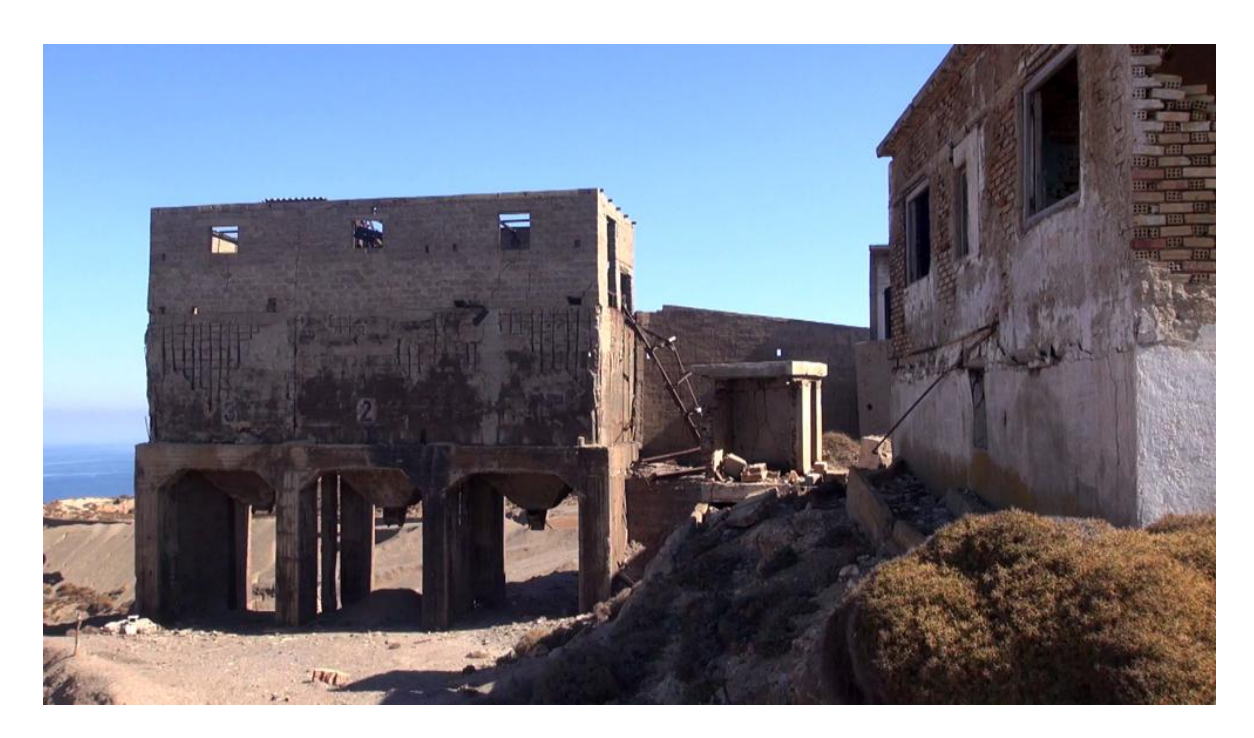

**Εικόνα 2-6: Σιλό φόρτωσης στην περιοχή Αλωνάκι. (Πηγή: Αρχείο φωτογραφιών Ιωσήφ Παπαδόπουλου)**

<span id="page-21-1"></span>Επίσης, να αναφέρουμε ότι, δεν υπήρχε μόνιμος φωτισμός στα υπόγεια. Για αυτό το λόγο, αρχικά χρησιμοποιούσαν τις κλασσικές λάμπες ασετυλίνης. Λίγο αργότερα όμως, ήρθαν από την Αμερική λάμπες ασετυλίνης με μικρότερες διαστάσεις και διάρκεια (4 ώρες περίπου), που προσαρμόζονταν πάνω στο κράνος ασφαλείας, ώστε ο εργαζόμενος να έχει ελεύθερα τα χέρια του καθ' όλη τη διάρκεια εργασίας του. Αρκετά σύντομα όμως καταργήθηκαν και αυτές και τις αντικατέστησαν με επαναφορτιζόμενες μπαταρίες περασμένες στη ζώνη του εργαζόμενου και με ηλεκτρικό λαμπτήρα-προβολέα μέσω καλωδίου πάνω στο κράνος.

### <span id="page-21-0"></span>**2.2.2. ΔΙΑΝΟΙΞΗ ΦΡΕΑΤΩΝ - ΚΑΜΙΝΕΤΩΝ (RAISES)**

Ο χαρακτηρισμός «καμινέτο», αποδίδεται στην διάνοιξη φρέατος μέσα στα υπόγεια έργα με κατεύθυνση από κάτω προς τα πάνω, ώστε να μην χρειάζεται η ανέλκυση του προϊόντος εξόρυξης και να γίνεται αερισμός μεγάλης απόδοσης του μετώπου εκμετάλλευσης, λόγω του ισχυρού ελκυσμού αέρα που δημιουργούσαν.

Σύμφωνα με το σχέδιο εκμετάλλευσης, όταν η κάθε στοά μεταφοράς προσπερνούσε κατά μερικές δεκάδες μέτρα το σημείο που έπρεπε να δημιουργηθεί ένα «καμινέτο», τότε άρχιζε η διάνοιξή του. Αρχικά, για την διάνοιξη του έμπαιναν διατρήματα, τα οποία είχαν κατεύθυνση προς την πλευρά της οροφής της στοάς, που ακουμπούσε στο «πάτωμα» του κοιτάσματος. Το καμινέτο είχε διάμετρο γύρω στο 1,5 m και έφθανε ως την επιφάνεια ή ως την υπερκείμενη στοά, σε ύψος 40 m.

Η διάνοιξη των διατρημάτων πραγματοποιούταν με αερόσφυρες κατακόρυφου υποστάτη, με ενσωματωμένη στον ίδιο άξονα την αερόσφυρα (STOPPER). Η διάτρηση έφθανε σε βάθος 1,2 – 1,5 m και ακολουθούσε την φλέβα, διατηρώντας όμως την επαφή με το «δάπεδο», το οποίο είχε κλίση από 70° έως και σχεδόν κατακόρυφη.

Να αναφέρουμε ότι, κατά την πρόοδο της διάνοιξης του φρέατος προς τα πάνω, οι ξυλοδέτες σφήνωναν τμήματα ξύλινων κορμών («στρογγύλια»), όπου έκριναν εκείνοι ότι ήταν καλύτερα για την ασφαλή σφήνωσή τους, σε ύψος από 0,7 – 1,0 m μεταξύ τους, Στη συνέχεια, στο ανώτερο σημείο από αυτά έδεναν ένα χοντρό σκοινί, με κόμπους κατά διαστήματα, που έφθανε μέχρι την στοά. Αυτό το σχοινί χρησιμοποιούσε ο μεταλλωρύχος για να φθάσει στο σημείο της διάτρησης, πατώντας από δοκάρι σε δοκάρι με σκοπό να ξεσκαρώσει προσεκτικά την επιφάνεια από πάνω του και να αρχίσει νέα σειρά διατρημάτων για την επόμενη έκρηξη.

Από την άλλη, ο γομωτής έκανε τη γόμωση των διατρημάτων, αυξάνοντας το μήκος της θρυαλλίδας ασφαλείας, όσο το φρέαρ εξελισσόταν σε ύψος, ώστε μετά το άναμμα της θρυαλλίδας να του παρέχεται ασφαλής χρόνος, μέχρι να κατέβει από το σκοινί και τα δοκάρια και να απομακρυνθεί σε απόσταση ασφαλείας μέσα στην στοά. Αργότερα, η θρυαλλίδα ασφαλείας αντικαταστάθηκε από την ηλεκτρική πυροδότηση, η οποία αύξησε την ασφάλεια, αφού η πυροδότηση γινόταν μετά από την απομάκρυνση του γομωτή σε ασφαλή θέση.

Επίσης, έπειτα από κάθε ανατίναξη γινόταν έλεγχος για την σταθερότητα των δοκαριών και την αντικατάσταση όσων τυχόν είχαν σπάσει. Μετά από την πλήρη διάνοιξη του φρέατος, οι ξυλοδέτες έφτιαχναν σταθερά πατάρια ανά 4 m περίπου τοποθετώντας ξύλινες σκάλες, για την άνετη κυκλοφορία τους μέσα από αυτό (Σχήμα 2-2).

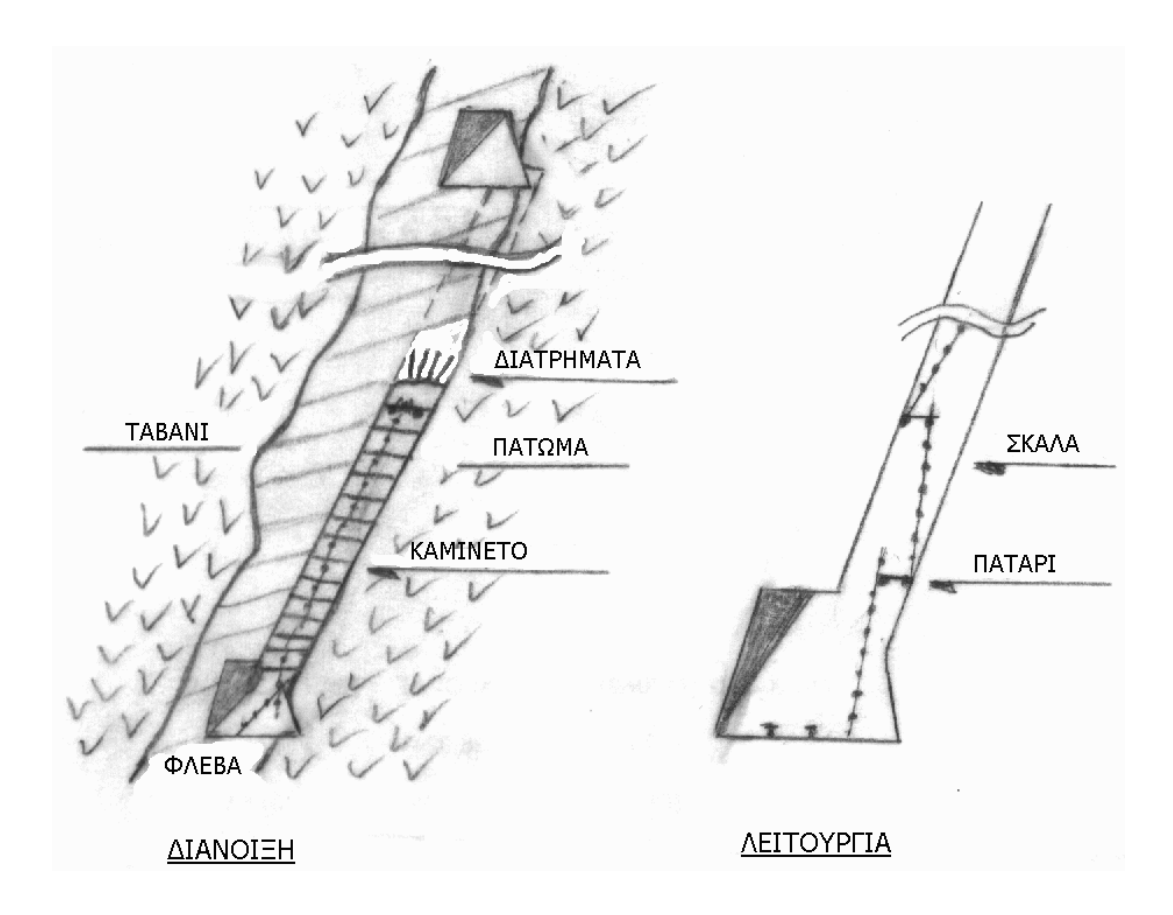

<span id="page-23-0"></span>**Σχήμα 2-2: Καμινέτο - Φρέαρ. (Πηγή: Αρχείο σχημάτων Λουίζου Π. Παρασκευαΐδη)**

Βέβαια, σε μερικές περιπτώσεις, για τη διαμέσου μεταφορά του μεταλλεύματος χρησιμοποιήθηκαν αρκετά μικρότερα φρέατα («καμινέτα»), καθώς ήταν αδύνατη η προσπέλαση των φορτηγών για τη μεταφορά του μεταλλεύματος από τα υψηλότερα σημεία της εκμετάλλευσης και επίσης για την αποφυγή κατασκευής σιλό. Συγκεκριμένα, στο σημείο ανατροπής των βαγονιών, έμπαινε ισχυρή μεταλλική σχάρα, με σκοπό να μην αφήνει τα μεγάλα κομμάτια να περάσουν πριν τα σπάσουν σε μικρότερα. Το κάτω άκρο του «καμινέτου» στην υποκείμενη στοά διαμορφωνόταν σε λούκι.

Για λόγους ασφαλείας από πτώσεις, σε κάθε καμινέτο έπρεπε να γίνει κατάλληλη κάλυψη στο πάνω τμήμα του. Επίσης, εάν μέσα στο φρέαρ κυκλοφορούσαν για κάποιο λόγο εργαζόμενοι, έπρεπε να ειδοποιηθούν ώστε να απομακρυνθούν, πριν από κάθε έκρηξη που θα γινόταν στην περιοχή, διότι ο ελκυσμός θα οδηγούσε τα επικίνδυνα αέρια της έκρηξης μέσα από το φρέαρ.

## <span id="page-24-0"></span>**2.2.3. ΔΙΑΝΟΙΞΗ ΥΠΟΣΤΟΑΣ (SUB-DRIFT)**

Με βάση το σχέδιο εκμετάλλευσης, τα φρέατα απείχαν αξονικά κατά 60 m μεταξύ τους. Η διάνοιξη μικρών φρεάτων σε επαφή με το «δάπεδο» του κοιτάσματος γινόταν κατά μήκος της στοάς μεταφοράς και μεταξύ δύο «καμινέτων», σε αποστάσεις ανά 6 m. Τα φρέατα αυτά είχαν διάμετρο 1,0 – 1,2 m και έφθαναν σε ύψος μέχρι 4 m από την οροφή της στοάς. Η διάνοιξή τους γινόταν με τον ίδιο τρόπο όπως και με αυτόν των «καμινέτων» (Σχήμα 2- 3 ).

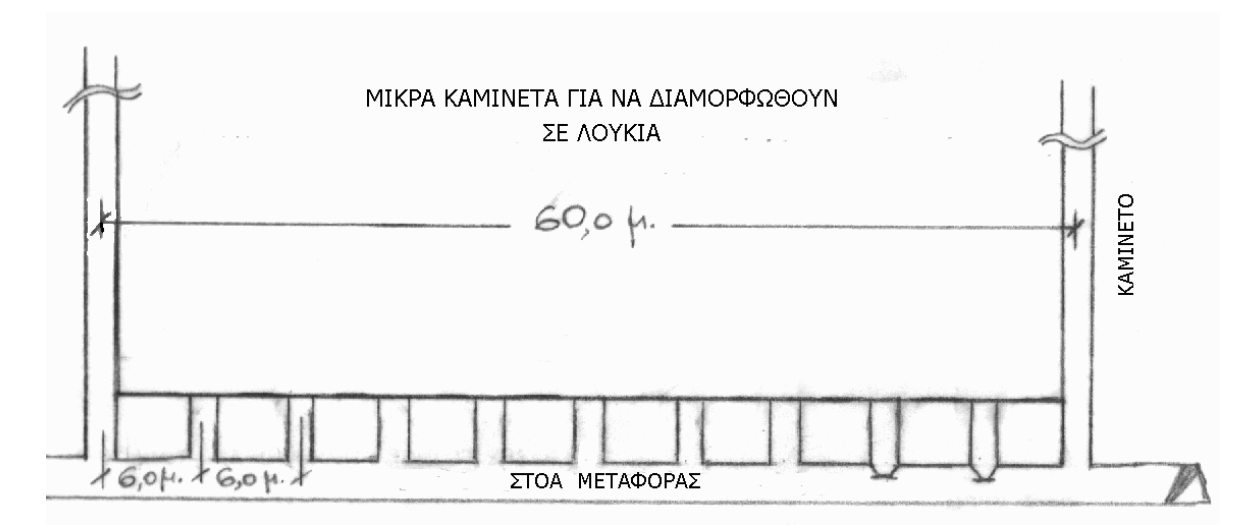

<span id="page-24-1"></span>**Σχήμα 2-3: Σχηματική απεικόνιση του μετώπου για τη δημιουργία μικρών «καμινέτων». (Πηγή: Αρχείο σχημάτων Λουίζου Π. Παρασκευαΐδη)**

Στο άνοιγμά των μικρών «καμινέτων», οι εξειδικευμένοι ξυλοδέτες κατασκεύαζαν ξύλινο λούκι με κλίση προς την στοά, το οποίο στηριζόταν σε δύο γερούς, ευθύγραμμους και χοντρούς ξύλινους κορμούς (προέλευσης Σάμου). Επίσης, το λούκι είχε συνήθως δύο διαδοχικά ξύλινα φράγματα μέσα σε υποδοχές εγκάρσια προς τον άξονα του λουκιού και έφθανε σε τέτοιο ύψος από το δάπεδο της στοάς, ώστε να μπορέσει να πραγματοποιηθεί η φόρτωση των βαγονιών μεταφοράς με ελεύθερη ροή του μεταλλεύματος, που διερχόταν μέσα από αυτά κατά την εκμετάλλευση του τμήματος αυτού (Σχήμα 2-4). Η κατασκευή των ξύλινων λουκιών άρχιζε από τα ακραία σημεία μεταξύ των δύο «καμινέτων» και προχωρούσε προς το κέντρο του τμήματος, για να διευκολύνεται η κατασκευή της υποστοάς.

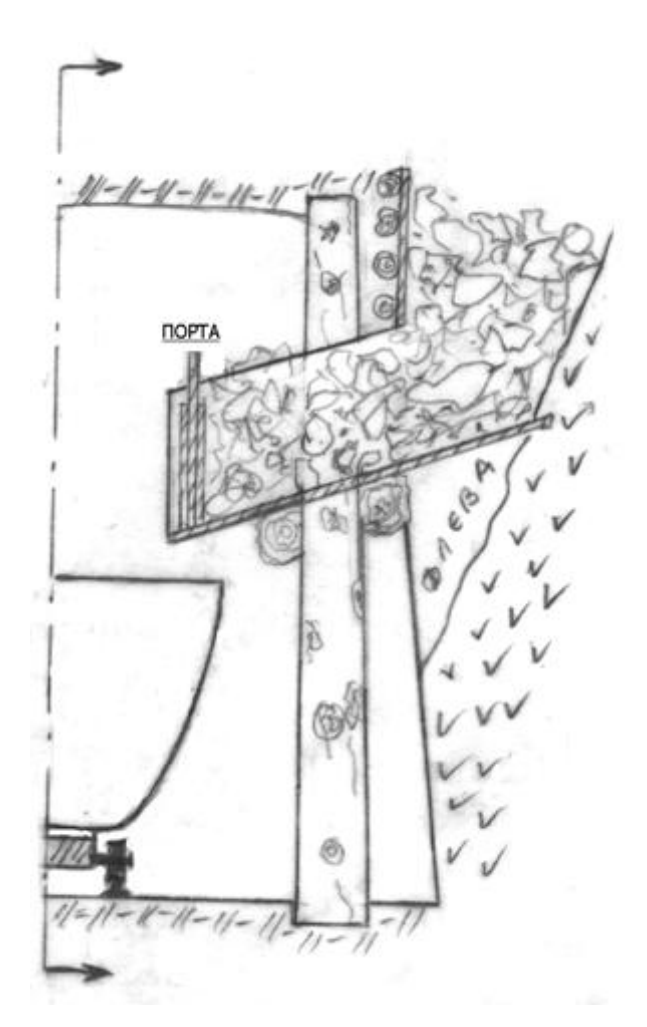

<span id="page-25-0"></span>**Σχήμα 2-4: Λούκι - Εγκάρσια Ημιτομή στοάς. (Πηγή: Αρχείο σχημάτων Λουίζου Π. Παρασκευαΐδη)**

Πιο αναλυτικά, σε ύψος 4 m περίπου από την οροφή της στοάς, μέσα σε κάθε ένα από τα μικρά «καμινέτα», με ανάλογη προετοιμασία του χώρου, άρχιζε η διάνοιξη της υποστοάς. Δύο συνεργεία, το ένα από τη μια πλευρά και το άλλο από την άλλη άρχιζαν τη διάνοιξή της, η οποία είχε ύψος 2 m περίπου και δάπεδο το πιο πάνω υψόμετρο. Η αμφίπλευρη διάνοιξη βοηθούσε στον γρήγορο εξαερισμό της υποστοάς από το παρακείμενο φρέαρ.

Κατά την πρόοδό της, η υποστοά επικοινωνούσε με τα λούκια που είχαν ήδη κατασκευαστεί και απείχαν όπως αναφέρθηκε 6 m μεταξύ τους. Επίσης, γινόταν διεύρυνση του στομίου του λουκιού σε σχήμα χοάνης, στο σημείο συνάντησης της υποστοάς με το κάθε τυφλό φρέαρ. Το λούκι γέμιζε με το προϊόν εξόρυξης μέχρι το δάπεδο της υποστοάς και το επιπλέον προϊόν της εξόρυξης, εάν υπήρχε, απομακρυνόταν μέσω του λουκιού με τα βαγόνια μεταφοράς προς τα εξωτερικά σιλό (Σχήμα 2-5). Έπειτα, από την ολοκλήρωση της δημιουργίας της υποστοάς θα ξεκινούσε η εκμετάλλευση του συμπτυσσόμενου μετώπου.

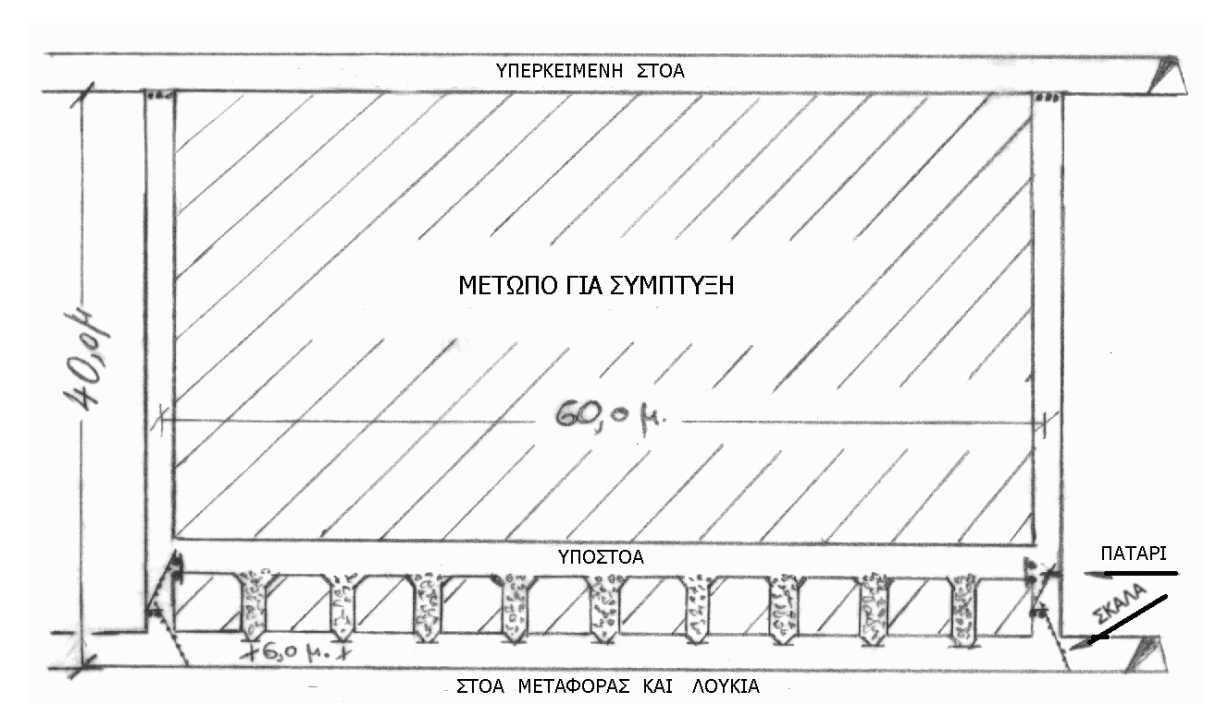

<span id="page-26-1"></span>**Σχήμα 2-5: Σχηματική απεικόνιση του μετώπου σύμπτυξης. (Πηγή: Αρχείο σχημάτων Λουίζου Π. Παρασκευαΐδη)**

Αξίζει να αναφερθεί ότι, τα λούκια ήταν αριθμημένα για να διακρίνονται και να μπορούν να γνωρίζουν οι μεταφορείς από ποιο λούκι έπρεπε να φορτώσουν κάθε φορά τα βαγόνια. Η εξαγωγή μεταλλεύματος από κάθε λούκι δεν ήταν τυχαία, γινόταν διαδοχικά ώστε να αποφευχθεί η κατάρρευση του δαπέδου της υποστοάς. Η εξαγωγή μεταλλεύματος από λάθος λούκι μπορούσε να δημιουργήσει αιφνίδιο κενό, να «ρουφήξει» εργαλεία ή και να κινδυνέψουν οι εργαζόμενοι στην περιοχή του μετώπου.

### <span id="page-26-0"></span>**2.2.4. ΤΟ ΣΥΜΠΤΥΣΣΟΜΕΝΟ ΜΕΤΩΠΟ**

Το μέτωπο μπορούσε να προσβληθεί από ένα ή δύο συνεργεία εξόρυξης (ένα από κάθε πλευρά μέσω του φρέατος), ανάλογα με το ύψος της επιθυμητής παραγωγής. Από την υποστοά πλέον γινόταν η διάτρηση και η ανατίναξη σε τμήμα της οροφής σε βάθος από 1,5 έως 2,0 m.

Μετά την έκρηξη, αφαιρούσαν από τα λούκια τόση ποσότητα μεταλλεύματος όση ήταν αναγκαία για να διατηρηθεί το άνοιγμα της στοάς στη νέα του, πιο ψηλή, στάθμη. Αφαιρούσαν δηλαδή την αύξηση του όγκου του μεταλλεύματος που προέκυπτε μετά από την ανατίναξη - θραύση του υλικού, το λεγόμενο επίπλησμα.

Με αυτό τον τρόπο, το κενό της υποστοάς, που είχε ύψος 2 m, ανέβαινε συνεχώς προς ανώτερη στάθμη μετά από κάθε έκρηξη και αφαίρεση του επιπλήσματος, έχοντας ως πάτωμα το θραυσμένο μετάλλευμα, ενώ ως οροφή ήταν το προς εξόρυξη μετάλλευμα (Σχήμα 2-6).

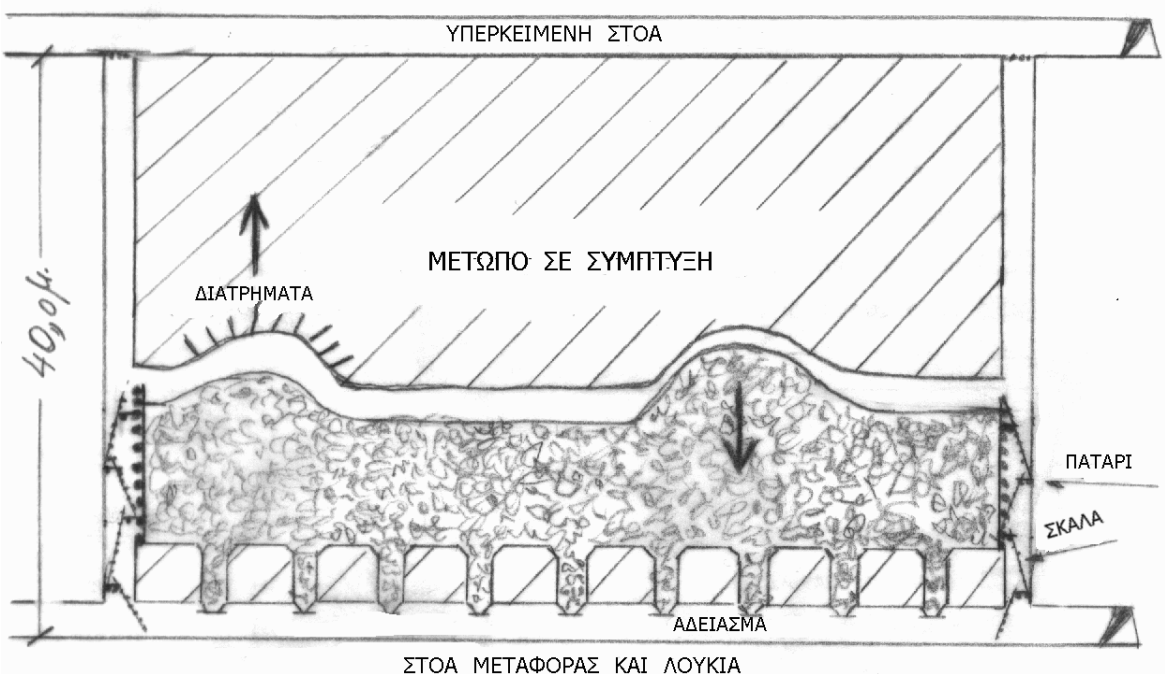

<span id="page-27-0"></span>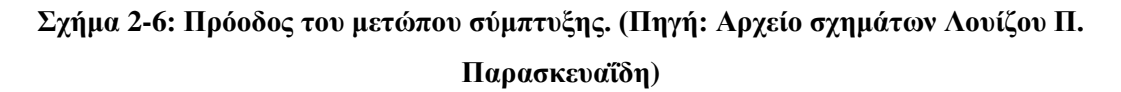

Το τμήμα του θραυσμένου μετώπου που επικοινωνούσε με τη πλευρά του φρέατος, έκλεινε κάθε φορά με ξύλινο ανθεκτικό φράγμα, από «στρογγύλια» και μαδέρια για την συγκράτηση του, εξασφαλίζοντας έτσι την ασφαλή είσοδο στο μέτωπο από το φρέαρ.

Ακόμη πρέπει να επισημάνουμε ότι, κατά το στάδιο της σύμπτυξης του μετώπου, η φλέβα του μεταλλεύματος παρουσίαζε κάποιες στενώσεις, πράγμα το οποίο οδηγούσε και στην εξόρυξη του στείρου γρανίτη, προκειμένου να διατηρηθεί το κανονικό πλάτος της υποστοάς ή μπορεί να είχε αυξημένο πλάτος που έφθανε έως και 5 με 6 m. Σε αυτά τα

σημεία το άνοιγμα μεγάλωνε αισθητά και με ιδιαίτερη προσοχή γινόταν η εξόρυξη ώστε να μην παραμείνει μετάλλευμα στις παρειές της εκμετάλλευσης.

Στην περίπτωση που το συμπτυσσόμενο μέτωπο έφτανε μέχρι την επιφάνεια, η εξόρυξη έφθανε μέχρι και την ανατίναξη του επιφανειακού τμήματος μεταξύ των δύο «καμινέτων».

Εάν όμως το μέτωπο που θα συναντούσε η υπερκείμενη στοά, το πάνω από αυτή τμήμα, είχε ήδη εκμεταλλευθεί πλήρως έπρεπε να έχουν προηγηθεί ορισμένες εργασίες μέσα στην υπερκείμενη στοά. Στην περίπτωση αυτή, πραγματοποιούσαν την αφαίρεση του δικτύου πεπιεσμένου αέρα και νερού, των γραμμών Ντεκωβίλ και την απομάκρυνση του κινητού εξοπλισμού. Η ανατίναξη για την επικοινωνία με την υπερκείμενη στοά γινόταν από την πλευρά του μέσα φρέατος και οπισθοχωρούσε προς την πλευρά του φρέατος στο άλλο άκρο του μετώπου, προς την έξοδο της στοάς.

Σε αυτό το στάδιο, η σύμπτυξη του μετώπου είχε ολοκληρωθεί και άρχιζε η φάση της παραλαβής του θραυσμένου πλέον μεταλλεύματος. Η φόρτωση των βαγονιών από τα λούκια του μετώπου αυτού γινόταν με τέτοιο τρόπο ώστε το μέτωπο να αδειάζει συμμετρικά, δηλαδή η στάθμη του εξορυγμένου μεταλλεύματος να κατεβαίνει ομοιόμορφα. Με αυτόν τον τρόπο απέφευγαν την τυχόν κατάρρευση μεγάλων όγκων στείρου από την οροφή, που θα μπλοκάριζαν την ομαλή ροή του μεταλλεύματος προς τα λούκια.

Υπολογίζεται ότι σε κάθε τέτοιο μέτωπο υπήρχε ποσότητα 8 – 10.000 τόνων προς εξαγωγή και μεταφορά.

Το «άδειασμα» του μετώπου είχε μεγάλες δυσκολίες, διότι όγκοι πετρώματος ή σπανιότερα μεταλλεύματος «φρακάριζαν» την έξοδο από τα λούκια. Η απόφραξη τους απαιτούσε ειδική εμπειρία, προσοχή και υπομονή. Η απόφραξη γινόταν με χρήση εκρηκτικών, κολλημένων πάνω στον όγκο. Εάν το φρακάρισμα ήταν πιο ψηλά και δεν επέτρεπε την απ' ευθείας προσέγγιση, τότε χρησιμοποιούσαν ένα μακρύ καλάμι που στην άκρη του είχαν τοποθετήσει τεμάχια εκρηκτικής ύλης και θρυαλλίδα ασφαλείας. Αυτό το καλάμι το έβαζαν με προσοχή ανάμεσα στους όγκους και το στήριζαν κάπου μέσα στο λούκι (Σχήμα 2-7). Η επιτυχημένη τοποθέτηση του είχε άμεσο αποτέλεσμα μετά την έκρηξη της δέσμης, διαφορετικά η εργασία αυτή έπρεπε να επαναληφθεί δύο και τρεις φορές μέχρι να διαλυθούν οι όγκοι.

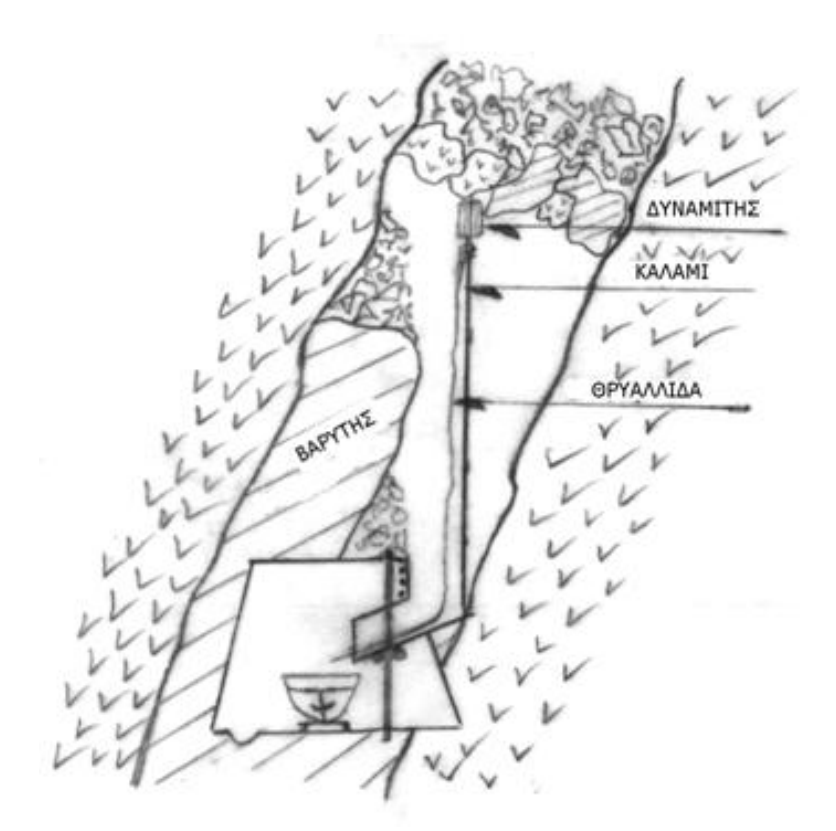

**Σχήμα 2-7: Απόφραξη λουκιού με δυναμίτη. (Πηγή: Αρχείο σχημάτων Λουίζου Π. Παρασκευαΐδη)**

<span id="page-29-0"></span>Μια άλλη λύση ήταν να τραβηχτεί μετάλλευμα μέσα από τα γειτονικά λούκια, ώστε με την κίνηση αυτή να μετακινηθούν οι όγκοι προς τα κάτω και να ανοίξει έτσι το λούκι.

Βέβαια, η ζημιά σε ένα λούκι γεμάτο με μετάλλευμα ή και στείρο μπορούσε να κόψει στα δύο μια στοά μεταφοράς από το υλικό που συσσωρευόταν μέσα σε αυτήν. Η αντιμετώπιση έπρεπε να ήταν άμεση για την φραγή της ροής του υλικού μέσα στην στοά και την απελευθέρωση της στοάς με την μεταφορά του υλικού έξω από αυτήν.

Επίσης, μετά από παρακολούθηση του μεταλλεύματος που έβγαινε από το λούκι, κυρίως όταν πλησίαζε το άδειασμα του μετώπου, παρατηρούσαν την ποσότητα του γρανίτη. Στην περίπτωση που αυξανόταν δραστικά ο γρανίτης και μηδενιζόταν σχεδόν η παρουσία μεταλλεύματος, τότε το λούκι σφραγιζόταν, ως κενό από μετάλλευμα και απαγόρευαν πλέον η λειτουργία του. Με την μέθοδο αυτή η απόληψη του κοιτάσματος ξεπερνούσε το 80 % στα περισσότερα τμήματα της κάθε φλέβας.

### <span id="page-30-0"></span>**2.2.5. ΕΠΙΦΑΝΕΙΑΚΗ ΕΚΜΕΤΑΛΛΕΥΣΗ**

Η απόληψη του μεταλλεύματος γινόταν με επιφανειακή εκμετάλλευση όπου η φλέβα είχε πάχος από 1 m και πάνω. Όμως δεν επέτρεπαν να προχωρήσει η εκμετάλλευση από την επιφάνεια σε βάθος μεγαλύτερο των 10 m γιατί πάντα υπήρχε ο κίνδυνος κατάρρευσης του «ταβανιού» λόγω της μεγάλης κλίσης της φλέβας και της σαθρότητας του υπερκείμενου γρανίτη («ταβάνι») (Σχήμα 2-8).

Ο όγκος του γρανίτη που έπρεπε να εξορυχτεί από την πλευρά του «ταβανιού» για να διαμορφωθεί ασφαλές πρανές, ήταν σε πολλές περιπτώσεις δυσανάλογα μεγάλος και ανέβαζε το κόστος στην περιοχή αυτή.

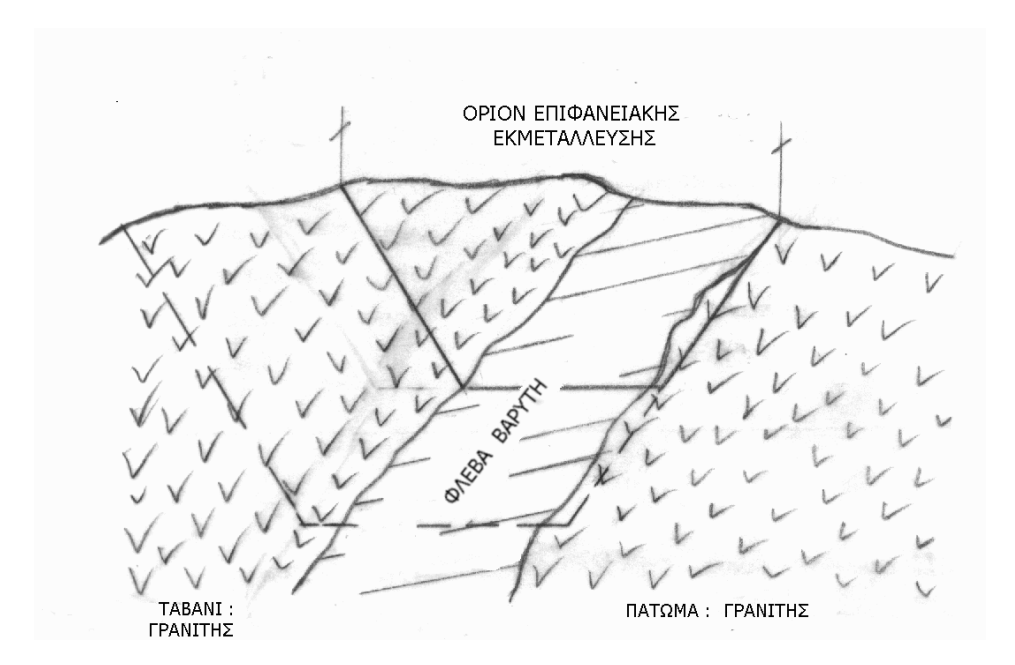

<span id="page-30-1"></span>**Σχήμα 2-8: Όριο επιφανειακής εκμετάλλευσης. (Πηγή: Αρχείο σχημάτων Λουίζου Π. Παρασκευαΐδη)**

Είναι γεγονός όμως, ότι αρκετές ποσότητες μεταλλεύματος εξορύχτηκαν με επιφανειακή εκμετάλλευση, χρησιμοποιώντας μηχανικά μέσα διάτρησης και ερπυστριοφόρα μηχανήματα φόρτωσης και καθαρισμού του ορύγματος.

# <span id="page-31-0"></span>**3. ΕΙΚΟΝΙΚΗ ΠΡΑΓΜΑΤΙΚΟΤΗΤΑ (VIRTUAL REALITY)**

### <span id="page-31-1"></span>**3.1.ΓΕΝΙΚΑ ΣΤΟΙΧΕΙΑ**

Με τον όρο εικονική πραγματικότητα εννοούμε τη δημιουργία ενός τεχνητού περιβάλλοντος από έναν υπολογιστή, που με την κατάλληλη χρήση των λογισμικών μέσων ο άνθρωπος το αντιλαμβάνεται ως ένα πραγματικό περιβάλλον. Σε έναν υπολογιστή, η εικονική πραγματικότητα βασίζεται κυρίως στις δύο από τις πέντε αισθήσεις, συγκεκριμένα την όραση και τον ήχο. Έτσι ο χρήστης αλληλεπιδρά με τα αντικείμενα και το περιβάλλον γύρω του όπως θα έκανε σε ένα πραγματικό περιβάλλον.

### <span id="page-31-2"></span>**3.2.ΤΡΙΣΔΙΑΣΤΑΤΗ ΜΟΝΤΕΛΟΠΟΙΗΣΗ (3D MODELING)**

Η απλούστερη μορφή εικονικής πραγματικότητας είναι μια τρισδιάστατη μοντελοποίηση (3D modeling) μέσω εικόνων και γραφικών, που δημιουργούνται από έναν υπολογιστή. Συγκεκριμένα, είναι η διαδικασία ανάπτυξης μιας μαθηματικής αναπαράστασης με βάση τις συντεταγμένες οποιασδήποτε επιφάνειας ή αντικειμένου (άψυχου ή ζωντανού) σε τρεις διαστάσεις, μέσω εξειδικευμένου λογισμικού για την παραγωγή της τρισδιάστατης ψηφιακής αναπαράστασης τους. Η δημιουργία του κάθε τρισδιάστατου αντικειμένου πραγματοποιείται με τη συλλογή σημείων στον εικονικό τρισδιάστατο χώρο, που με τη σύνδεση διάφορων γεωμετρικών σχημάτων (γραμμές, κύβους, καμπυλωτές επιφάνειες, κ.α.) θα σχηματίσουν ένα αντικείμενο. Αυτά τα τρισδιάστατα αντικείμενα μπορούν να δημιουργηθούν είτε αυτόματα, χρησιμοποιώντας ειδικό λογισμικό για την αυτοματοποιημένη γραφική απεικόνιση των φυσικών αντικειμένων, είτε χειροκίνητα, παραμορφώνοντας το πλέγμα (mesh) ή αλλιώς επεξεργάζοντας τις κορυφές (verticles) του αντικειμένου.

### <span id="page-32-0"></span>**3.3.ΧΡΗΣΕΙΣ ΤΟΥ 3D MODELING**

Το 3D modeling χρησιμοποιείται ευρέως στις μέρες μας σε μια μεγάλη ποικιλία μέσων και εφαρμογών, όπως σε βιντεοπαιχνίδια, ταινίες, στην αρχιτεκτονική, την εφαρμοσμένη μηχανική, την εκπαίδευση, την ιατρική, την χημεία και την εμπορική διαφήμιση, παράγοντας με αυτόν τον τρόπο ψηφιακά αντικείμενα τα οποία είναι ικανά να περιγράψουν κάτι που είτε δεν έχει πραγματοποιηθεί, είτε δεν μπορεί να αναπαρασταθεί, είτε ακόμη και κάτι που υπήρχε στο παρελθόν όμως δεν υπάρχει πια.

Πιο αναλυτικά:

- Στον χώρο του κινηματογράφου χρησιμοποιείται για τη δημιουργία χαρακτήρων ή αντικειμένων και για την παραγωγή κινούμενων εικόνων.
- Σημαντική είναι η χρήση του στα βιντεοπαιχνίδια για την αναπαράσταση κινούμενων σχεδίων αλλά και ειδικών εφέ.
- Στην αρχιτεκτονική, τα τρισδιάστατα μοντέλα χρησιμοποιούνται για την απεικόνιση των πρότυπων σχεδίων κτιρίων ή τοπίων, αντί των παραδοσιακών, κατασκευών μακετών ή σκίτσων, απλοποιώντας έτσι τη διαδικασία σχεδιασμού και σχηματίζοντας μια πληρέστερη άποψη για την κατασκευή του έργου.
- Στην εφαρμοσμένη μηχανική χρησιμοποιούνται για τη δημιουργία τεχνικών σχεδίων, όπως για τη δημιουργία οχημάτων, κατασκευών και συσκευών, ελαχιστοποιώντας το φόρτο εργασίας που χρειάζεται για την υλοποίηση τους, καθώς επίσης και τυχόν λάθη που μπορεί να προκύψουν κατά την εκτέλεση του σχεδίου.
- Στον χώρο της εκπαίδευσης το 3D modeling μπορεί να χρησιμοποιηθεί ως εκπαιδευτικό εργαλείο ενισχύοντας σημαντικά τη μαθησιακή εμπειρία αφού παρέχει στον μαθητή ρεαλισμό και διαδραστικότητα.
- Σε πολλούς ιατρικούς τομείς τα τρισδιάστατα μοντέλα έχουν χρησιμοποιηθεί για την ακριβή αναπαραγωγή της ανατομίας και της παθολογίας αλλά και για να βοηθήσουν τον προεγχειρητικό σχεδιασμό και την προσομοίωση σύνθετων χειρουργικών ή επεμβατικών διαδικασιών.
- Στον κλάδο της χημείας προσφέρουν στους χημικούς 3D απεικόνιση των χημικών ενώσεων και αντιδράσεων.

 Στο κομμάτι της εμπορικής διαφήμισης είναι ιδιαίτερα σημαντική η τρισδιάστατη μοντελοποίηση, αφού οι καταναλωτές αντιλαμβάνονται καλύτερα το προϊόν αποκτώντας μια πλήρη εικόνα και έτσι οδηγούνται στην αγορά του.

Βέβαια, η τρισδιάστατη μοντελοποίηση έχει και άλλες εφαρμογές και δυνατότητες που εξελίσσονται συνεχώς και βελτιώνονται παράλληλα με την τεχνολογία που χρησιμοποιείται για την εκτέλεση της.

# <span id="page-34-0"></span>**4. ΕΦΑΡΜΟΓΗ ΛΟΓΙΣΜΙΚΟΥ AUTODESK 3DS MAX**

Το πρόγραμμα που αξιοποιήθηκε για την παρούσα διπλωματική εργασία είναι το 3ds Max, το οποίο εντάσσεται στα λογισμικά τρισδιάστατης μοντελοποίησης με σκοπό την περιγραφή της μεθόδου εκμετάλλευσης των μεταλλείων της Μυκόνου.

### <span id="page-34-1"></span>**4.1.ΓΕΝΙΚΗ ΠΕΡΙΓΡΑΦΗ 3DS MAX**

Το 3ds Max είναι ένα επαγγελματικό πρόγραμμα που αναπτύσσεται και παράγεται από την Autodesk Media & Entertainment προσφέροντας ένα πλούσιο ευέλικτο σύνολο εργαλείων για τη δημιουργία τρισδιάστατων μοντέλων με πλήρη καλλιτεχνικό έλεγχο, έχοντας τη δυνατότητα να τους προσδώσει κίνηση (*Animation*), καθώς επίσης σε τελική φάση να τα μετατρέψει σε εικόνα ή βίντεο μέσω της διαδικασίας του *Rendering* (περιγράφεται αναλυτικά στο Κεφάλαιο 5).

### <span id="page-34-2"></span>**4.2.ΕΡΓΑΛΕΙΑ ΤΟΥ 3DS MAX**

Παρακάτω παρουσιάζεται η επιφάνεια εργασίας του 3ds Max, όπου εκεί πραγματοποιείται η δημιουργία των τρισδιάστατων αντικειμένων. Σε αυτήν παρατηρούνται τέσσερις όψεις οι οποίες μας βοηθούν να έχουμε ολοκληρωμένη εικόνα του μοντέλου από διαφορετικές οπτικές γωνίες. Οι τέσσερις όψεις είναι:

- Top Viewport (Κάτοψη)
- Front Viewport (Πρόοψη)
- Left Viewport (Αριστερή Πλάγια Όψη)
- Perspective Viewport (Πρόοπτική Όψη)

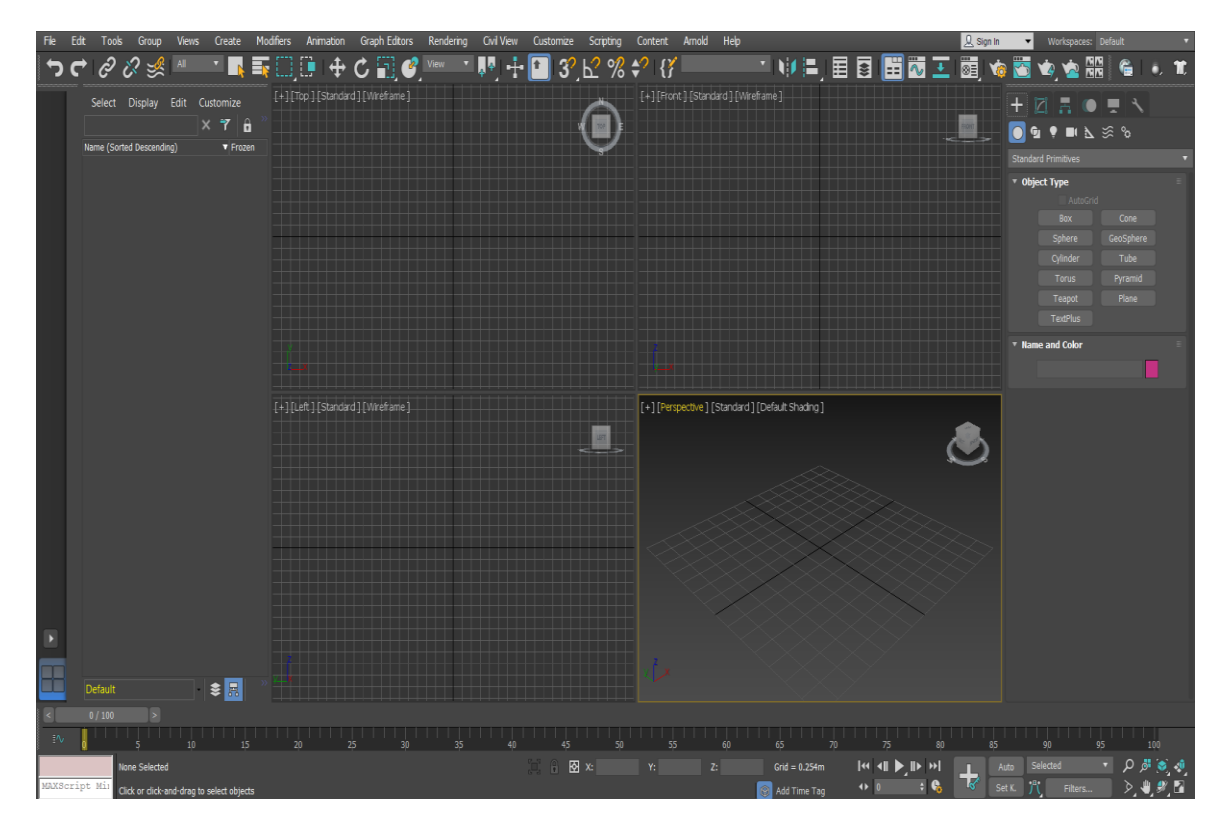

**Εικόνα 4-7: Περιβάλλον του 3ds Max.**

<span id="page-35-0"></span>Για την κατασκευή των επιθυμητών τρισδιάστατων μοντέλων, όπως ήδη έχουμε αναφέρει, είναι απαραίτητα κάποια βασικά γεωμετρικά σχήματα, τα οποία μπορεί κάποιος να τα βρει έτοιμα μέσω της ρύθμισης του *Create* και να τα επεξεργαστεί με ειδικά εργαλεία από το *Modify*, ώστε να τους δώσει το ακριβές σχήμα και μορφή που χρειάζεται.

Επίσης, μέσω της *Modifier List* έχουμε τη δυνατότητα να προσθέσουμε στα αντικείμενα μας ιδιότητες για να τα τροποποιήσουμε, όπως να αφαιρέσουμε μέρος από αυτά, να τα λυγίσουμε, να τα λιώσουμε, να τα γεμίσουμε, κ.α. Συγκεκριμένα, κάποιες ιδιότητες και εργαλεία που εφαρμόστηκαν στα περισσότερα αντικείμενα μας είναι:

- **Edit Poly:** είναι ένας τροποποιητής που προστίθεται στα 3D μοντέλα και τους δίνει τη δυνατότητα επεξεργασίας και τροποποίησης των πολυγώνων, κορυφών, σημείων που συνθέτουν την επιφάνεια των μοντέλων.
- **Edit Mesh:** έχει όμοια λειτουργία με το *Edit Poly* μόνο που αυτό λειτουργεί καλύτερα σε τρίγωνα και γενικά σε αντικείμενα τριών κορυφών και πλευρών. Αντίθετα, το *Edit Poly* χρησιμοποιείται κυρίως σε πολύγωνα.
- **ProBoolean (Compound Object):** προσφέρει μια σειρά λειτουργιών όπως τη δυνατότητα συνδυασμού πολλαπλών αντικειμένων. Το *ProBoolean* υποστηρίζει
τις λειτουργίες *Union, Intersection*, *Subtraction, Merge*, *Attach* και *Insert*. Οι τρεις πρώτες λειτουργίες λειτουργούν παρόμοια με το *Boolean*. Η λειτουργία *Merge* τέμνει και συνδυάζει δύο πλέγματα (meshes) χωρίς να αφαιρεί κανένα από τα αρχικά πολύγωνα.

- **ProCutter (Compound Object):** επιτρέπει την εκτέλεση εξειδικευμένων λειτουργιών *Boolean*, κυρίως για σκοπούς διάσπασης ή υποδιαίρεσης τόμων.
- **Terrain:** δημιουργεί πλανητικές επιφάνειες από δεδομένα ισοϋψών.
- **Extrude Modifier:** προσθέτει βάθος στο σχήμα του αντικειμένου και το καθιστά παραμετρικό αντικείμενο.
- **Noise Modifier:** ρυθμίζει τη θέση των κορυφών ενός αντικειμένου κατά μήκος οποιουδήποτε συνδυασμού των τριών αξόνων. Αυτό το σημαντικό εργαλείο προσομοιώνει τυχαίες παραλλαγές στο σχήμα ενός αντικειμένου.
- **Slice Modifier:** δημιουργεί ένα επίπεδο κοπής για να κοπεί ένα πλέγμα, δημιουργώντας νέες κορυφές, άκρες και όψεις με βάση την τοποθεσία του gizmo. Οι κορυφές μπορούν είτε να βελτιώσουν (υποδιαιρέσουν), είτε να χωρίσουν το πλέγμα και επίσης μπορεί να αφαιρεθεί το πλέγμα από τη μία πλευρά του επιπέδου.
- **Push Modifier:** μας επιτρέπει να "σπρώχνουμε" κορυφές αντικειμένων προς τα έξω ή προς τα μέσα κατά μήκος των μέσων κανονικών κορυφών. Αυτό παράγει ένα φαινόμενο "πληθωρισμού" που διαφορετικά δεν μπορεί να αποκτηθεί.
- **Relax Modifier:** αλλάζει την φαινόμενη επιφανειακή τάση σε ένα πλέγμα μετακινώντας κορυφές πιο κοντά ή πιο μακριά από τις γειτονικές τους. Το τυπικό αποτέλεσμα είναι ότι το αντικείμενο γίνεται πιο ομαλό και λίγο μικρότερο από το αρχικό, καθώς οι κορυφές κινούνται προς ένα μέσο κεντρικό σημείο. Το τελικό εφέ είναι πιο έντονο σε αντικείμενα με αιχμηρές γωνίες και άκρα.
- **UVW Map:** Εφαρμόζοντας το *UVW Map* σε ένα αντικείμενο, ελέγχεται ο τρόπος εμφάνισης των χαρτογραφημένων και διαδικαστικών υλικών στην επιφάνεια ενός αντικειμένου. Οι συντεταγμένες του *UVW Map* καθορίζουν τον τρόπο προβολής των bitmap σε ένα αντικείμενο.

Ως bitmap στο 3ds Max αναφέρονται οι εικόνες που παράγονται από μια σταθερή μήτρα έγχρωμων pixel.

Το gizmo είναι ένα εργαλείο που βοηθά στη μετατροπή (περιστροφή, κλίμακα, μετακίνηση) ενός αντικειμένου στο επίπεδο προβολής ή ορθογώνια προβολή. Στο 3ds Max, υπάρχουν τρεις προβολές, X = Οριζόντια, Z = Κάθετη και Y = Εμπρός και Πίσω στον χώρο των διαστάσεων.

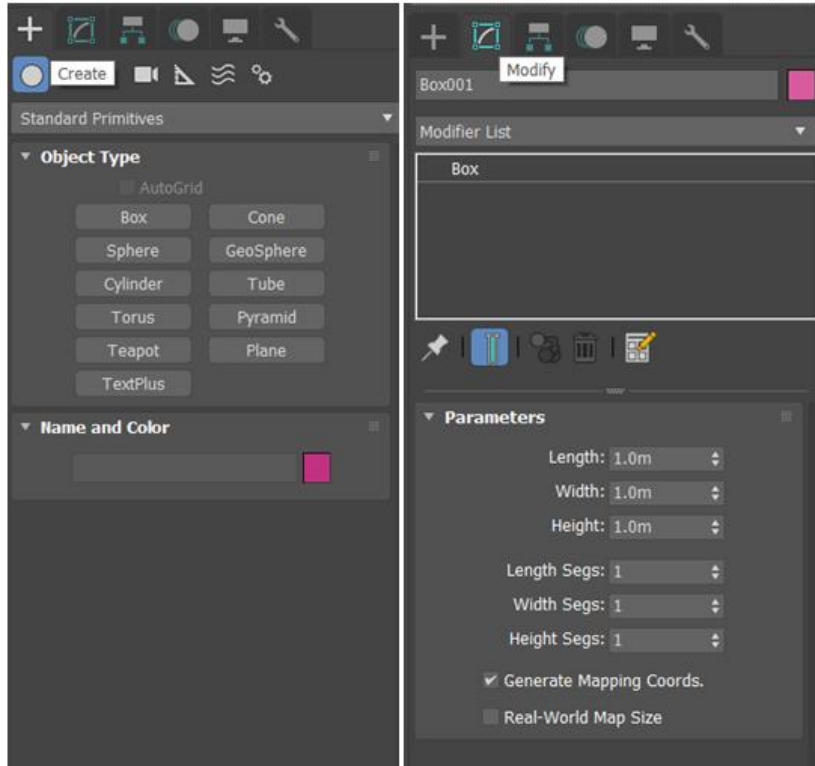

**Εικόνα 4-8: Create και Modify Panel στο 3ds Max.**

Επίσης, από το *Create* μπορούμε να επιλέξουμε το plugin *Rayfire*, με σκοπό να δημιουργήσουμε πολλά σπασμένα κομμάτια που προέρχονται από ένα αντικείμενο. Το συγκεκριμένο plugin ήταν πολύ βοηθητικό στο να αναπαραστήσουμε με ρεαλιστικό τρόπο την εκμετάλλευση της φλέβας.

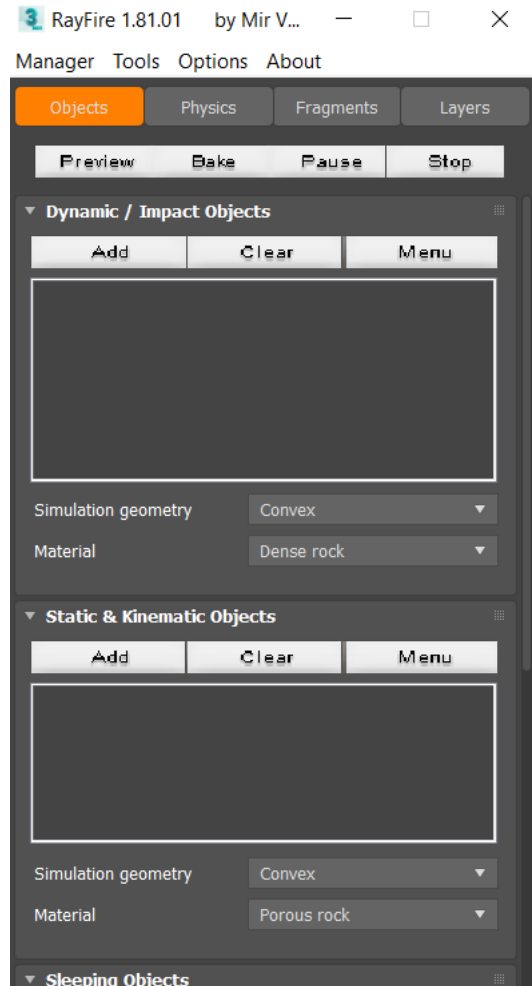

**Εικόνα 4-9: Λειτουργία Rayfire για αντικείμενα.**

#### **Λειτουργία Rayfire**

Το *Rayfire* διαιρεί ένα αντικείμενο σε μικρότερα αντικείμενα (θραύσματα) με τις ίδιες ιδιότητες που έχει το αρχικό. Συγκεκριμένα, το *Rayfire* χωρίζεται σε *Dynamic Objects*, τα οποία είναι γεωμετρικά αντικείμενα που επιθυμούμε να προσομοιώσουμε, να κατακερματίσουμε ή να τα κατεδαφίσουμε, και σε *Static & Kinematic Objects*, τα οποία παραμένουν σταθερά ή μέσω του *Animation* μπορείς να τους δώσεις κάποια κίνηση. Τα *Kinematic Objects* έχουν την ικανότητα να επηρεάζουν τα *Dynamic Objects* μέσω της γεωμετρίας τους. Επίσης, τα *Dynamic Objects* μπορούν να επηρεαστούν και από κάποια δύναμη, όπως για παράδειγμα από τη δύναμη της βαρύτητας, από κάποια βόμβα που κατατάσσεται στο *Rayfire* ως δύναμη και από τη δύναμη του ανέμου.

Για να επηρεαστούν τα *Dynamic Objects* από ένα *Kinematic Object* θα πρέπει να μεταφερθούν στα *Sleeping Objects* και αυτά θα ενεργοποιηθούν κατόπιν από το *Kinematic*.

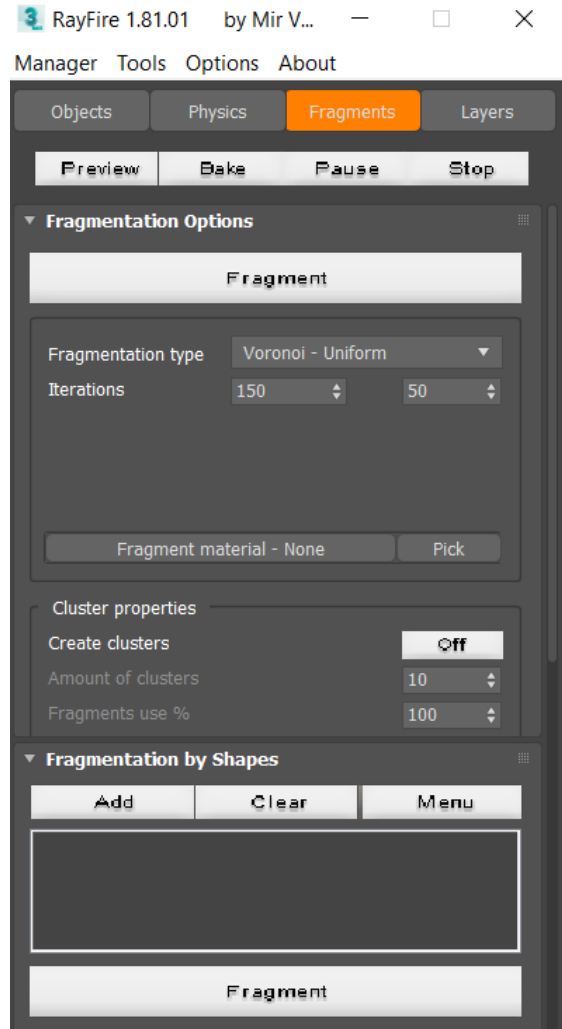

**Εικόνα 4-10: Λειτουργία Rayfire για κατακερματισμό αντικειμένων.**

Για το δικό μας σκοπό χρησιμοποιήσαμε ως δύναμη τη δύναμη της βαρύτητας αλλά και ένα *Kinematic Object* με *Animation*.

#### **Φωτισμός και Υφές**

Στο 3ds Max σημαντικό ρόλο για τη φωτορεαλιστικότητα των μοντέλων και της σκηνής έχουν ο φωτισμός και οι υφές, οι οποίες επιλέγονται με σκοπό να ανταποκρίνονται στο πραγματικό περιβάλλον που επιθυμούμε να αναπαραστήσουμε. Ακόμη, απαραίτητη είναι και η χρήση κάποιας κάμερας, η οποία θα προσδώσει κίνηση και παραστατικότητα στη σκηνή.

Σε μια σκηνή μπορεί να περιέχονται πολλά διαφορετικά αντικείμενα που σε κάθε ένα από αυτά θέλουμε να εμφανίζεται ένα διαφορετικό υλικό. Αυτό επιτυγχάνεται με το *Material Editor* που χάρις αυτό δημιουργείται περισσότερος ρεαλισμός στη σκηνή. Αυτό το εργαλείο έχεις πολλές χρήσεις και δυνατότητες. Κάποιες από αυτές είναι η προσθήκη έτοιμων εικόνων και η μίξη αυτών πάνω στο μοντέλο, η δημιουργία εφέ, η επεξεργασία του χρώματος και της υφής του κάθε αντικειμένου, καθώς επίσης και η επεξεργασία του φωτός που θα διαχέεται και θα αντανακλάται σε ένα αντικείμενο.

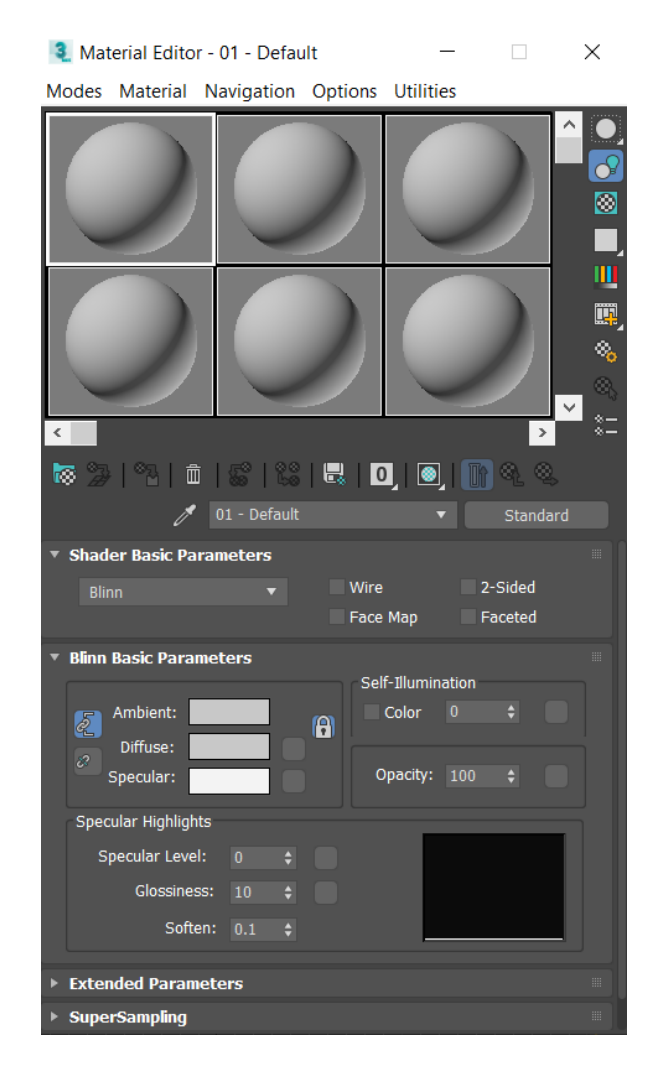

**Εικόνα 4-11: Material Editor του 3ds Max.**

Όσον αφορά τον φωτισμό στο 3ds Max υπάρχουν τρία είδη φωτισμού σκηνής.

- Standard Lights
- Photometric Lights
- Arnold

Στη δικιά μας σκηνή χρησιμοποιήσαμε *Arnold* και *Standard Lights*. Τo *Arnold Light* χρησιμοποιήθηκε στις εξωτερικές σκηνές, καθώς θέλαμε να παρέχουμε ένα καλύτερο μοντέλο που να ανταποκρίνεται στον πραγματικό κόσμο. Από την άλλη, τα *Standard Lights* χρησιμοποιήθηκαν για τις υπόλοιπες σκηνές, καθώς είναι απλούστερα στην χρήση τους σε σχέση με τον φυσικό φωτισμό, αυτόν του *Arnold*, και δεν βαραίνουν τη σκηνή. Έτσι διαβάζονται από τον υπολογιστή πιο εύκολα και γρήγορα στη διαδικασία του *Rendering*.

#### **Animation**

Για να προκαλέσουμε ζωντάνια και παραστατικότητα στη σκηνή χρησιμοποιήσαμε *Animation*. Η βασική μέθοδος δημιουργίας κινούμενων αντικειμένων (*Animation*) στο 3ds Max είναι αρκετά απλή. Αρχικά, ενεργοποιούμε το κουμπί *AutoKey*, μετά μετακινούμε το ρυθμιστικό χρόνου και τέλος αλλάζουμε σε ένα αντικείμενο θέση, το περιστρέφουμε ή του αλλάζουμε την κλίμακα με την πάροδο του χρόνου. Είναι δυνατόν να κινήσουμε τη θέση, την περιστροφή και την κλίμακα ενός αντικειμένου και σχεδόν οποιαδήποτε ρύθμιση παραμέτρων που μπορεί να επηρεάσει το σχήμα και την επιφάνεια του, καθώς επίσης και να δημιουργήσουμε ένα συνδυασμό αυτών.

## **4.3.ΜΟΝΤΕΛΟΠΟΙΗΣΗ ΤΗΣ ΜΕΘΟΔΟΥ ΤΩΝ ΣΥΜΠΤΥΣΣΟΜΕΝΩΝ ΜΕΤΩΠΩΝ ΣΤΗΝ ΜΥΚΟΝΟ**

## **4.3.1. ΔΗΜΙΟΥΡΓΙΑ ΝΗΣΙΟΥ ΚΑΙ PINPOINTS**

Στο πρώτο στάδιο της δημιουργίας των τρισδιάστατων μοντέλων ελήφθησαν οι πραγματικές ισοϋψείς του νησιού, οι οποίες ήταν σε δισδιάστατη μορφή, όπως φαίνεται στην παρακάτω Εικόνα (Εικόνα 4-12).

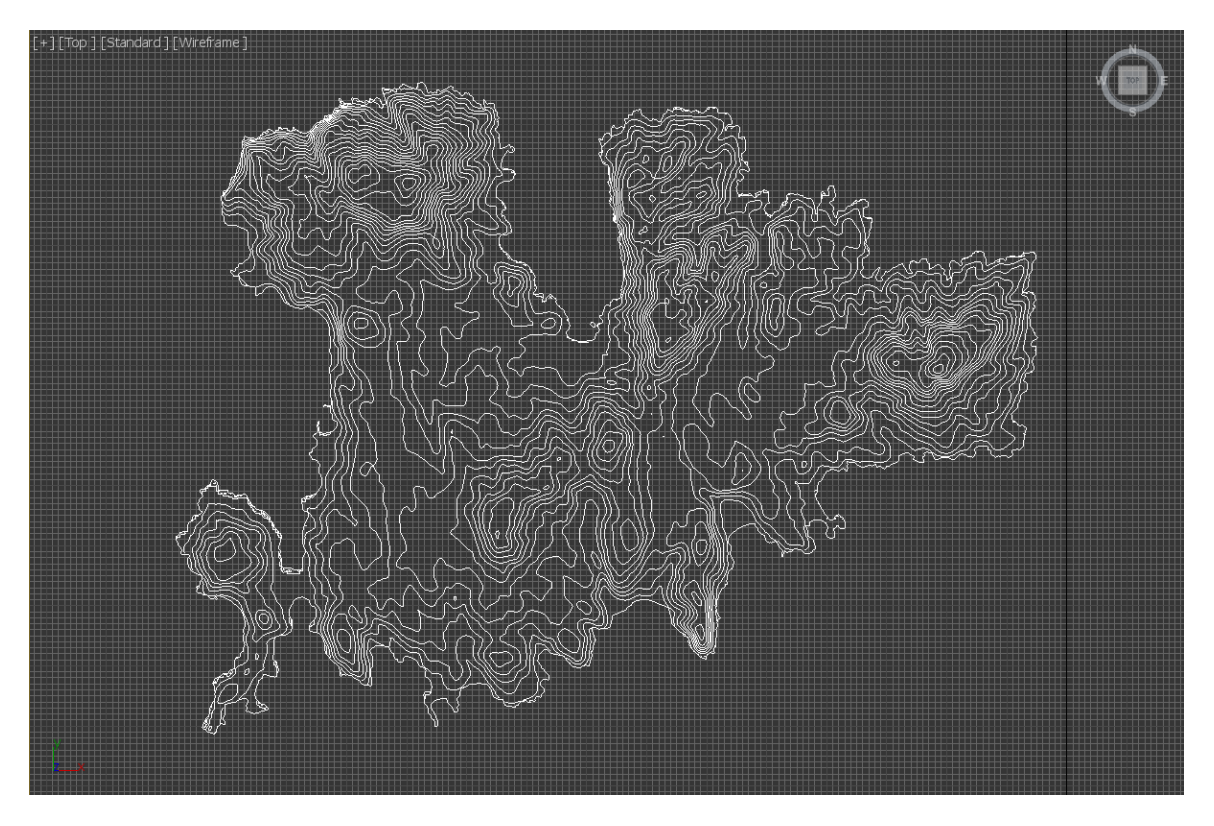

**Εικόνα 4-12: Οι ισοϋψείς της Μυκόνου στο 3ds Max σε 2D απεικόνιση.**

Στη συνέχεια, θέλοντας να μετατρέψουμε τις ισοϋψείς σε τρισδιάστατο αντικείμενο ακολούθησαν κάποιες διεργασίες, ώστε να αποκτήσουν το πραγματικό ανάγλυφο του νησιού.

Αρχικά, επιλέξαμε όλα τα σημεία των ισοϋψών του νησιού και πατώντας *Weld* από το *Editable Spline* με απόσταση 1 m, ώστε να ενωθούν όλα τα σημεία. Έπειτα, κάναμε clone το layer 3 δίνοντας του την ιδιότητα του *Extrude*. Στη συνέχεια, βάλαμε την ιδιότητα του *Terrain* στο layer 1 και στο αρχικό layer 3. Τέλος, επιλέξαμε στο layer 3 (clone) το εργαλείο *Proboolean* από το *Create* και κάναμε *Intersection* το layer 3 (clone) με το layer 1 (*Terrain*). Το αποτέλεσμα των παραπάνω διαδικασιών φαίνεται στην παρακάτω Εικόνα (Εικόνα 4-13).

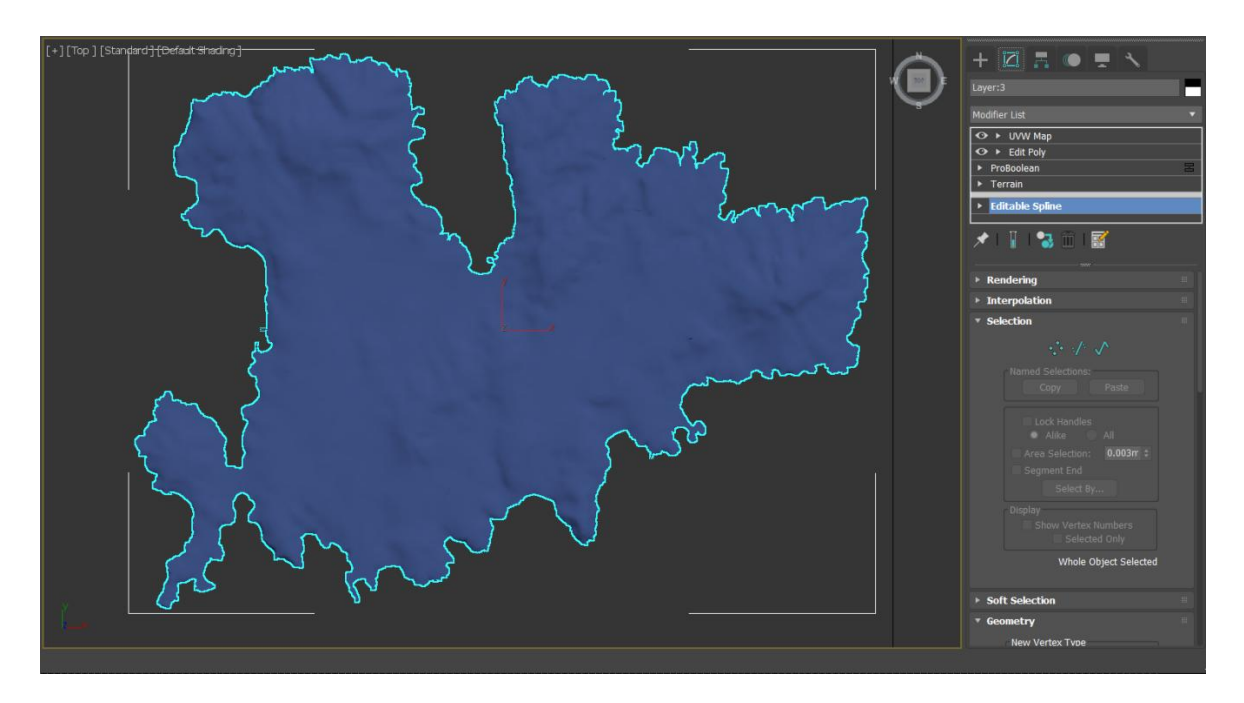

**Εικόνα 4-13: Η Μύκονος σε τρισδιάστατη μορφή.**

Η υφή του νησιού λήφθηκε ως εικόνα από το Google Earth και αποτυπώθηκε από το *Material Editor* στο νησί, εφαρμόζοντας παράλληλα το *UVM Map*, ώστε να εμφανιστεί σωστά η εικόνα στο αντικείμενο μας (Εικόνα 4-14).

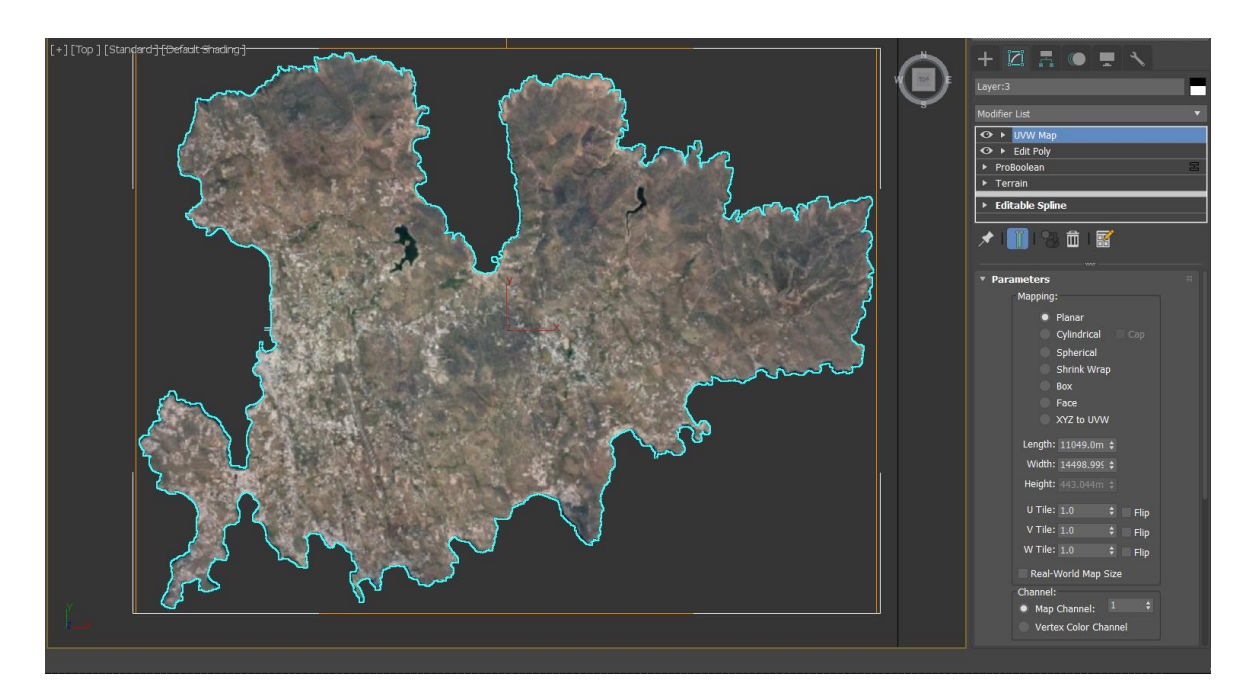

**Εικόνα 4-14: Η Μύκονος σε τρισδιάστατη μορφή και με υφή.**

Έπειτα, ακολούθησε η δημιουργία των pinpoints, τα οποία απεικονίζουν ένα σφυρί και ένα καλέμι με σκοπό να δείξουν την ακριβή θέση των τεσσάρων φλεβών και κατ' επέκταση τη μεταλλευτική δραστηριότητα στο νησί. Το σύμβολο αυτό απεικονίζει τα παραδοσιακά εργαλεία του μεταλλωρύχου και υποδηλώνει την εξόρυξη, δηλαδή την ύπαρξη ορυχείων.

Για τη δημιουργία του pinpoint κατασκευάστηκαν δύο κύκλοι, όπου ο ένας ήταν μικρότερης διάστασης από τον άλλον. Στον μεγαλύτερο κύκλο επιλέχθηκε από τη *Modifier List* το *Edit Spline*, έτσι ώστε να μπορέσουμε μετά από μια σειρά διαδικασιών να δημιουργήσουμε ένα ενιαίο αντικείμενο. Η μύτη του pinpoint και τα εργαλεία που απεικονίζονται φτιάχτηκαν με line. Όμως για να το μετατρέψουμε σε 3D, μιας και το line είναι 2D, του δόθηκε η ιδιότητα του *Extrude*.

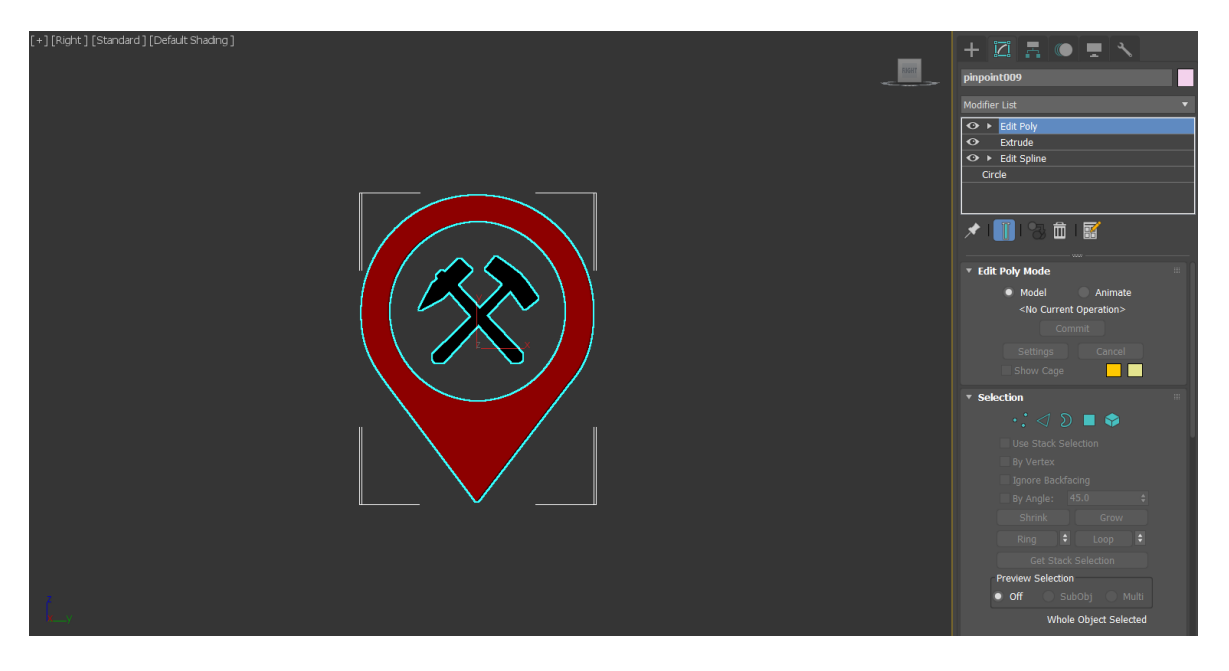

**Εικόνα 4-15: Δημιουργία pinpoints για την κατανόηση της θέσης των φλεβών.**

## **4.3.2. ΔΗΜΙΟΥΡΓΙΑ ΘΑΛΑΣΣΑΣ**

Για να αποδώσουμε στον παρατηρητή την αίσθηση του νησιού προχωρήσαμε στην δημιουργία θάλασσας.

Αρχικά, φτιάξαμε ένα plane με μήκος 15354.486 m και πλάτος 37000 m χωρίζοντας το σε τμήματα (400 Length Segments και 400 Width Segments). Στη συνέχεια, του προσθέσαμε το *Noise Modifier*, ώστε να δώσουμε μια κυματοειδή επιφάνεια στο plane μας. Έπειτα,

ακολούθησαν το *Push* και το *Relax Modifier* για να γίνει πιο πληθωρικό και ομαλό το αποτέλεσμα και σε τελικό στάδιο δόθηκε ως υφή η παρακάτω Εικόνα (Εικόνα 4-16), την οποία επεξεργαστήκαμε αναλόγως στο *Material Editor* για να δημιουργηθεί το παρακάτω αποτέλεσμα.

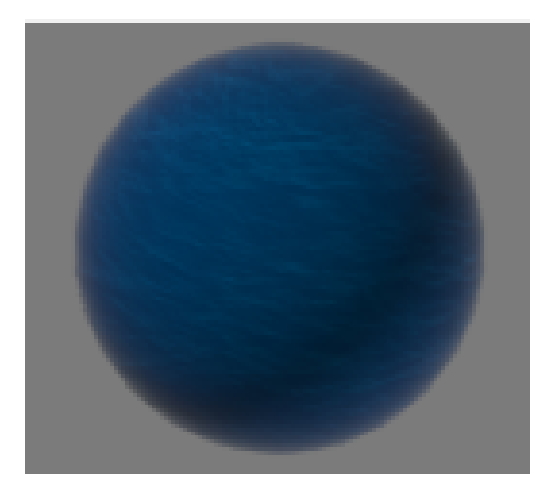

**Εικόνα 4-16: Υφή θάλασσας.**

## **4.3.3. ΔΗΜΙΟΥΡΓΙΑ ΦΛΕΒΑΣ**

Στη συνέχεια, παρουσιάζεται η διαδικασία της μεθόδου εκμετάλλευσης σε μια από της τέσσερις φλέβες. Βέβαια, η ίδια μέθοδος εφαρμόστηκε για όλες τις εκμεταλλεύσιμες φλέβες του νησιού.

Τα 3D μοντέλα που δημιουργήθηκαν από το πρόγραμμα ανταποκρίνονται στις πραγματικές διαστάσεις. Συγκεκριμένα, η φλέβα που θα δείξουμε και θα αναλύσουμε τη μέθοδο εκμετάλλευσης ήταν η Φλέβα 1, η οποία είχε μήκος 800 m και πάχος 2,5 m περίπου.

Η υφή που δόθηκε στην φλέβα έγινε με τον συνδυασμό δύο διαφορετικών εικόνων στο *Material Editor* μέσω του *Noise* και μιας εικόνας για bump, ώστε να δώσει την αίσθηση της πέτρας. Αυτές οι εικόνες επιλέχθηκαν για να ταιριάζουν όσο το δυνατόν περισσότερο με τις πραγματικές φλέβες βαρύτη. Παρακάτω παρουσιάζονται οι εικόνες που δόθηκαν στο *Material Editor*, καθώς επίσης και οι εικόνες από δείγματα πετρωμάτων που συλλέχθηκαν στην περιοχή του Πάνορμου της Μυκόνου.

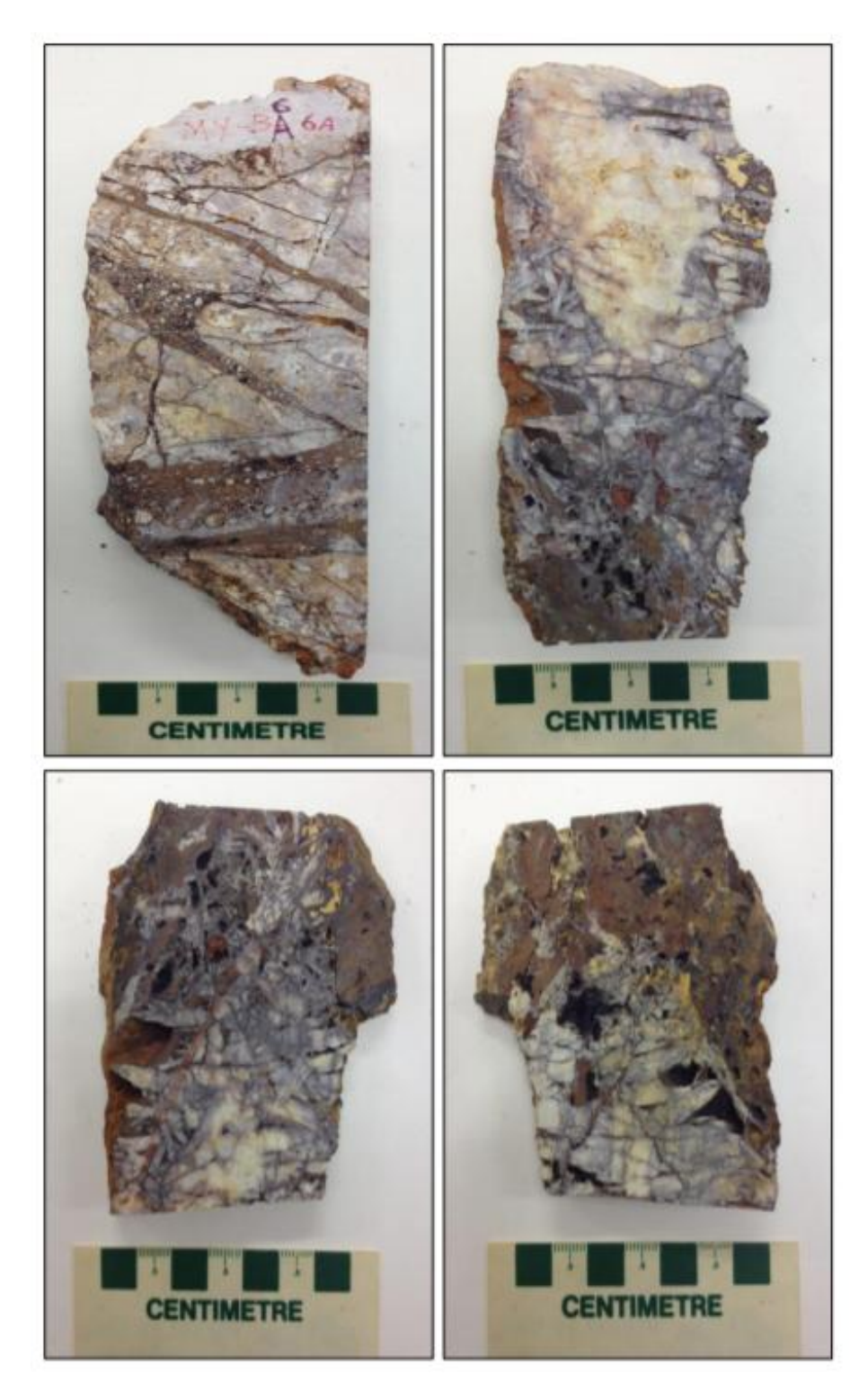

**Εικόνα 4-17: Δείγματα πετρωμάτων που συλλέχθηκαν στην περιοχή του Πάνορμου της Μυκόνου. (Πηγή: Ισοτοπική Έρευνα Ρευστών Εγκλεισμάτων Χρήστου Χατζηπαναγιώτου)**

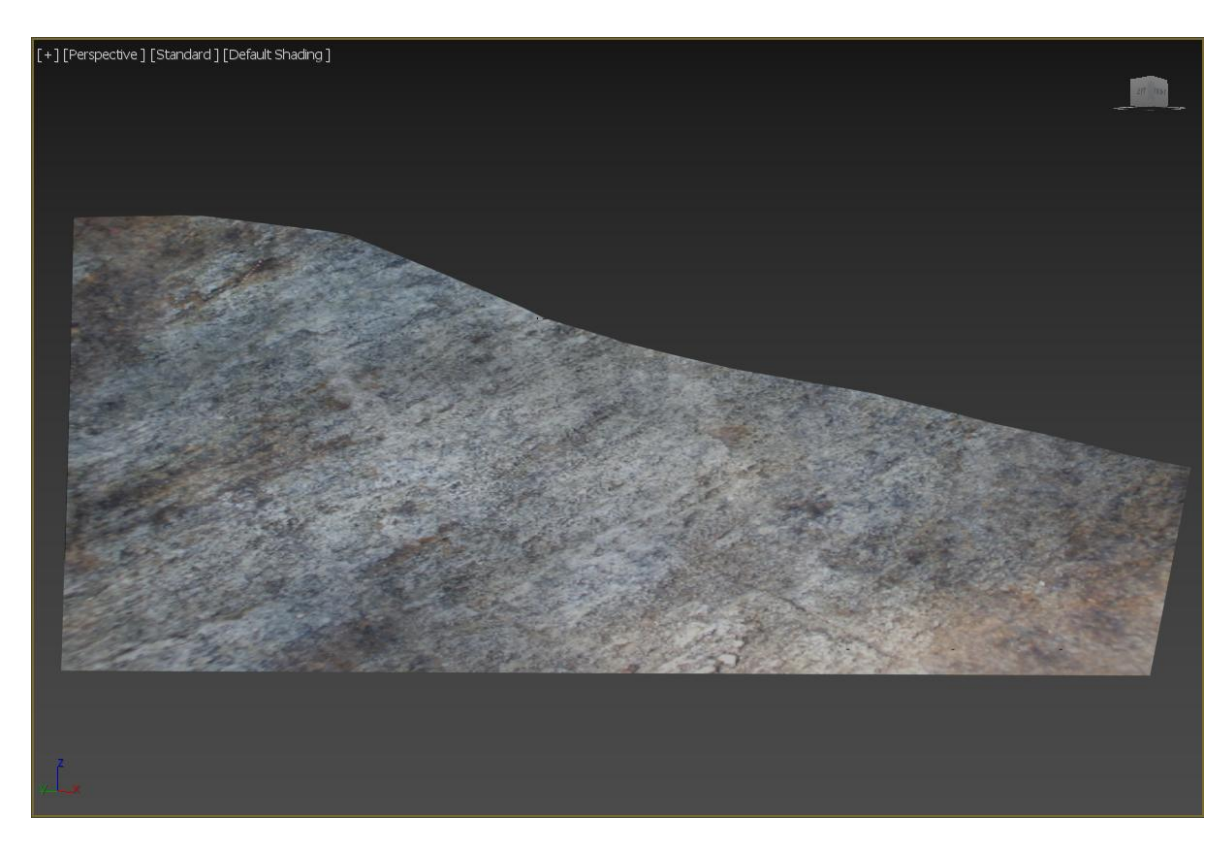

**Εικόνα 4-18: Υφή φλέβας στο 3ds Max.**

# **4.3.4. ΠΕΡΙΓΡΑΦΗ ΤΗΣ ΜΕΘΟΔΟΥ ΕΚΜΕΤΑΛΛΕΥΣΗΣ ΜΕ 3D ΜΟΝΤΕΛΑ**

Η περιγραφή της μεθόδου των «Συμπτυσσόμενων Μετώπων» ξεκινά με τη δημιουργία της επιφανειακής εκμετάλλευσης (Surface Exploitation). Αρχικά, να αναφέρουμε ότι αν η επιφανειακή εκδήλωση της φλέβας είχε πάχος πάνω από 1 m η απόληψη του μεταλλεύματος γινόταν με επιφανειακή εκμετάλλευση, όμως η μεγάλη κλίση της φλέβας και η σαθρότητα του υπερκείμενου γρανίτη δεν επέτρεπαν να προχωρήσει η εκμετάλλευση σε βάθος μεγαλύτερο από 10 m, γιατί υπήρχε ο κίνδυνος κατάρρευσης του ταβανιού. Για το λόγο αυτόν η επιφανειακή εκμετάλλευση που θα δείξουμε είχε βάθος 10 m και το αποτέλεσμα της διαδικασίας της το πετύχαμε με το *Slice Modifier*.

Στη συνέχεια, προχωρήσαμε στη δημιουργία των στοών, οι οποίες όπως έχουμε ήδη αναφέρει είχαν 2,5 m πλάτος και 2,2 m ύψος. Πρώτα κατασκευάστηκε η στοά μεταφοράς (Haulage Level) και κατόπιν η υπερκείμενη στοά (Upper Level), ως αντικείμενα box τα οποία είχαν υψομετρική διαφορά 40 m μεταξύ τους. Τα δύο αυτά 3D αντικείμενα έγιναν

*Proboolean Subtraction* (Αφαίρεση) στην φλέβα. Με τον ίδιο τρόπο δημιουργήθηκαν και τα φρέατα (καμινέτα) διαμέτρου 1,5 m και ύψους 40 m με αξονική απόσταση 60 m μεταξύ τους.

Με βάση το σχέδιο εκμετάλλευσης ακολούθησε στο 3ds Max η διάνοιξη μικρών φρεάτων (λουκιών) σε σχήμα χοάνης, τα οποία απείχαν μεταξύ τους 6 m (Εικόνα 4-19). Το τρισδιάστατο αυτό φρέαρ φτιάχτηκε με line και ολοκληρώθηκε με *Extrude Modifier*. Έπειτα, ενώθηκε με την φλέβα χρησιμοποιώντας σε εκείνη το εργαλείο *Proboolean* με επιλογή το *Subtraction* (Αφαίρεση). Έτσι, η τρισδιάστατη φλέβα είχε ως τελικό αποτέλεσμα κάποια κενά τα οποία δημιουργήθηκαν λόγω του *Proboolean* από τα αντικείμενα.

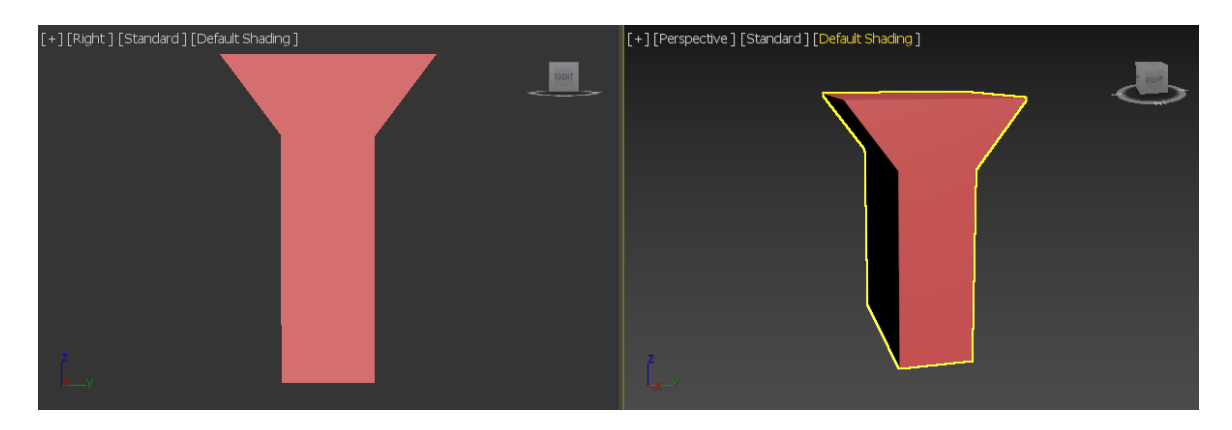

**Εικόνα 4-19: Τρισδιάστατο μικρό φρέαρ - λούκι.**

Ακολούθησε η δημιουργία των σκαλών και των παταριών με υφές ξύλου (Εικόνα 4-20), καθώς επίσης και η δημιουργία της υποστοάς η οποία αφαιρέθηκε με *Proboolean* από την φλέβα, ώστε να μπορέσουμε να δείξουμε σε επόμενο στάδιο τη διαδικασία της εκμετάλλευσης.

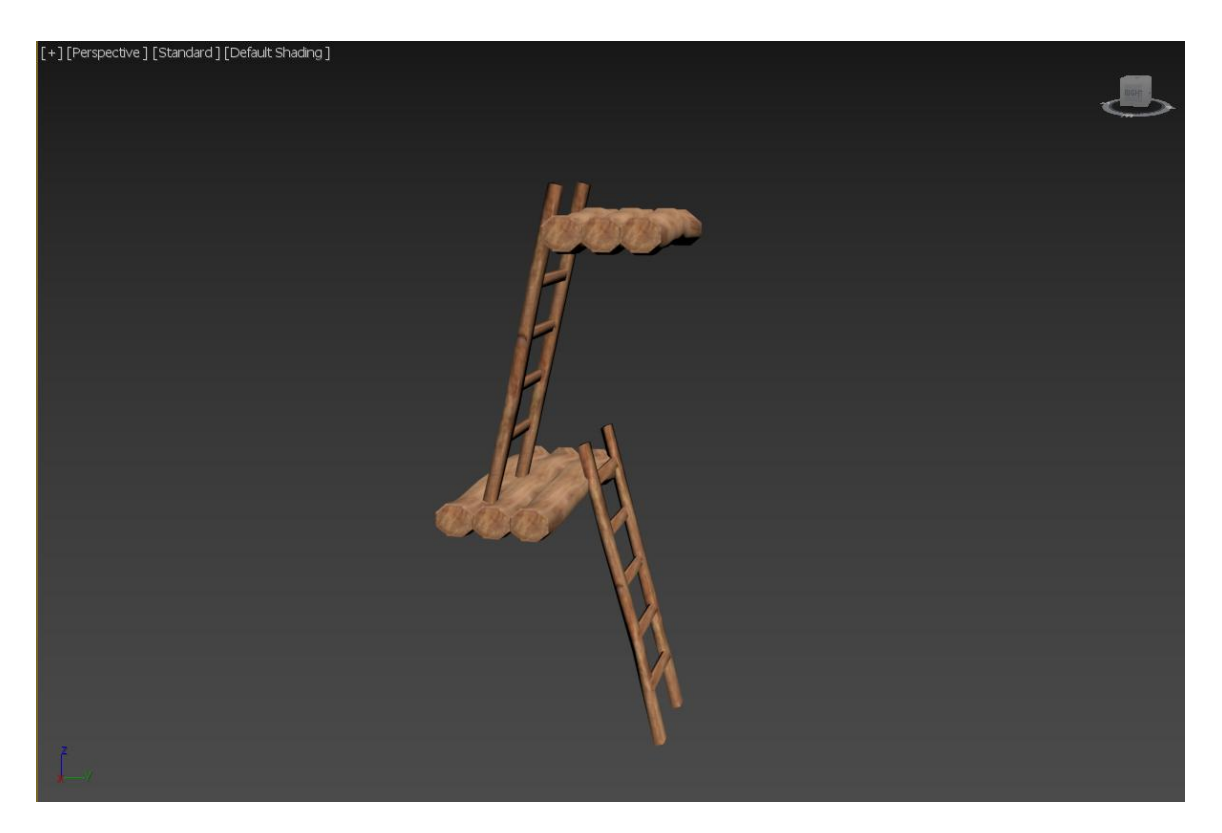

**Εικόνα 4-20: Ξύλινες σκάλες και πατάρια από κορμούς.**

Για να αποτυπώσουμε τη μέθοδο των «Συμπτυσσόμενων Μετώπων» στο 3ds Max χρησιμοποιήσαμε το *Rayfire* plugin. Αρχικά, χωρίσαμε το τρισδιάστατο μοντέλο της φλέβας σε τμήματα. Το κάθε τμήμα είχε ύψος 2 m και μήκος 60 m. Η διαδικασία αυτή πραγματοποιήθηκε με line, *ProCutter* και *Edit Poly*. Στη συνέχεια, ακολούθησε η επιλογή αυτού του νέου αντικειμένου και η εναπόθεση του στα *Dynamic Objects* στο *Rayfire*. Προκαλώντας του θραύση μέσω του *Fragmentation (Fragment Impact Objects)* και δημιουργώντας νέα πολλά αντικείμενα. Ως δύναμη επιλέχθηκε η δύναμη της βαρύτητας με στόχο να πέσουν τα θραυσμένα αντικείμενα στα λούκια και σε τελική φάση να συγκεντρωθούν στα βαγόνια. Η διαδικασία αυτή επαναλήφθηκε δύο φορές προκαλώντας με αυτόν τον τρόπο τη σύμπτυξη και την εκμετάλλευση του μετώπου.

Επίσης, να αναφέρουμε ότι δείξαμε με τρισδιάστατα μοντέλα και τη διαδικασία της διάτρησης και ανατίναξης στην φλέβα φτιάχνοντας απλά αντικείμενα cylinder και δίνοντας τους μαύρο και κόκκινο χρώμα αντίστοιχα για κάθε διεργασία.

Όσον αφορά τα εξωτερικά πλάνα που σχεδιάσαμε προσπαθήσαμε με τον καλύτερο δυνατό τρόπο να αποτυπώσουμε με ακρίβεια τις παρακάτω φωτογραφίες (Εικόνα 4-21, 4-22, 4- 23) κάνοντας τες 3D και δίνοντας τους χρώμα, υφές και *Animation*.

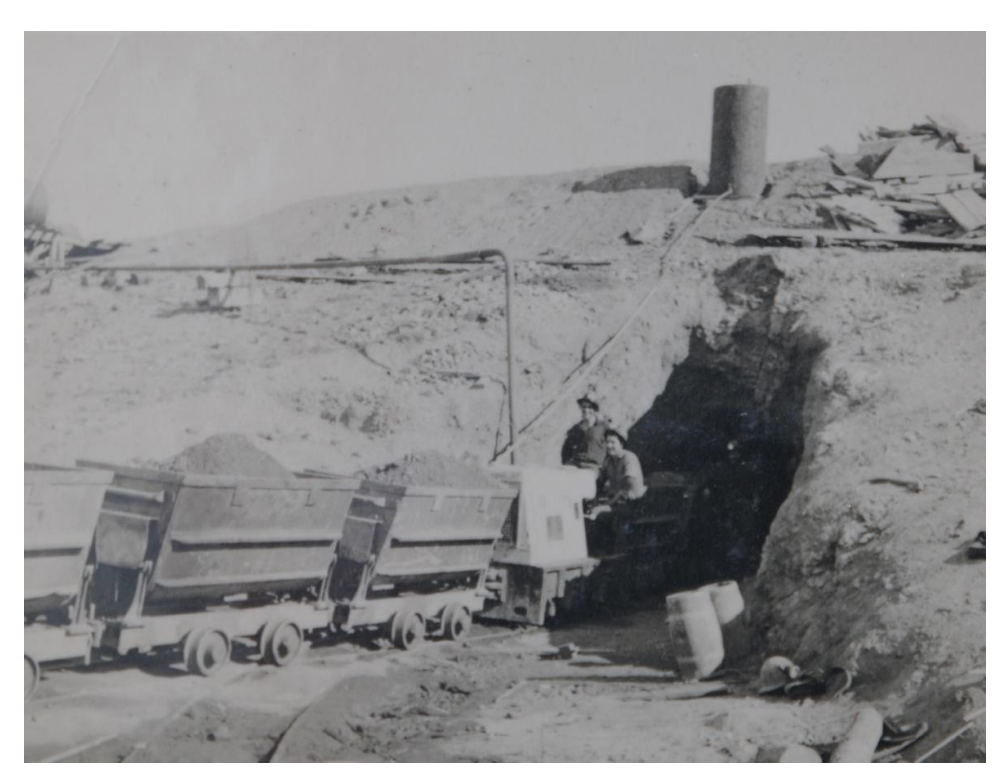

**Εικόνα 4-21: Έξοδος βαγονιών από την στοά μεταφοράς. (Πηγή: Αρχείο φωτογραφιών Δήμητρας Λοΐζου-Βουλγαράκη)**

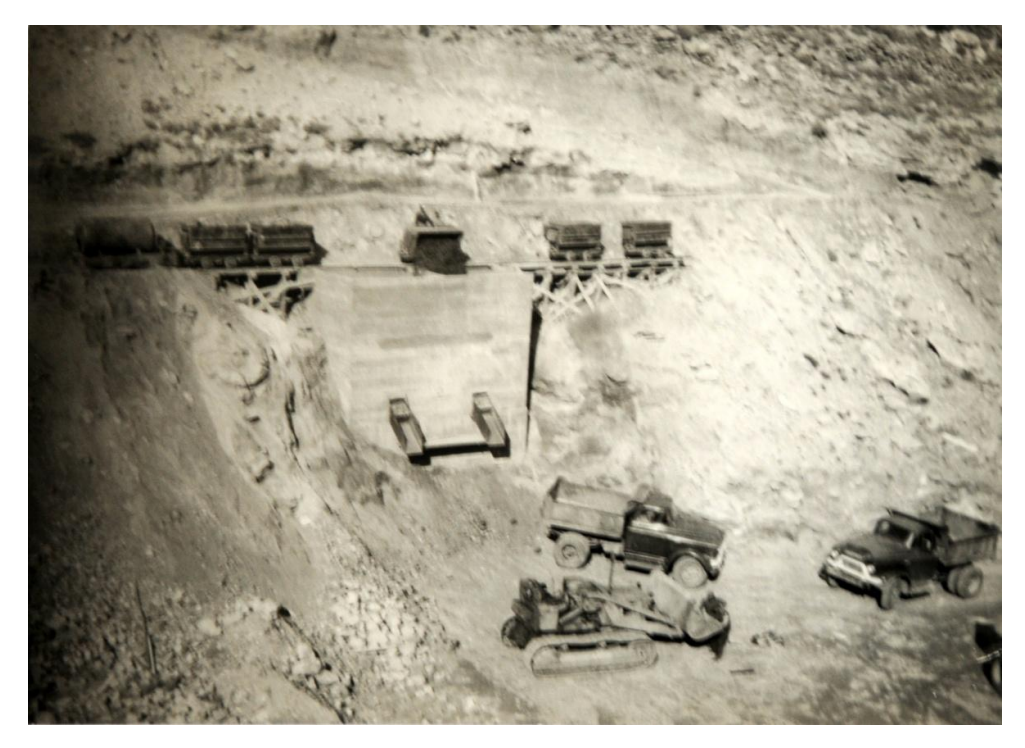

**Εικόνα 4-22: Απόληψη σπασμένου μεταλλεύματος σε σιλό και συλλογή από φορτηγά. (Πηγή: Αρχείο φωτογραφιών Δήμητρας Λοΐζου-Βουλγαράκη)**

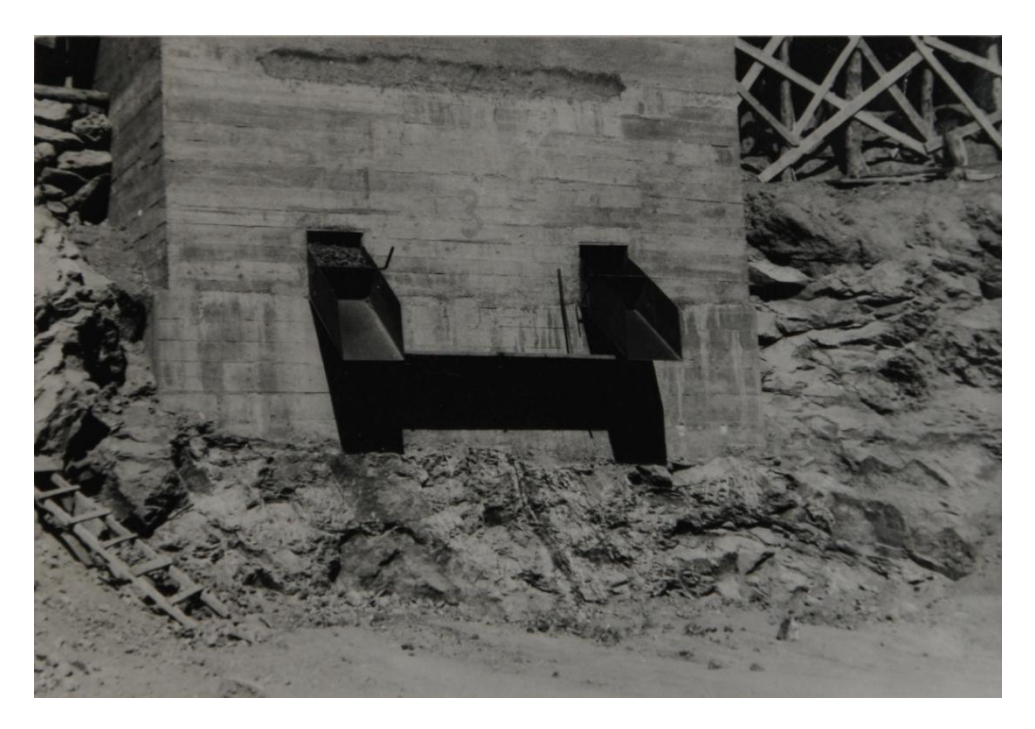

**Εικόνα 4-23: Σιλό. (Πηγή: Αρχείο φωτογραφιών Δήμητρας Λοΐζου-Βουλγαράκη)**

# **5. ΑΠΟΤΕΛΕΣΜΑΤΑ ΕΙΚΟΝΩΝ ΜΕΣΩ ΤΗΣ ΔΙΑΔΙΚΑΣΙΑΣ RENDERING**

Το *Rendering* απεικονίζει μια ζωντανή εικόνα οποιουδήποτε μοντέλου. Ουσιαστικά, το *Rendering* αποδίδει το πλαίσιο της σκηνής χρησιμοποιώντας το φωτισμό που έχουμε ρυθμίσει, τα υλικά που έχουμε εφαρμόσει και τις ρυθμίσεις περιβάλλοντος, όπως το φόντο και την ατμόσφαιρα. Χρησιμοποιούμε το παράθυρο *Render Setup* για να αποδώσουμε τις εικόνες και τα κινούμενα σχέδια σε τελική μορφή εικόνας ή βίντεο και τέλος να τα αποθηκεύσουμε σε αρχεία.

Για το σκοπό αυτής της εργασίας χρησιμοποιήσαμε το *Rendering* για να αποδώσουμε τις σκηνές μας σε εικόνες και να τις αποθηκεύσουμε στον υπολογιστή. Η μετατροπή τους σε βίντεο και η τελική διαμόρφωση του πραγματοποιήθηκε από άλλο πρόγραμμα το Adobe Premiere. Οι τελικές εικόνες τοποθετήθηκαν στο πρόγραμμα του Premiere με σκοπό την μετατροπή τους σε βίντεο. Αξίζει να σημειώσουμε ότι, έγινε περαιτέρω επεξεργασία (*Editing*) για να ενωθούν όλες οι εικόνες με τέτοιον τρόπο ώστε να έχουμε σαν τελικό βίντεο ένα ομοιόμορφο καλλιτεχνικό αποτέλεσμα.

Παρακάτω ακολουθούν με σειρά οι Εικόνες που εμφανίζονται στο τελικό βίντεο.

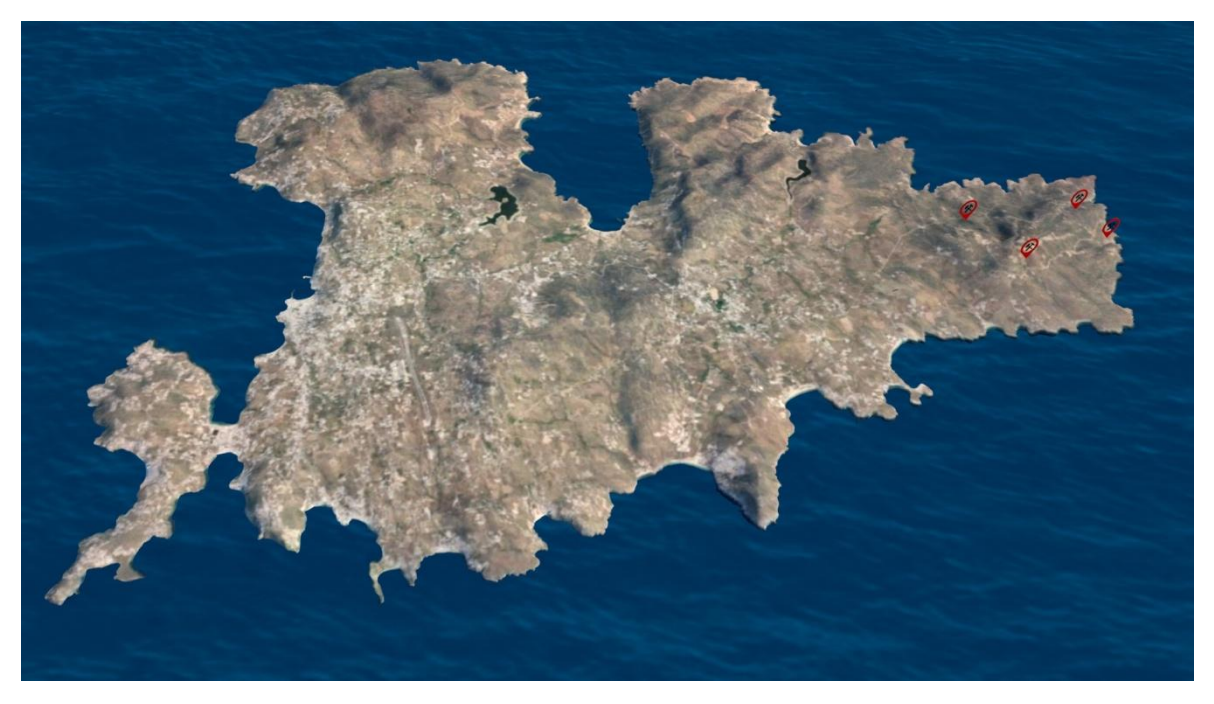

**Εικόνα 5-24: Στιγμιότυπο από το νησί της Μυκόνου.**

*ΑΠΟΤΕΛΕΣΜΑΤΑ ΕΙΚΟΝΩΝ ΜΕΣΩ ΤΗΣ ΔΙΑΔΙΚΑΣΙΑΣ RENDERING 53*

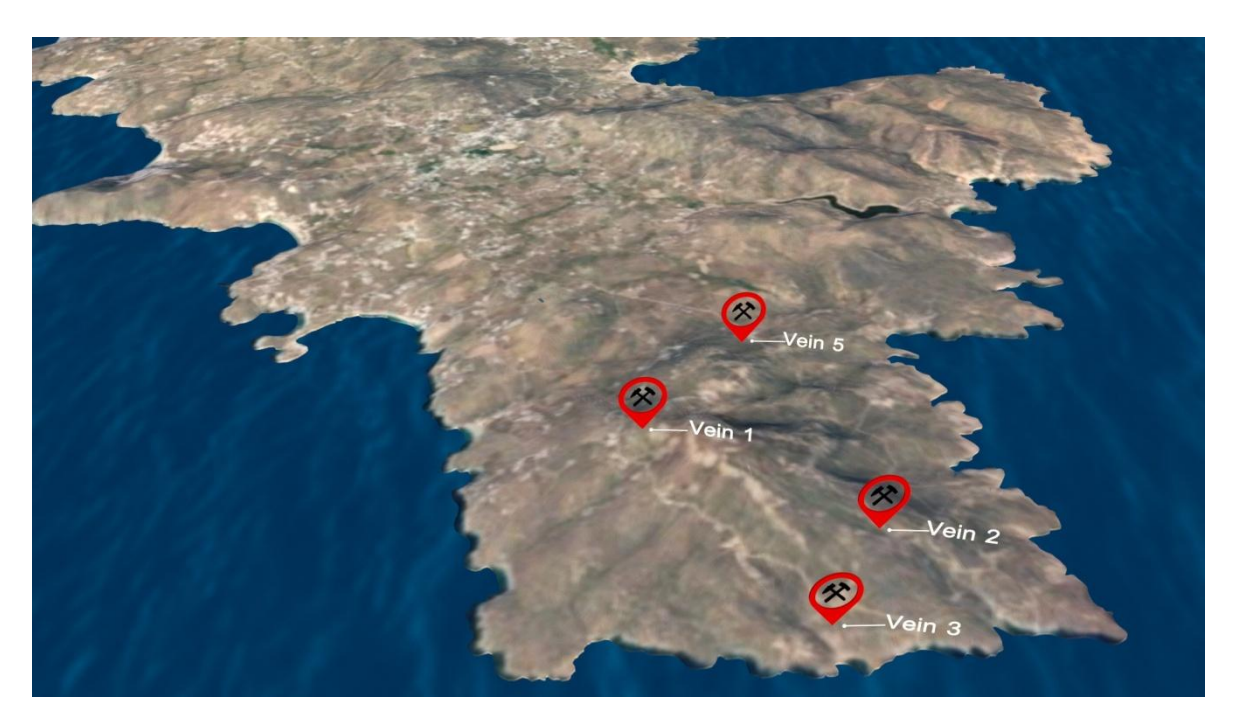

**Εικόνα 5-25: Στιγμιότυπο από την εμφάνιση των φλεβών μεταλλεύματος στο νησί.**

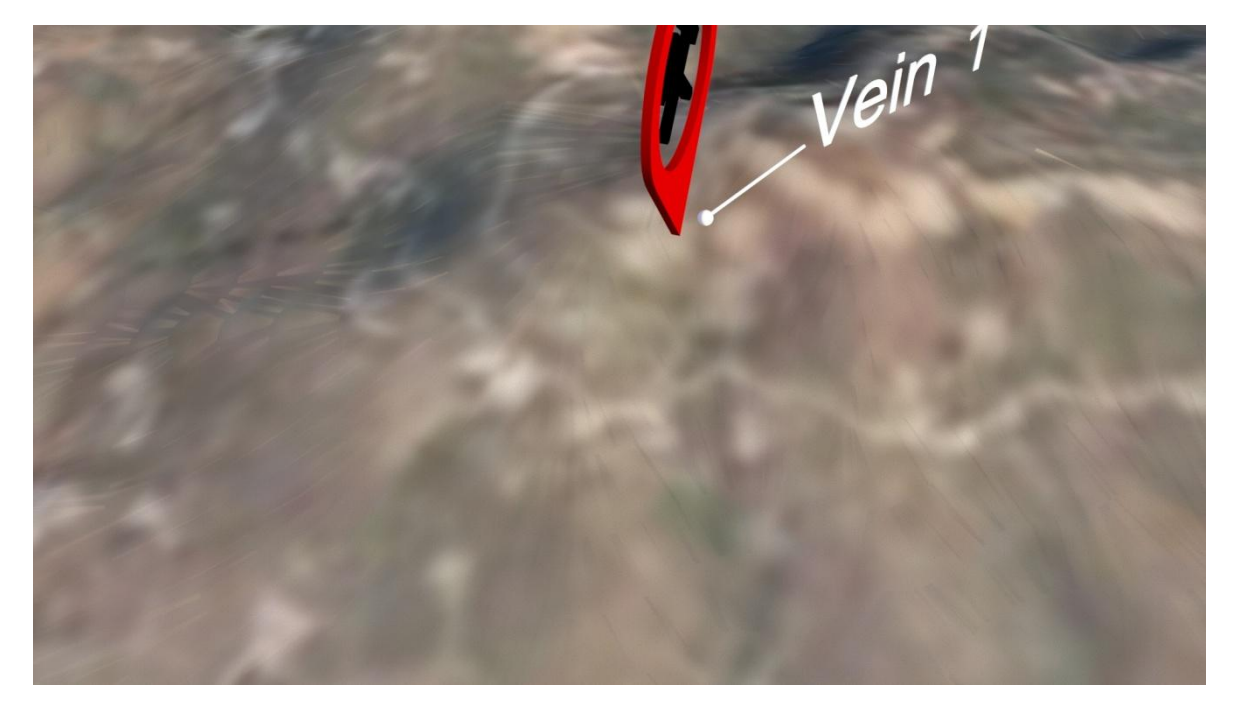

**Εικόνα 5-26: Στιγμιότυπο 1 από τη θέση της Φλέβας 1.**

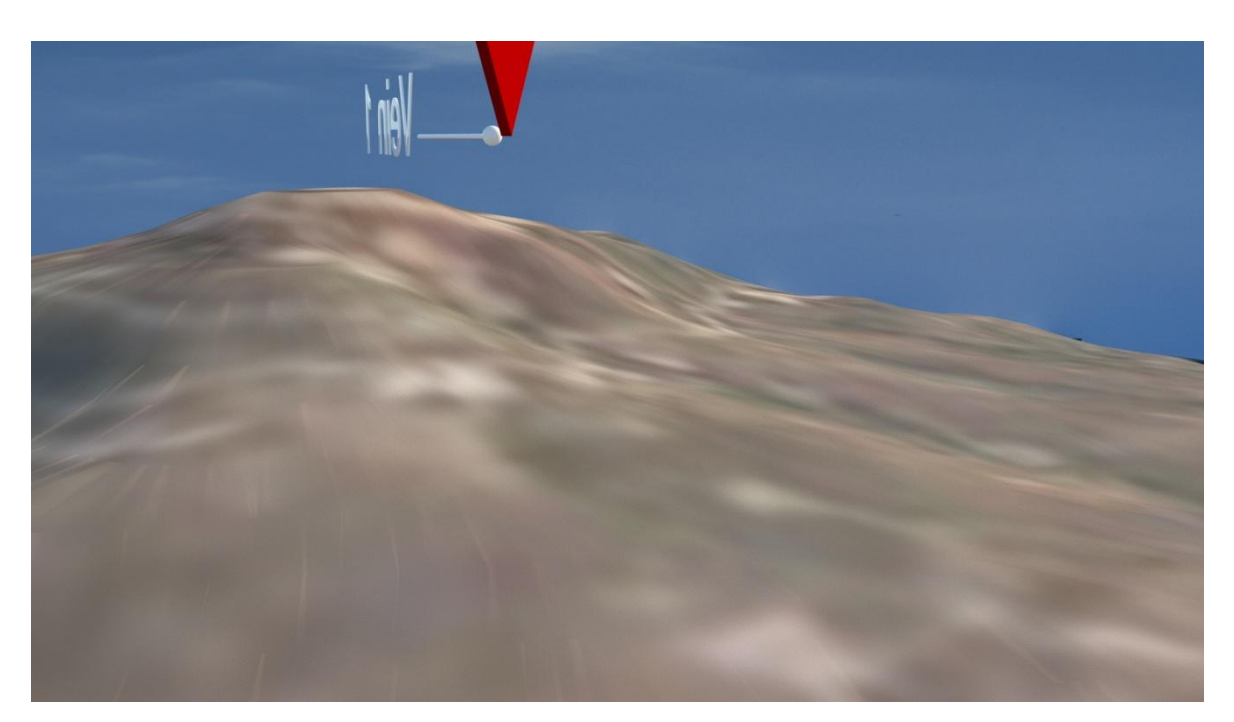

**Εικόνα 5-27: Στιγμιότυπο 2 από τη θέση της Φλέβας 1.**

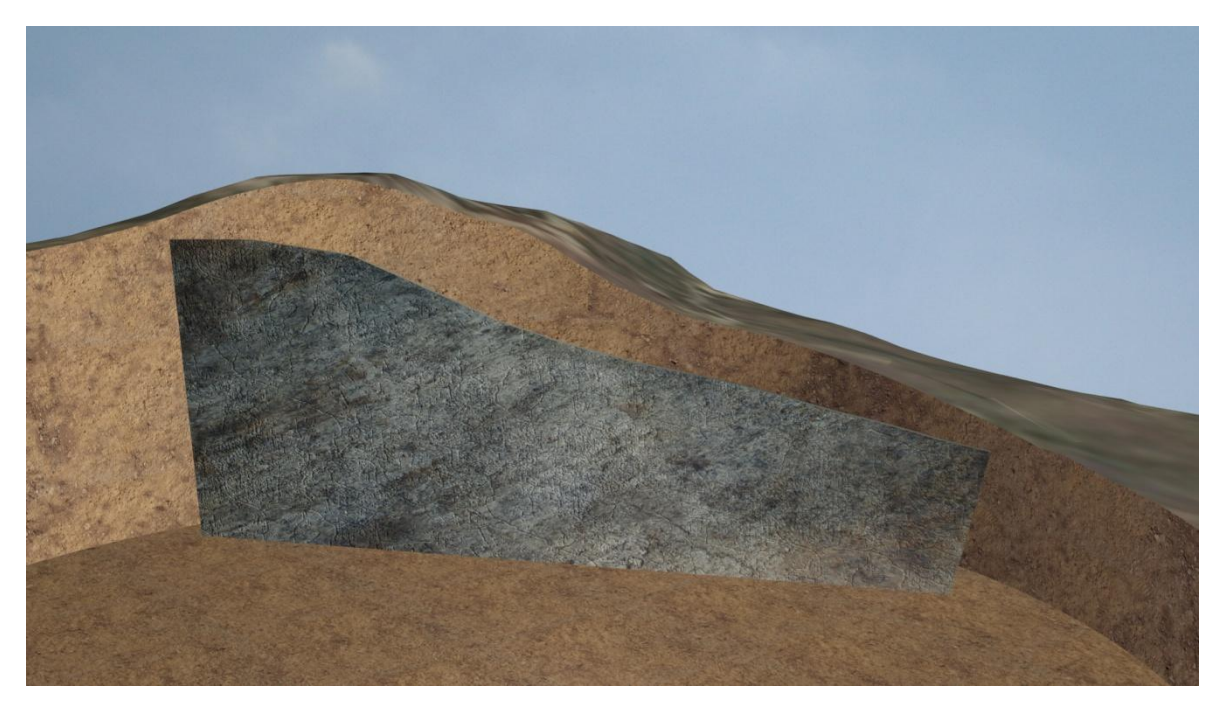

**Εικόνα 5-28: Στιγμιότυπο 1 από την εσωτερική εμφάνιση φλέβας.**

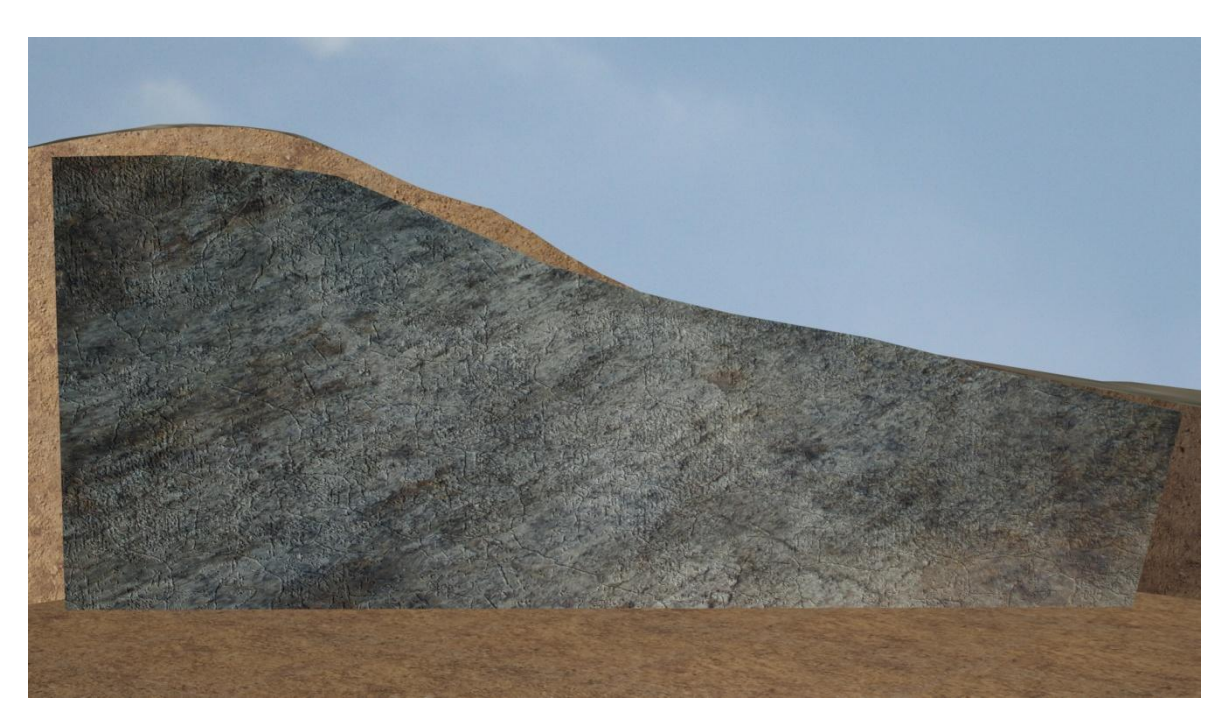

**Εικόνα 5-29: Στιγμιότυπο 2 από την εσωτερική εμφάνιση φλέβας.**

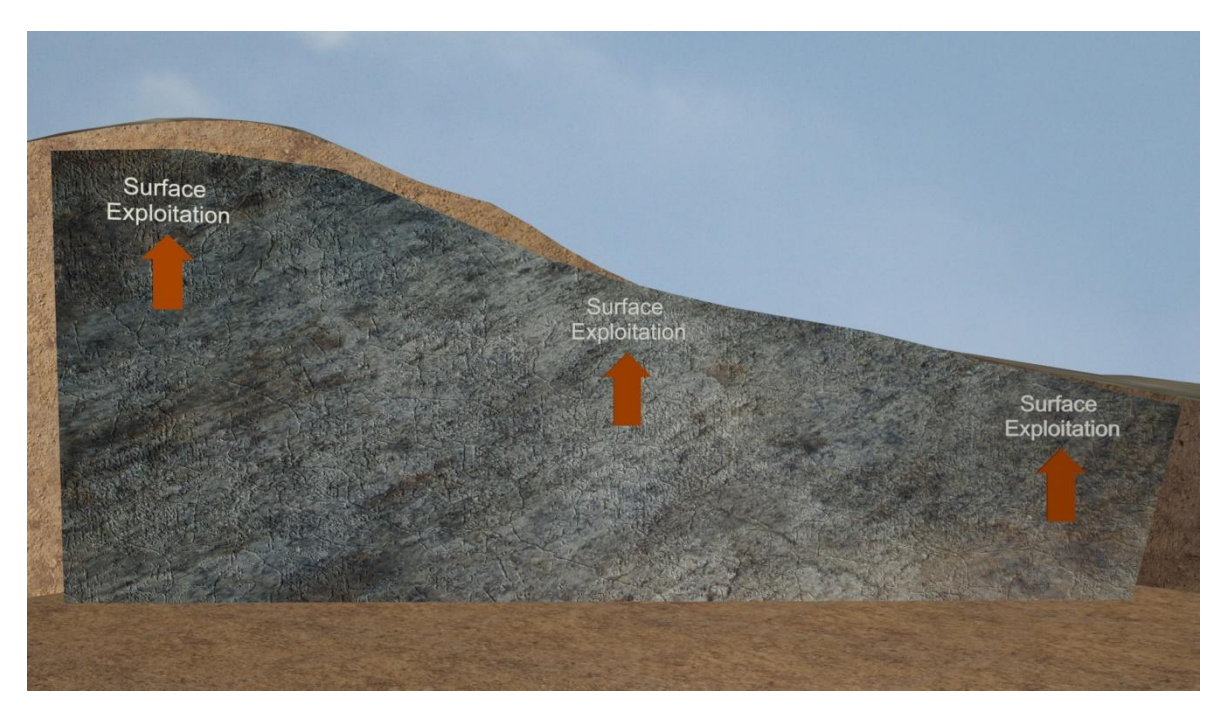

**Εικόνα 5-30: Στιγμιότυπο πριν από την επιφανειακή εκμετάλλευση.**

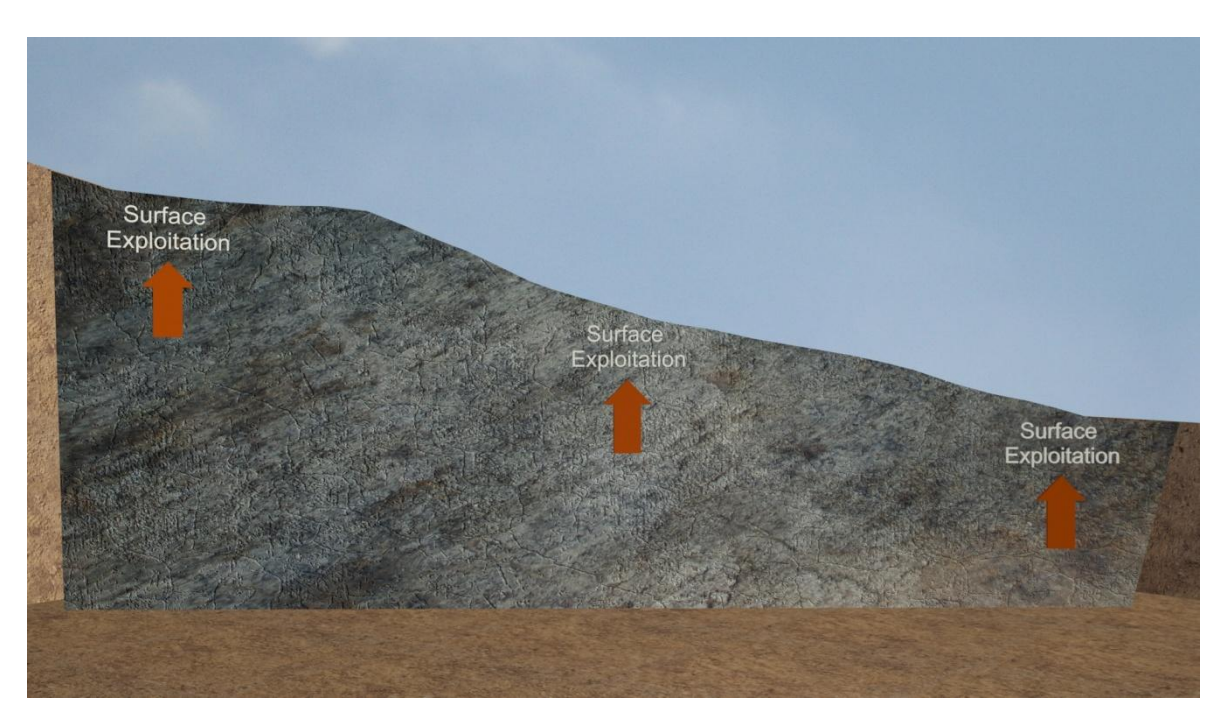

**Εικόνα 5-31: Στιγμιότυπο μετά από την επιφανειακή εκμετάλλευση.**

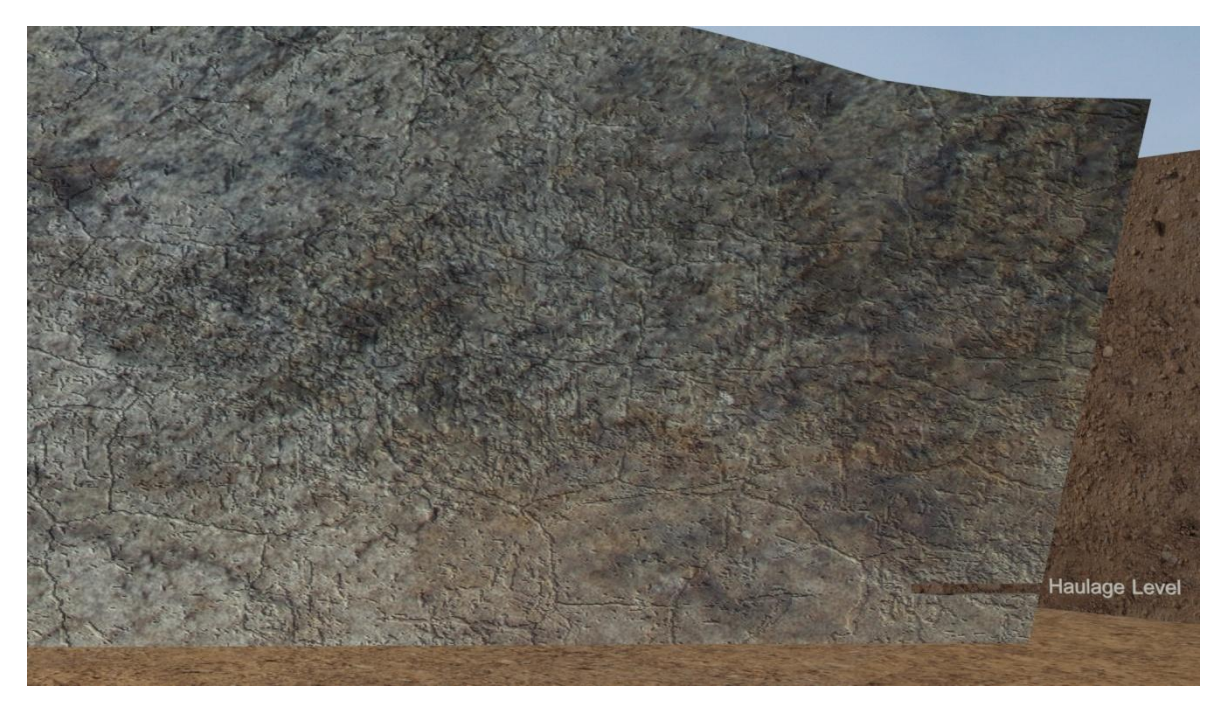

**Εικόνα 5-32: Στιγμιότυπο από τη δημιουργία της στοάς μεταφοράς.**

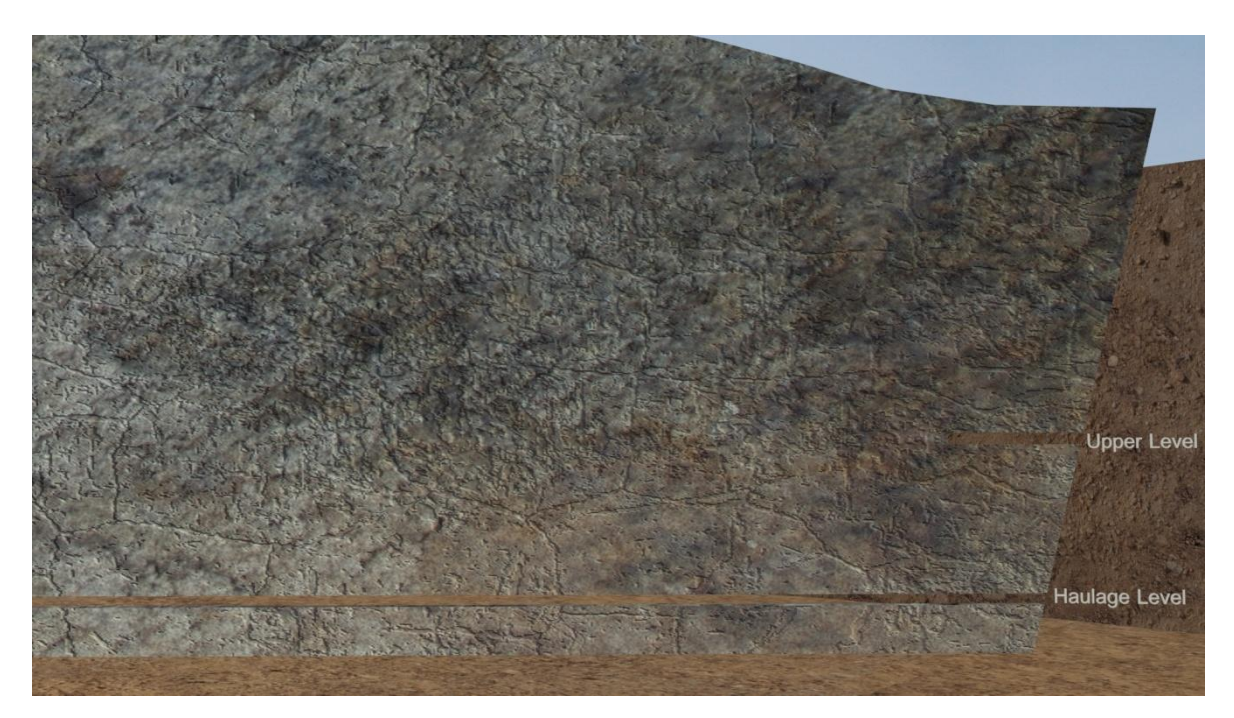

**Εικόνα 5-33: Στιγμιότυπο από τη δημιουργία της υπερκείμενης στοάς.**

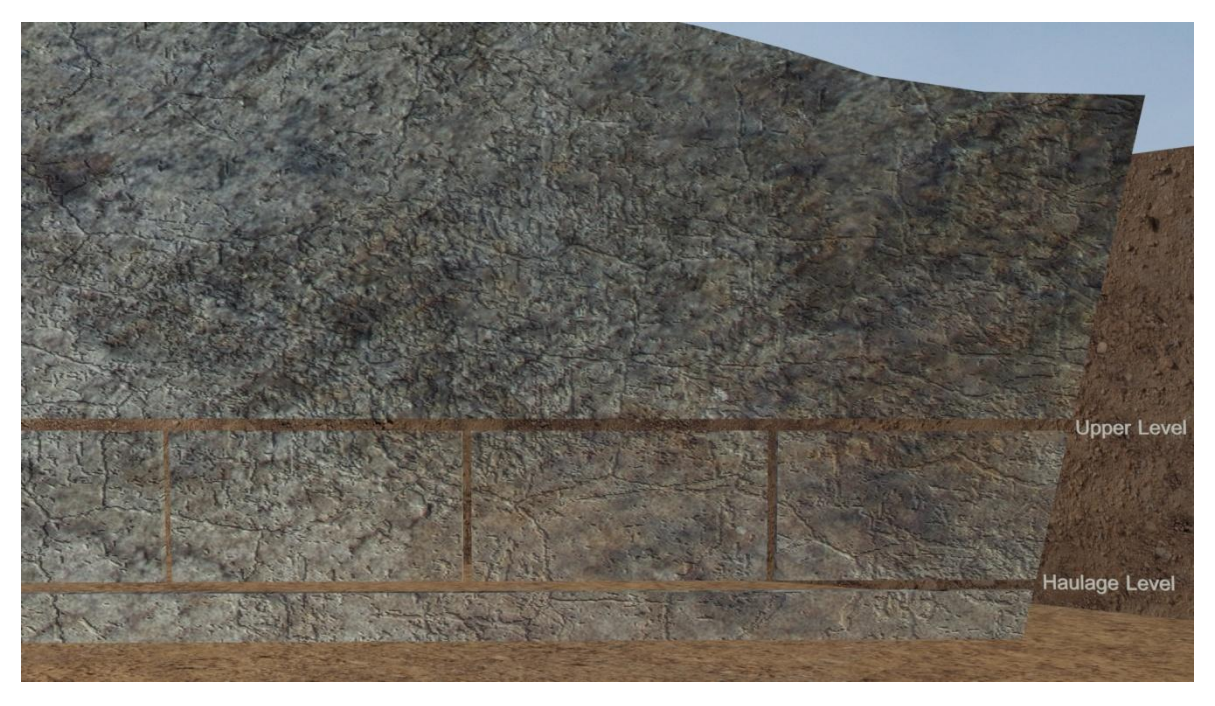

**Εικόνα 5-34: Στιγμιότυπο από τη δημιουργία των καμινέτων.**

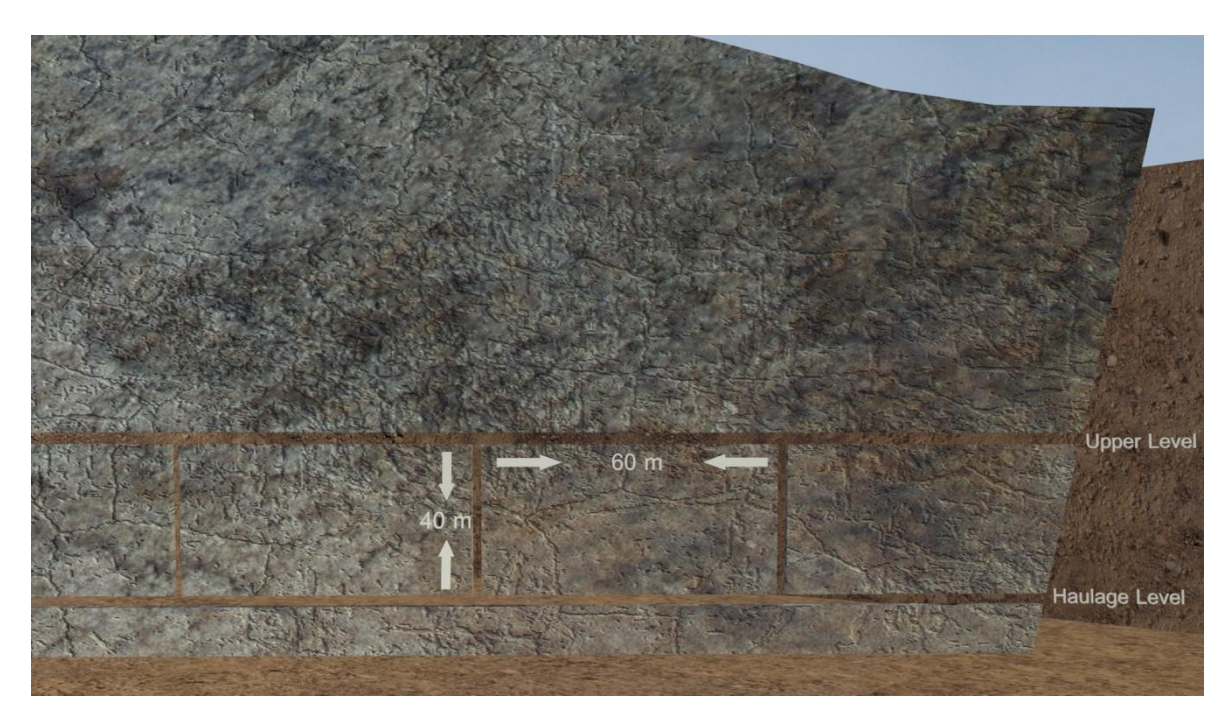

**Εικόνα 5-35: Στιγμιότυπο από τις αποστάσεις των κεντρικών στοών και των καμινέτων.**

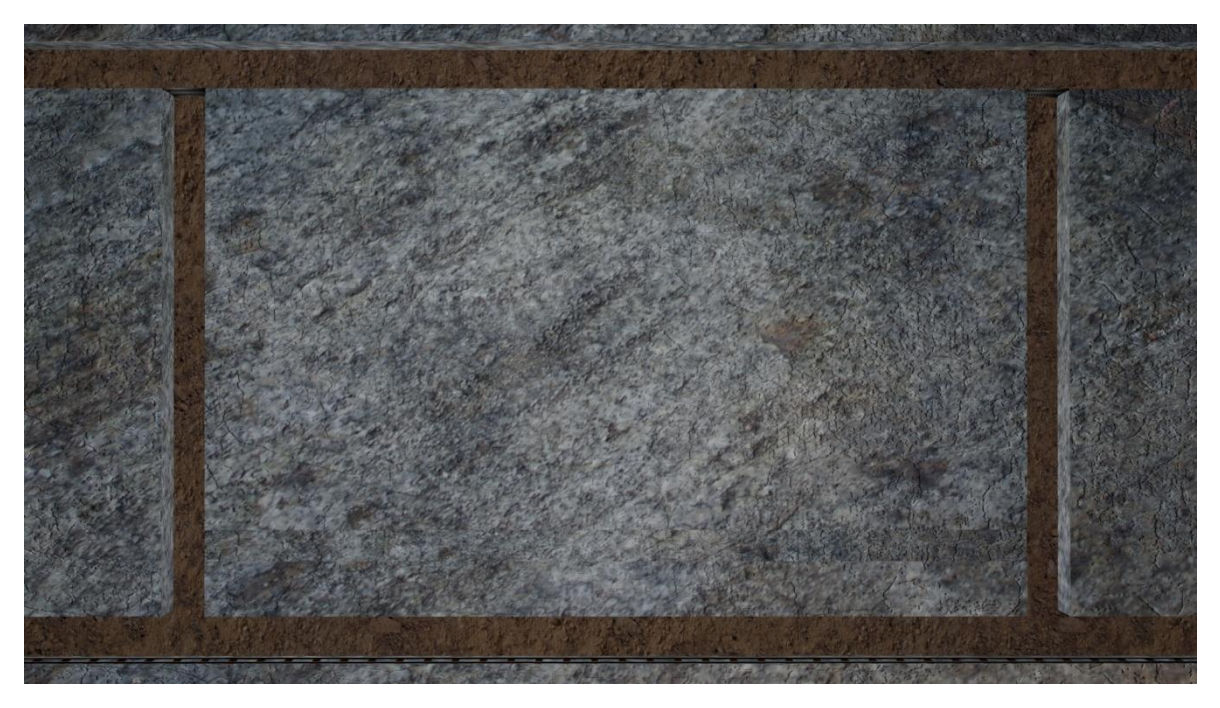

**Εικόνα 5-36: Στιγμιότυπο πριν τη δημιουργία των λουκιών.**

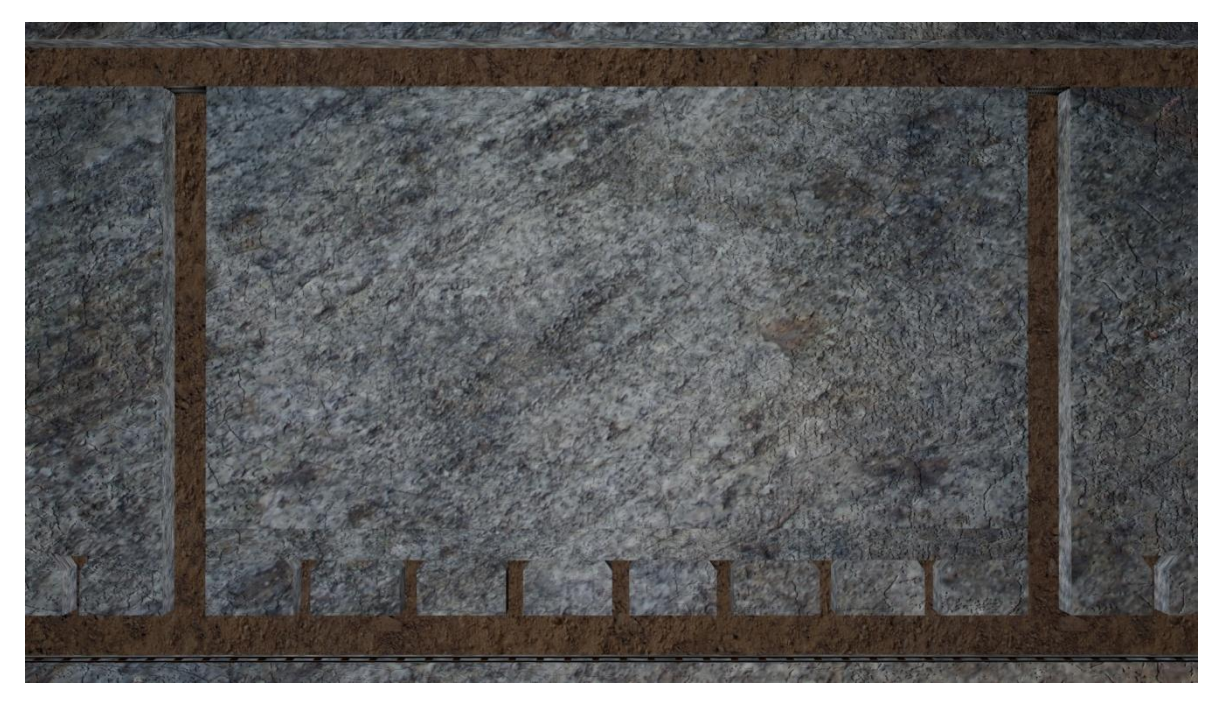

**Εικόνα 5-37: Στιγμιότυπο μετά τη δημιουργία των λουκιών.**

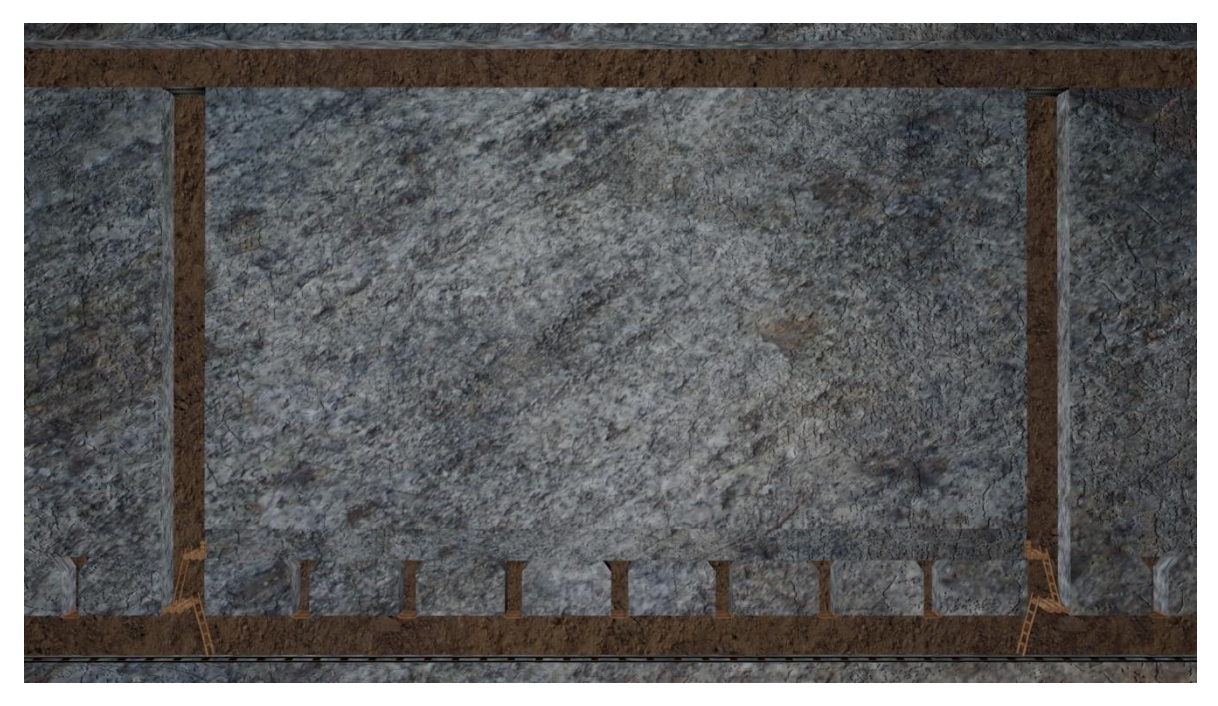

**Εικόνα 5-38: Στιγμιότυπο από τη δημιουργία των σκαλών και των δοκαριών.**

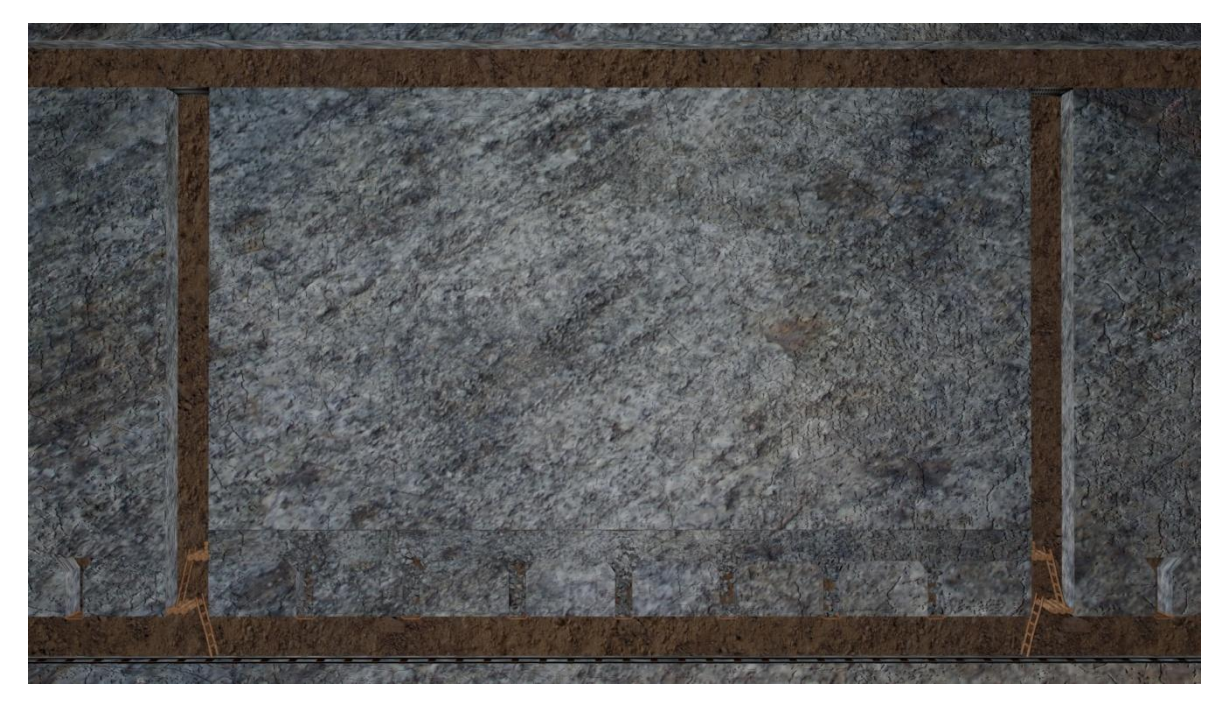

**Εικόνα 5-39: Στιγμιότυπο 1 από τη διάνοιξη της υποστοάς.**

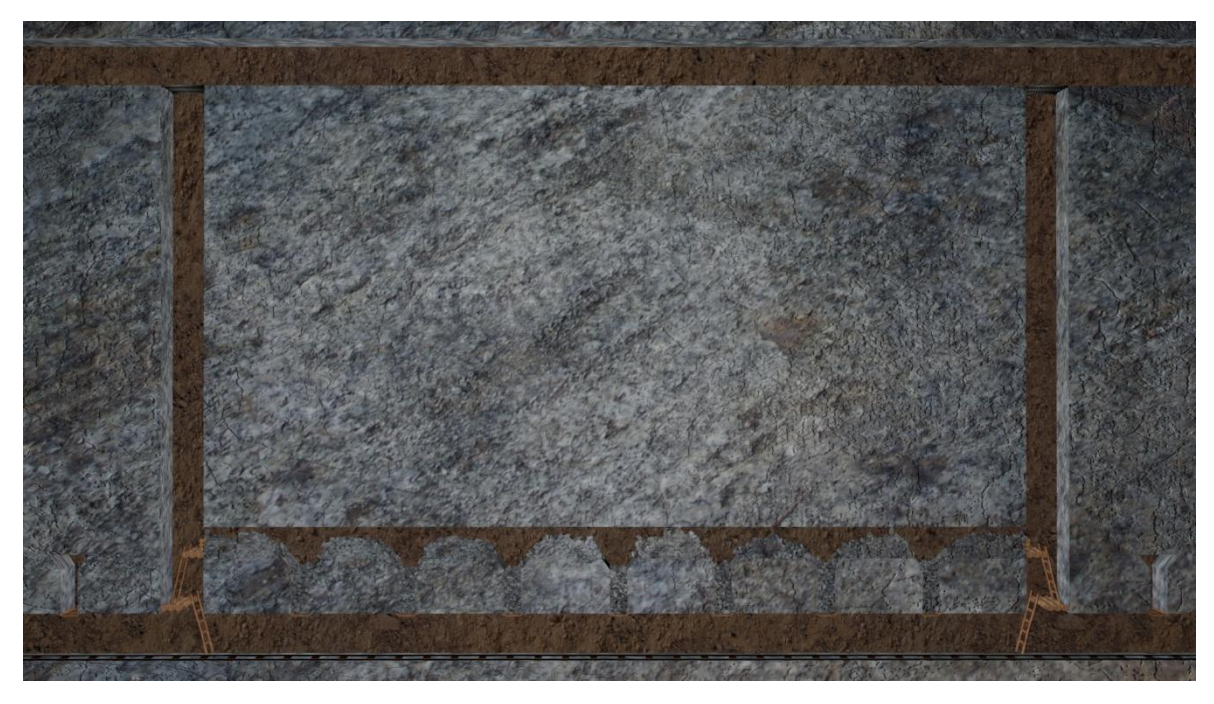

**Εικόνα 5-40: Στιγμιότυπο 2 από τη διάνοιξη της υποστοάς.**

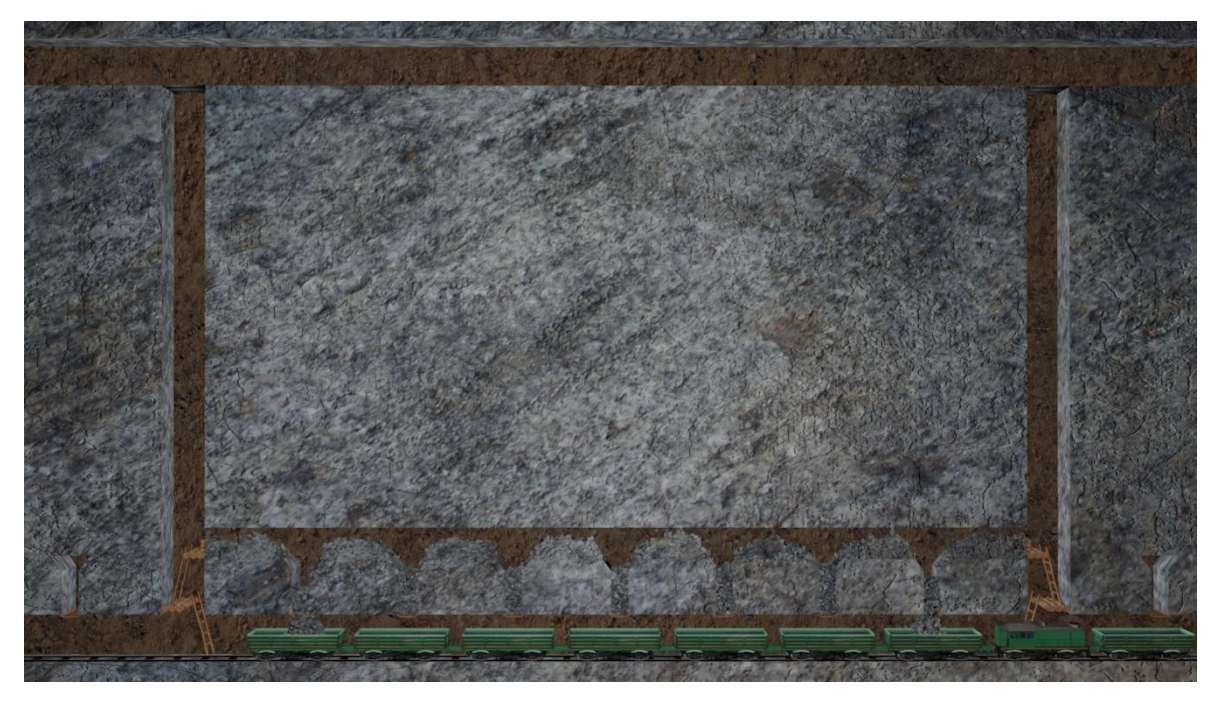

**Εικόνα 5-41: Στιγμιότυπο 1 από την φόρτωση του σπασμένου μεταλλεύματος στα βαγόνια.**

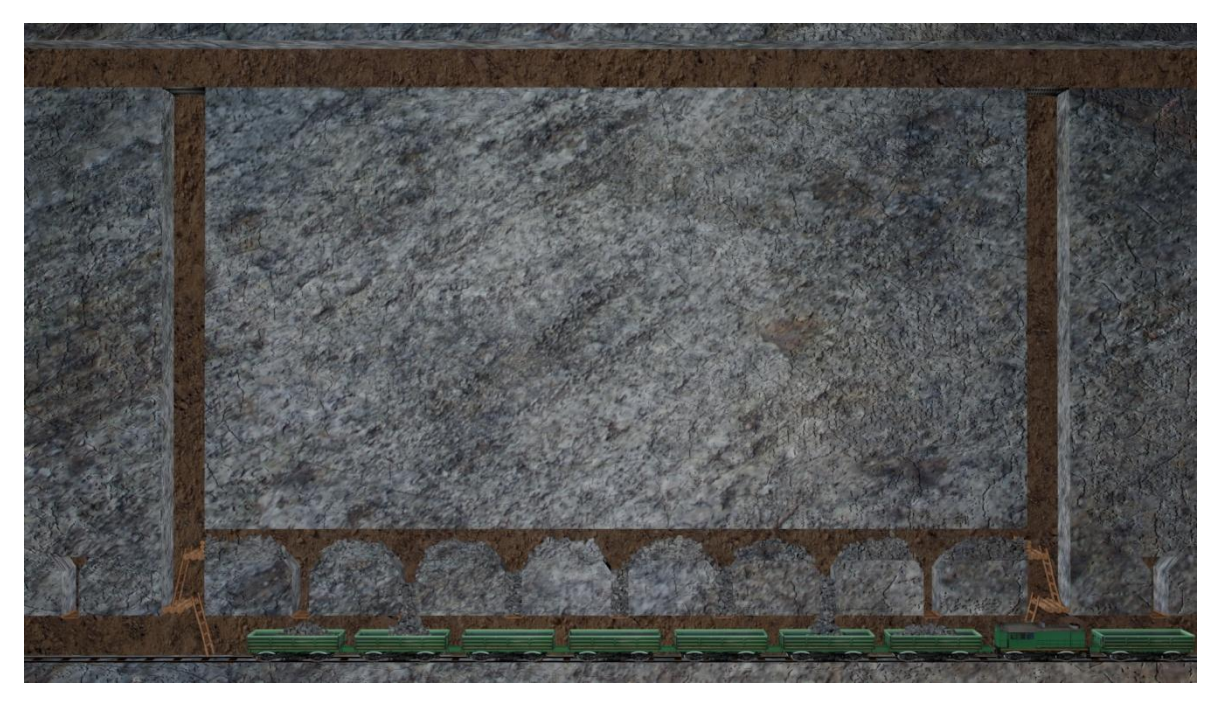

**Εικόνα 5-42: Στιγμιότυπο 2 από την φόρτωση του σπασμένου μεταλλεύματος στα βαγόνια.**

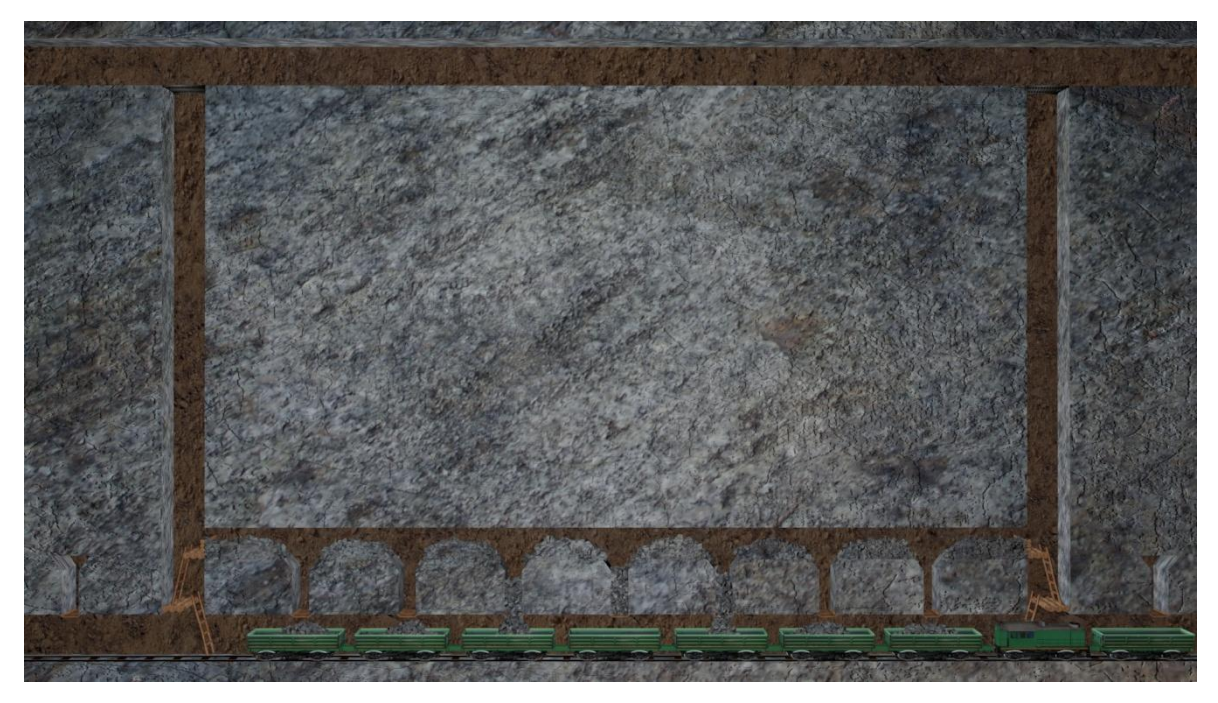

**Εικόνα 5-43: Στιγμιότυπο 3 από την φόρτωση του σπασμένου μεταλλεύματος στα βαγόνια.**

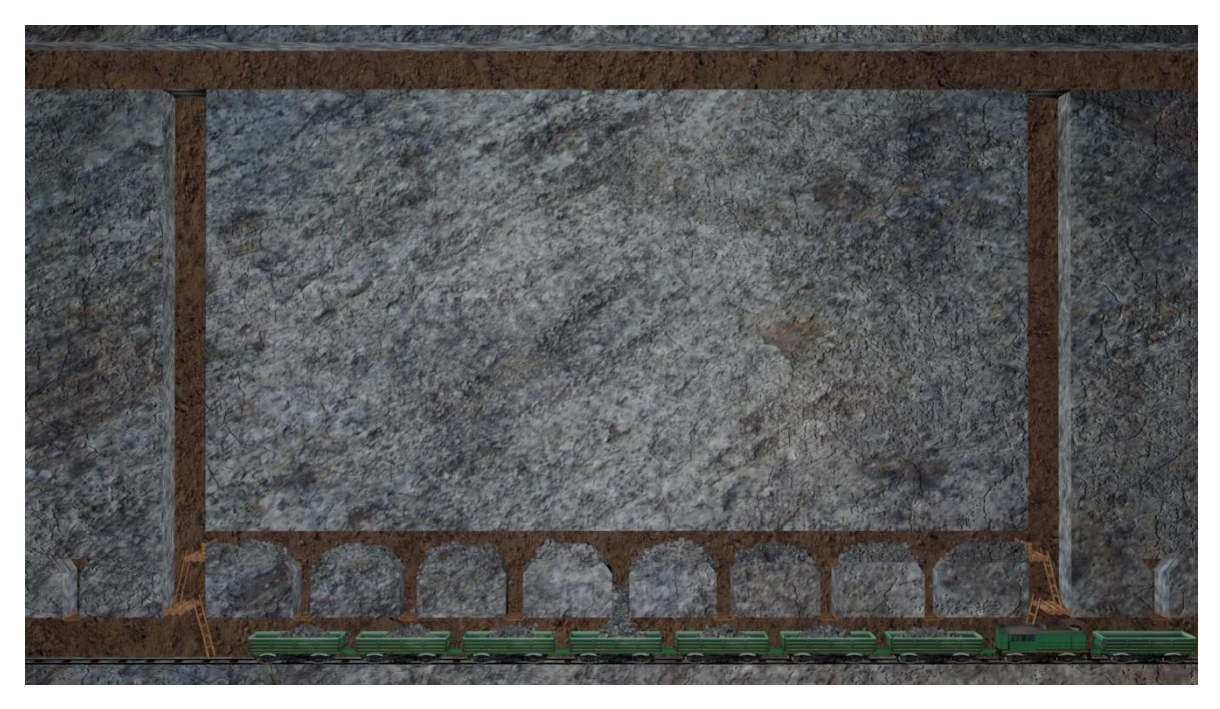

**Εικόνα 5-44: Στιγμιότυπο 4 από την φόρτωση του σπασμένου μεταλλεύματος στα βαγόνια.**

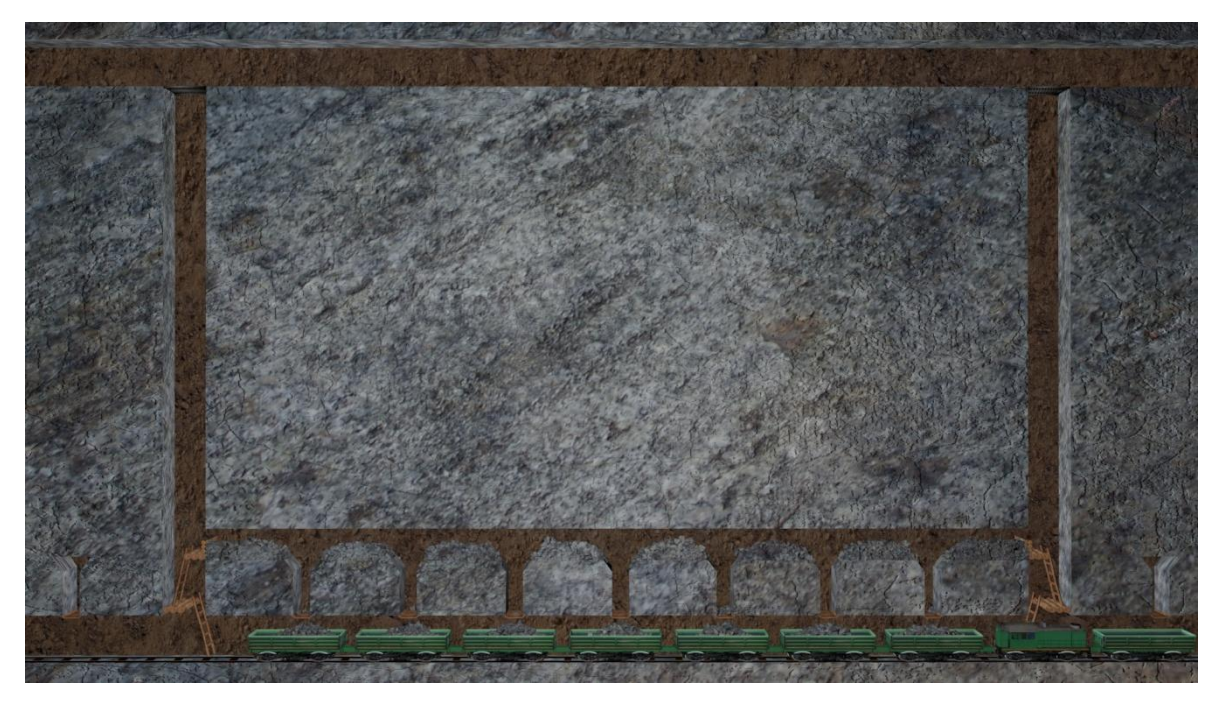

**Εικόνα 5-45: Στιγμιότυπο 5 από την φόρτωση του σπασμένου μεταλλεύματος στα βαγόνια.**

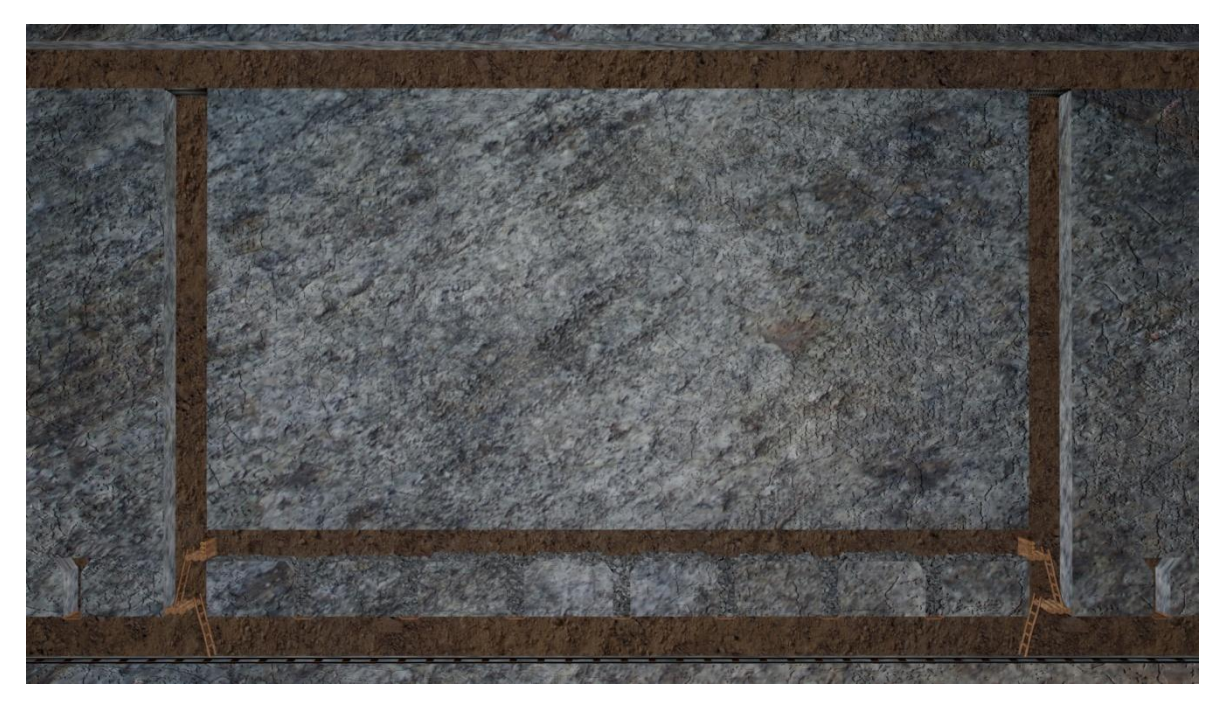

**Εικόνα 5-46: Στιγμιότυπο από την τελική μορφή της υποστοάς.**

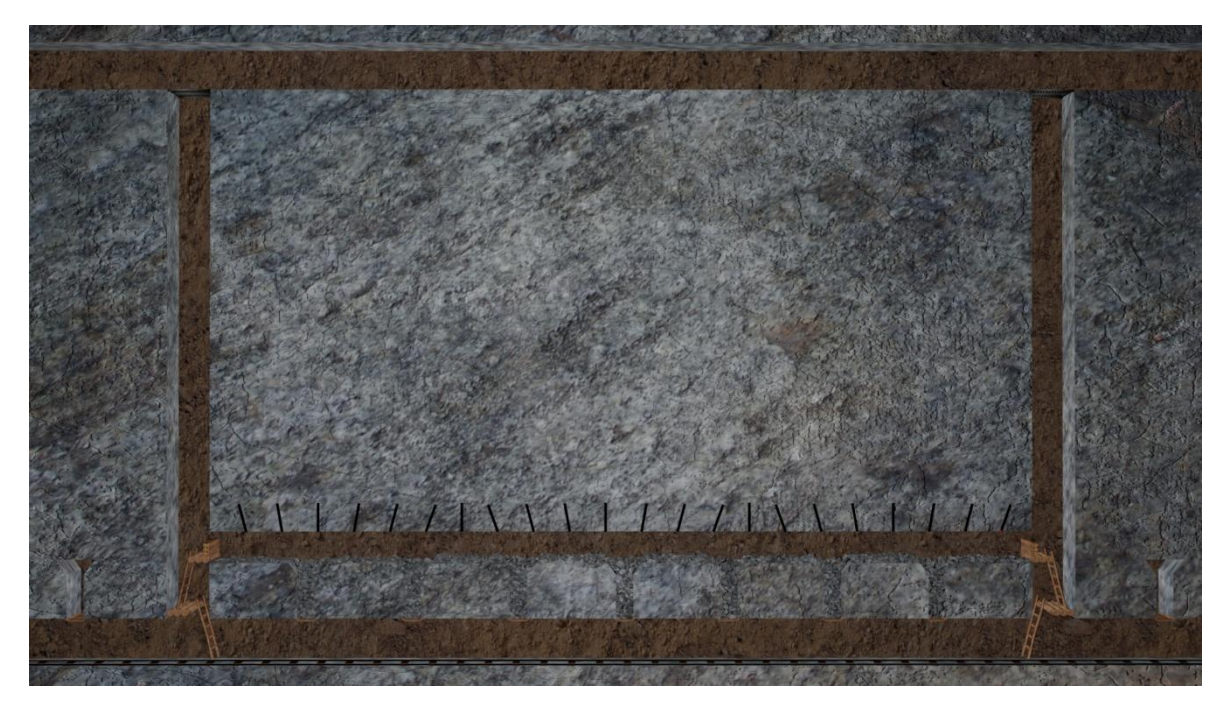

**Εικόνα 5-47: Στιγμιότυπο από τη διάτρηση.**

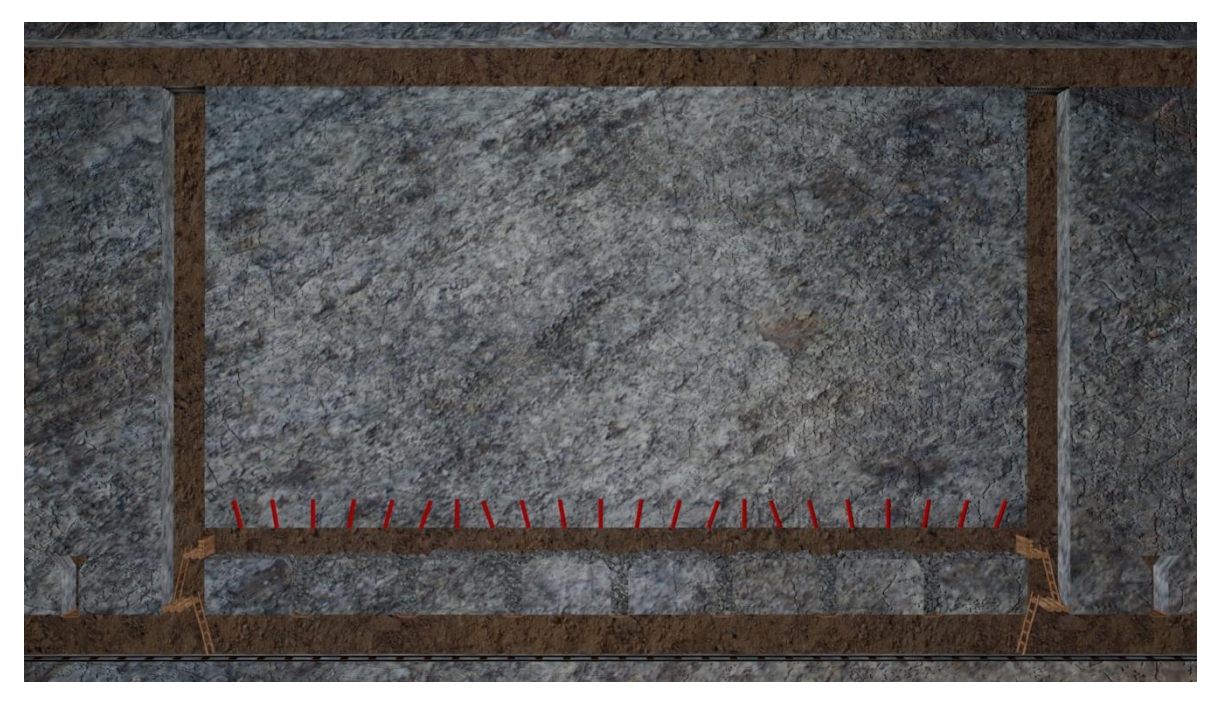

**Εικόνα 5-48: Στιγμιότυπο από την ανατίναξη.**

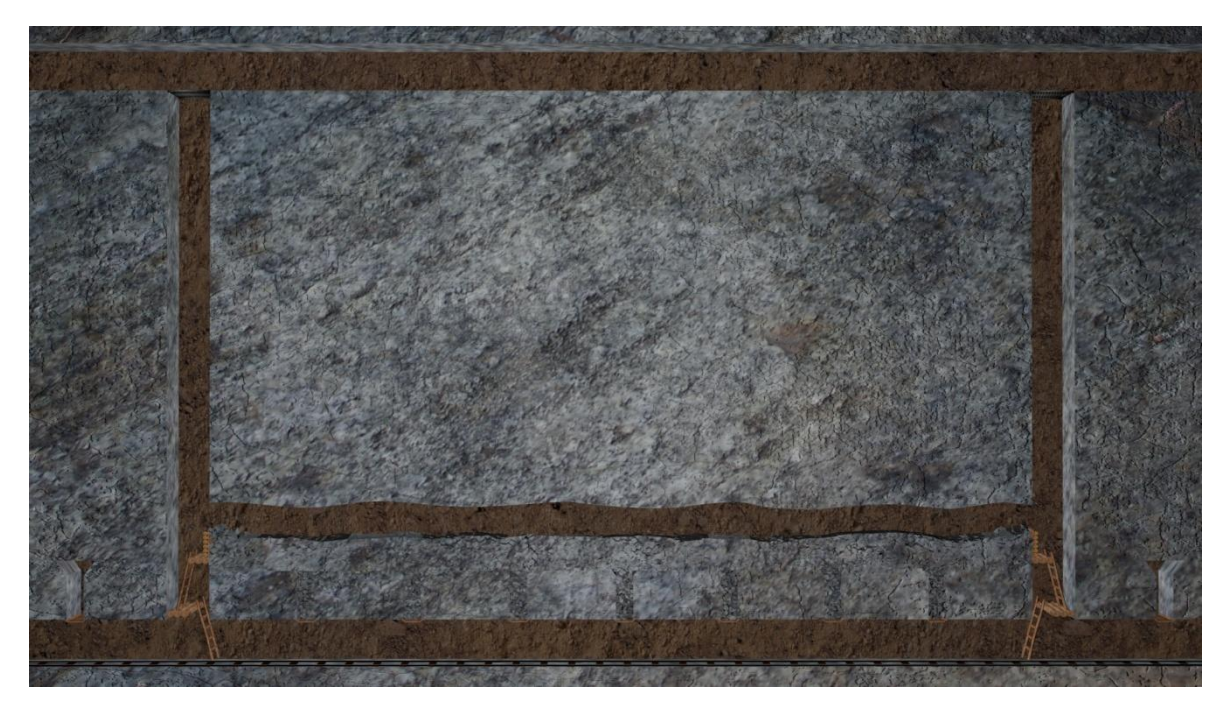

**Εικόνα 5-49: Στιγμιότυπο από τη νέα υποστοά μετά την ανατίναξη.**

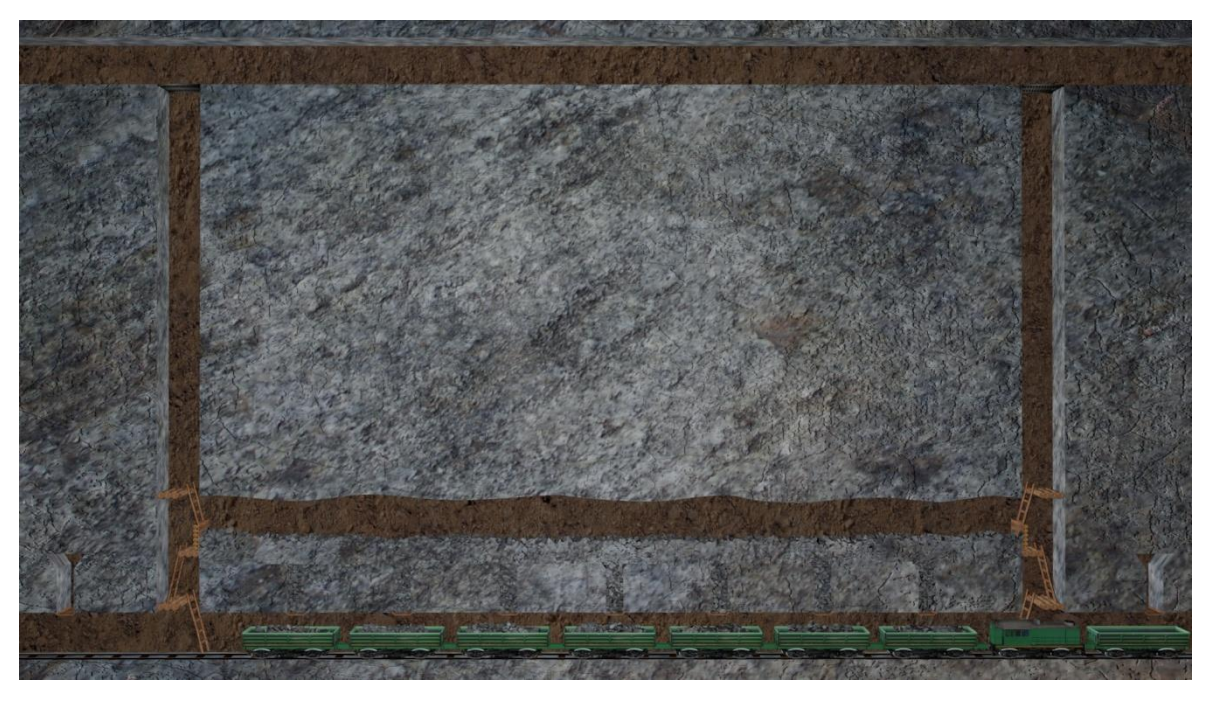

**Εικόνα 5-50: Στιγμιότυπο από την φόρτωση των βαγονιών.**

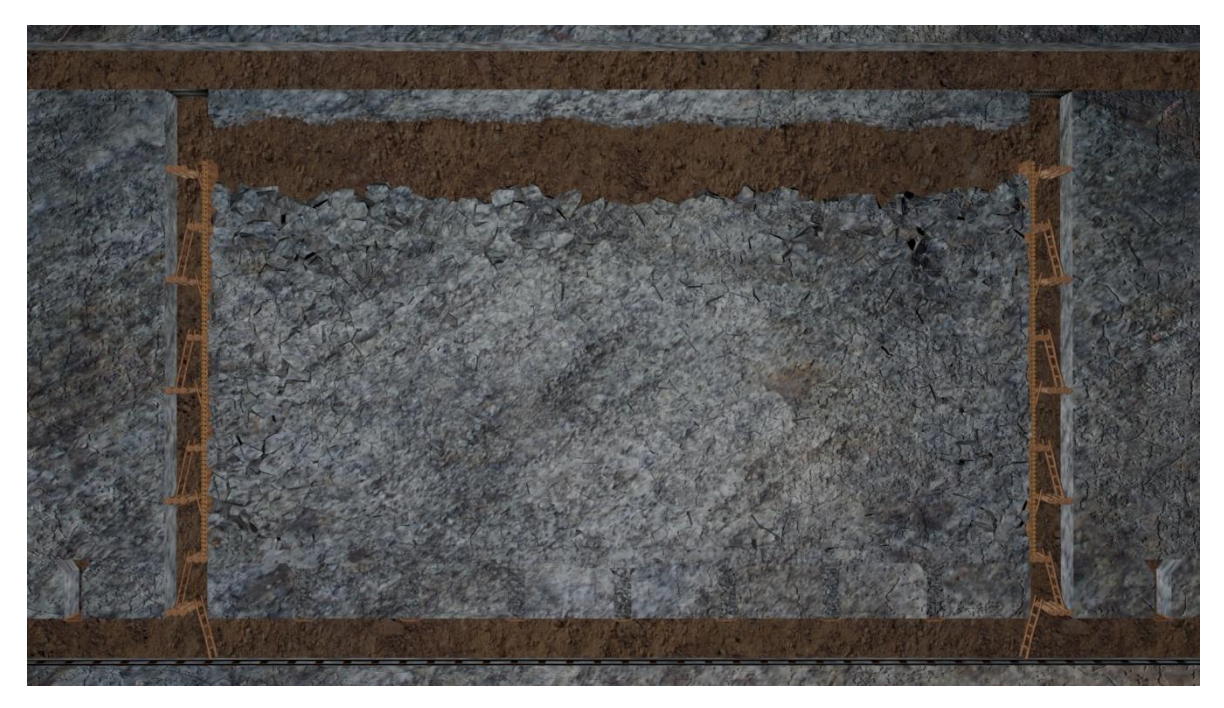

**Εικόνα 5-51: Στιγμιότυπο από το «Συμπτυσσόμενο Μέτωπο».**

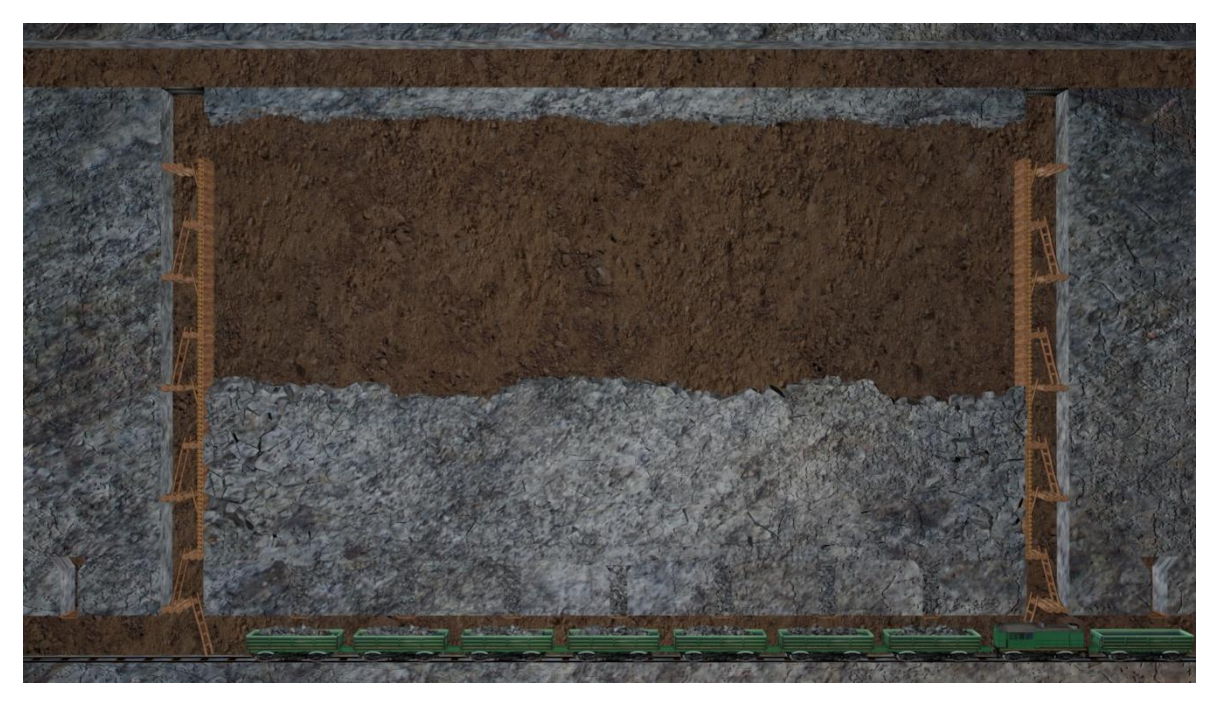

**Εικόνα 5-52: Στιγμιότυπο 1 από το «Συμπτυσσόμενο Μέτωπο» - Φόρτωση βαγονιών.**

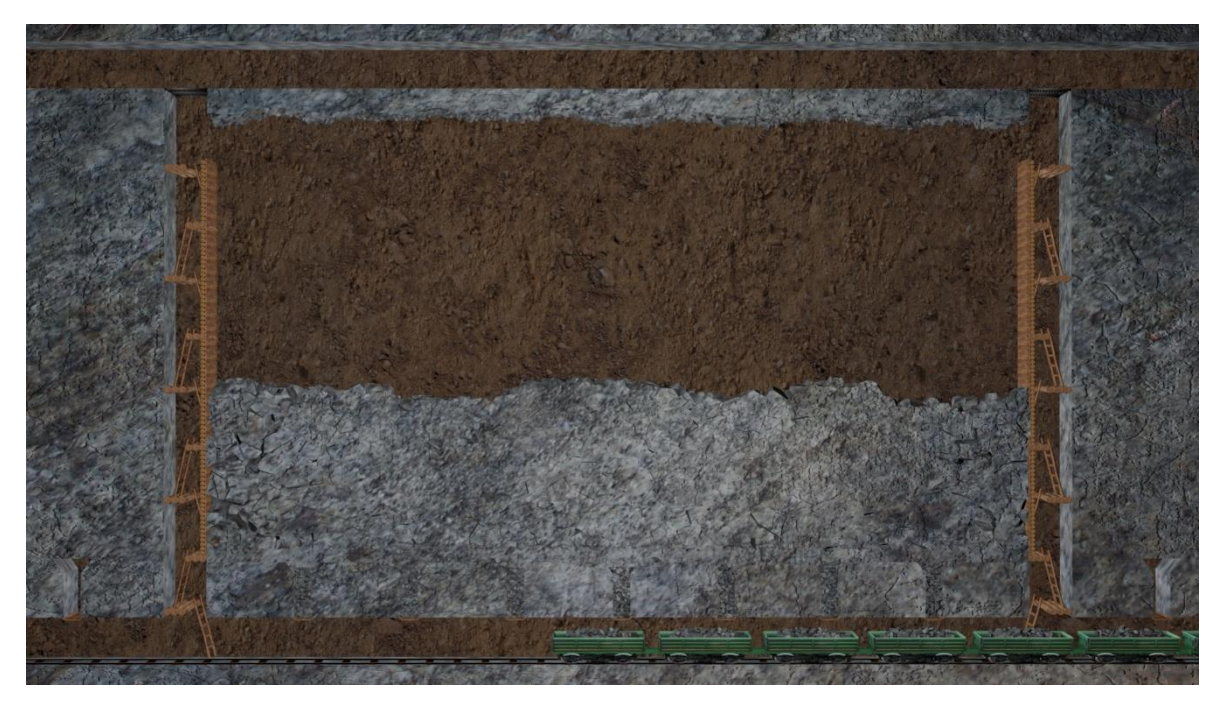

**Εικόνα 5-53: Στιγμιότυπο 2 από το «Συμπτυσσόμενο Μέτωπο» - Φόρτωση βαγονιών.**

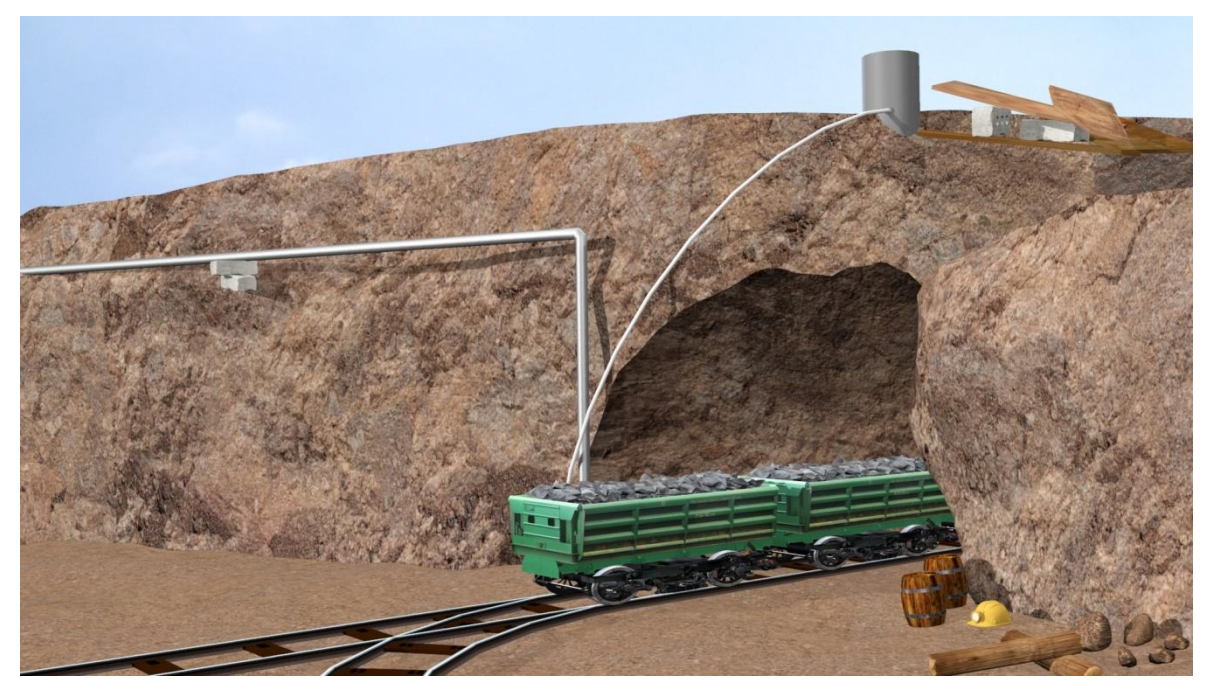

**Εικόνα 5-54: Στιγμιότυπο 1 έξοδος των βαγονιών από την στοά.**

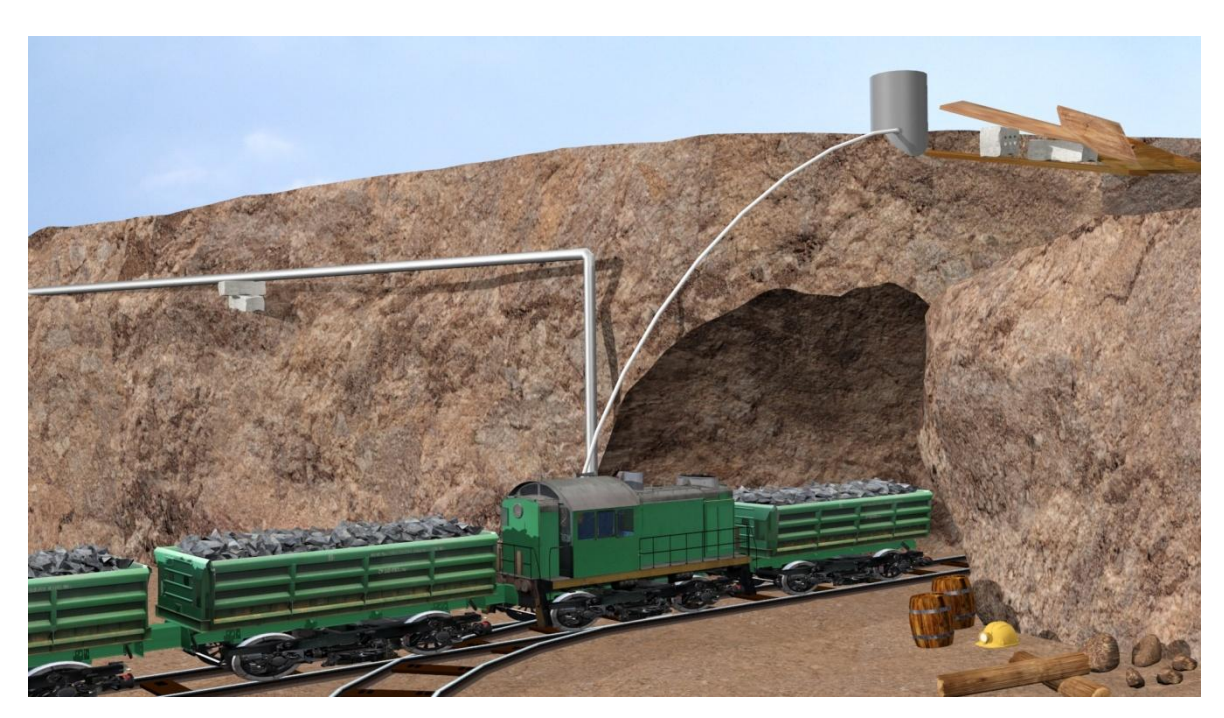

**Εικόνα 5-55: Στιγμιότυπο 2 έξοδος των βαγονιών από την στοά.**

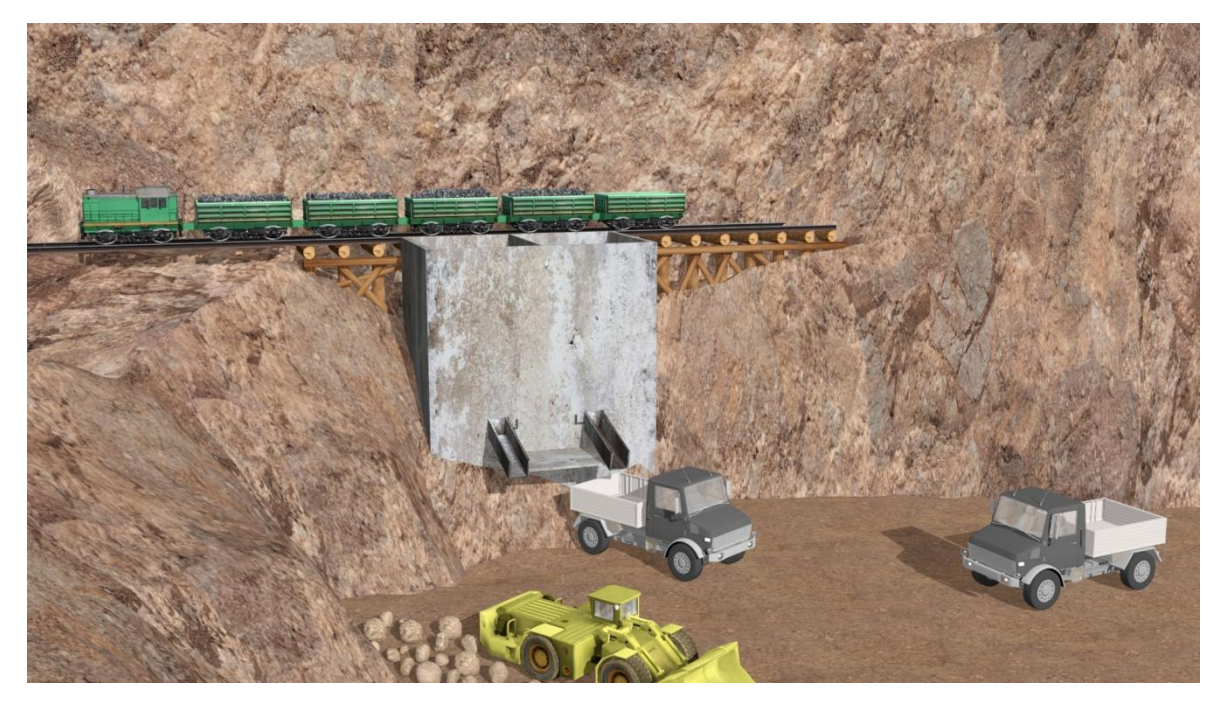

**Εικόνα 5-56: Στιγμιότυπο 1 από το σιλό.**

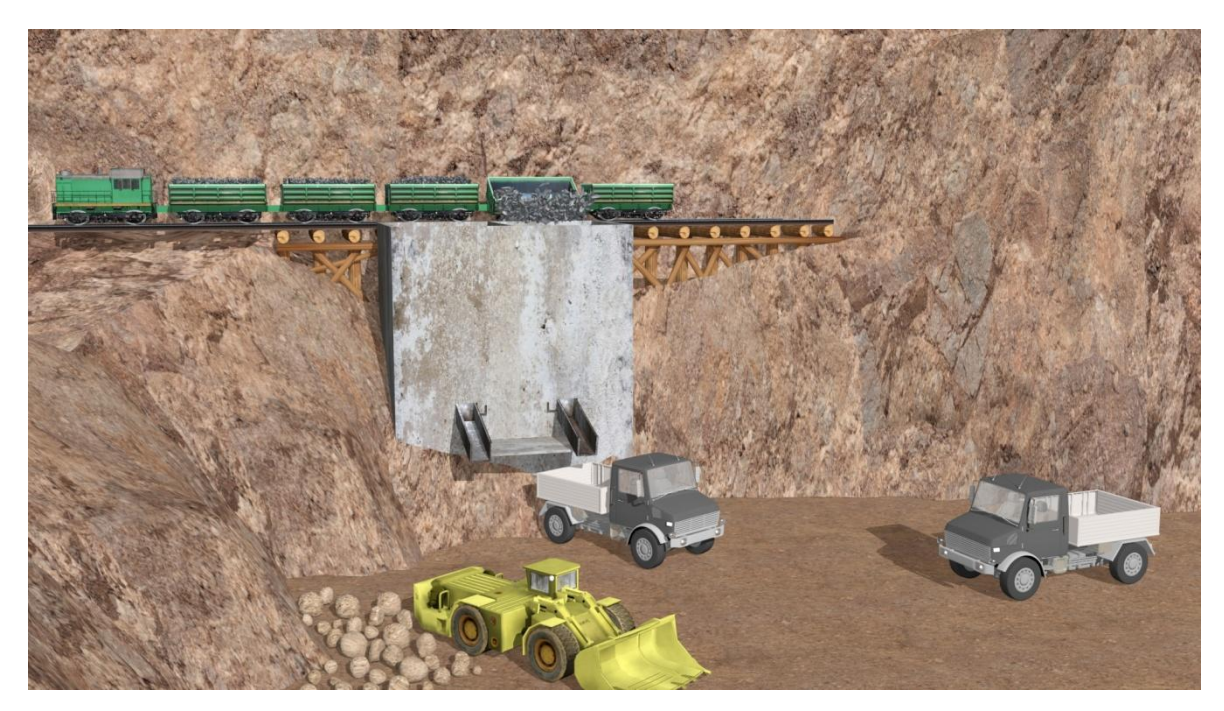

**Εικόνα 5-57: Στιγμιότυπο 2 από το σιλό.**

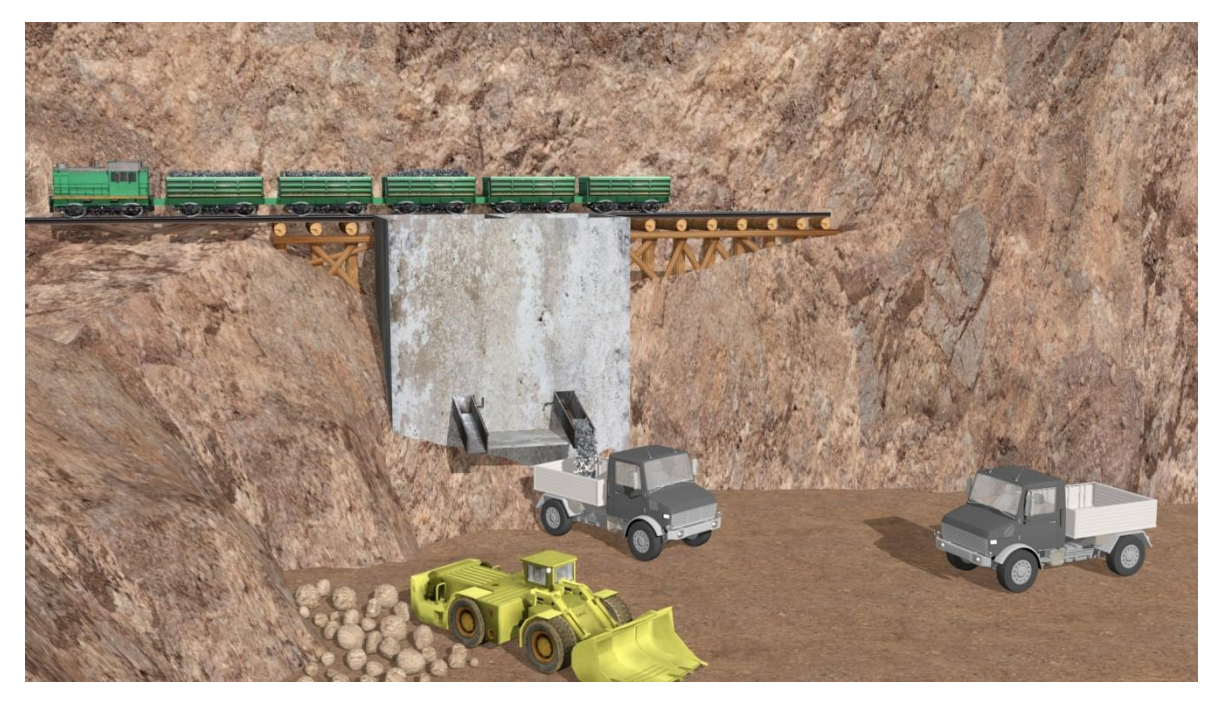

**Εικόνα 5-58: Στιγμιότυπο 3 από το σιλό.**

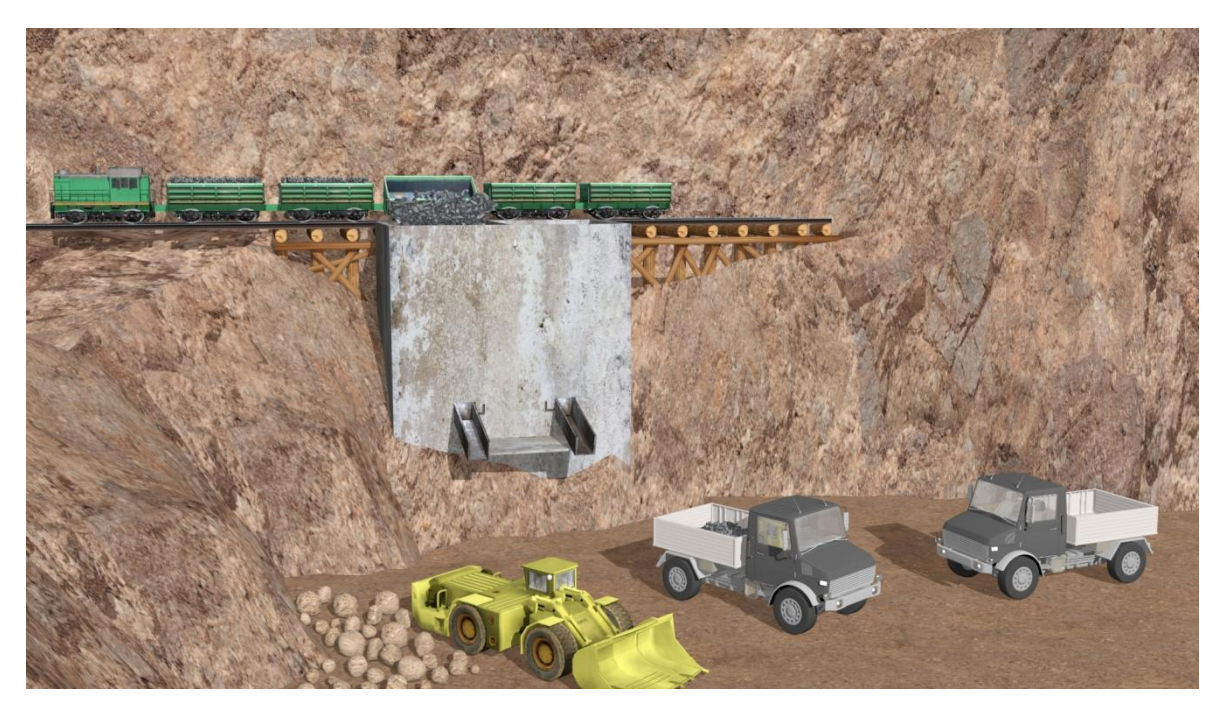

**Εικόνα 5-59: Στιγμιότυπο 4 από το σιλό.**

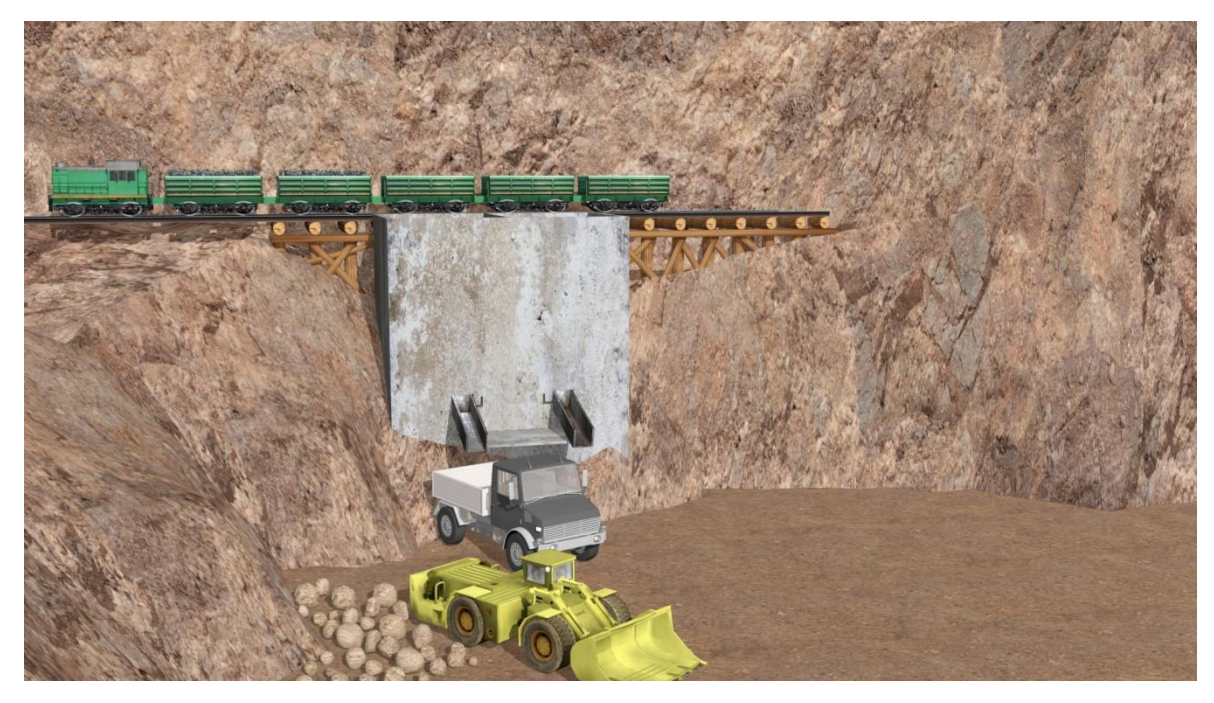

**Εικόνα 5-60: Στιγμιότυπο 5 από το σιλό.**

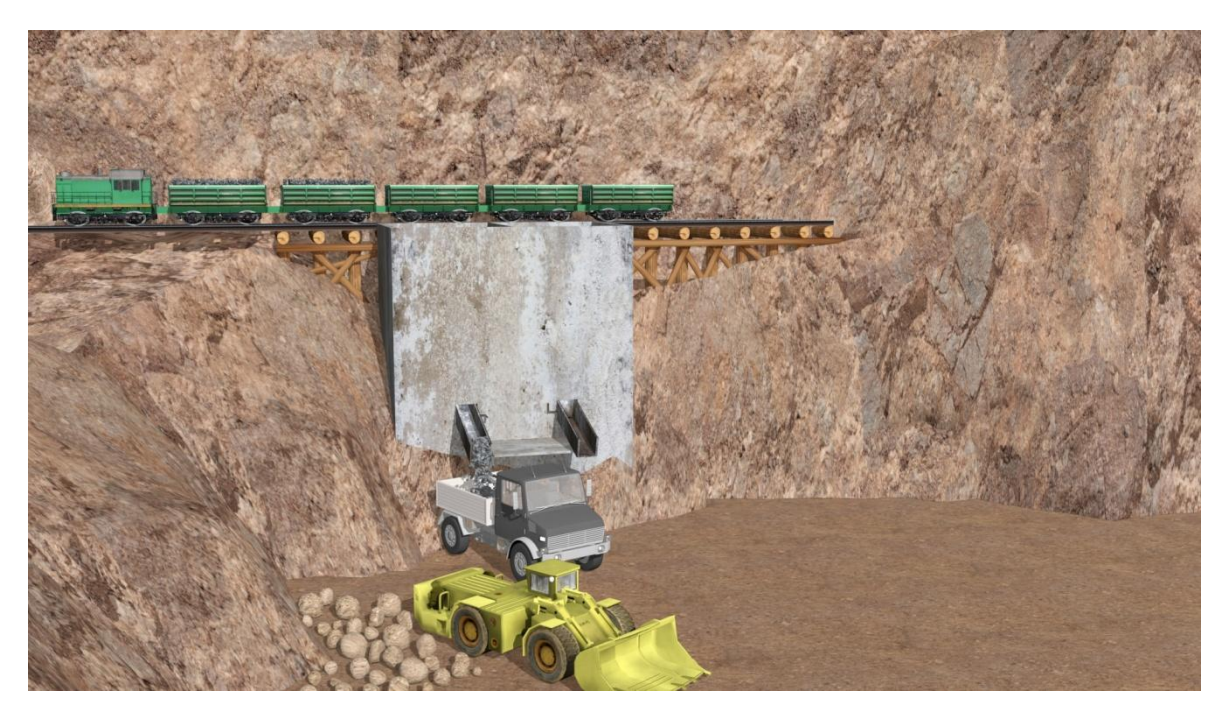

**Εικόνα 5-61: Στιγμιότυπο 6 από το σιλό.**

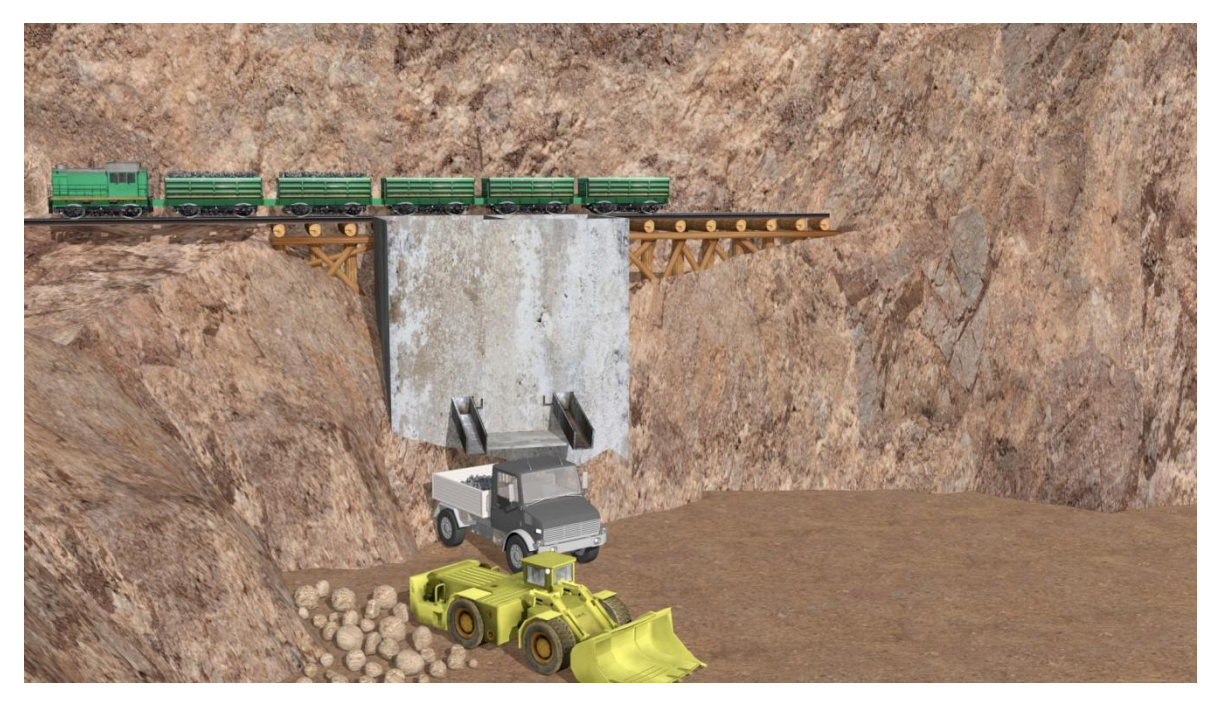

**Εικόνα 5-62: Στιγμιότυπο 7 από το σιλό.**
## **6. ΣΥΜΠΕΡΑΣΜΑΤΑ**

Σύμφωνα με τα όσα αναφέρθηκαν στα προηγούμενα Κεφάλαια συμπεραίνουμε ότι η μορφή του κοιτάσματος ήταν τέτοια που δεν επέτρεπε την εφαρμογή άλλης μεθόδου εκμετάλλευσης παρά μόνο της μεθόδου των «Συμπτυσσόμενων Μετώπων». Η μέθοδος αυτή ήταν δύσκολη στην υλοποίησή της, γεγονός που καθιστά την κατανόησή της από άτομα που δεν είναι σχετικά με το αντικείμενο της μεταλλευτικής δραστηριότητας επίσης δύσκολη.

Για την περιγραφή της μεθόδου βασιστήκαμε στα σχήματα του κ. Λουίζου Παρασκευαΐδη καθώς και στις φωτογραφίες της κα Λοΐζου - Βουλγαράκη αναπαριστώντας τα με τρισδιάστατα μοντέλα στο 3ds Max, λογισμικό τρισδιάστατης μοντελοποίησης. Η τρισδιάστατη μοντελοποίηση θεωρείται ένα από τα σημαντικότερα εργαλεία της εποχής, αφού βοηθά στην παρουσίαση και κατανόηση πολύπλοκων σχεδίων και λεπτομερειών σε διάφορους κλάδους. Βέβαια, απαιτεί αρκετές ώρες επεξεργασίας και βαθιά κατανόηση των δεδομένων αυτών από τον χρήστη, ώστε να παραχθούν εικόνες ή βίντεο που θα αποτυπώνουν με τον καλύτερο δυνατό τρόπο το αντικείμενο μελέτης, που στην προκειμένη περίπτωση ήταν η μέθοδος εκμετάλλευσης του βαρύτη στη Μύκονο.

Τέλος, θα πρέπει να αναφερθεί ότι οι διαστάσεις των μοντέλων και η επιλογή των υφών που επιλέχθηκαν δεν ήταν τυχαία, αλλά βασίζονται στις πραγματικές διαστάσεις, έτσι ώστε το τελικό αποτέλεσμα να είναι πιο ρεαλιστικό δίνοντας στον θεατή την ευκαιρία να γνωρίσει και να κατανοήσει, στο βαθμό που αυτό είναι δυνατό, τη μεταλλευτική δραστηριότητα που έλαβε χώρα στο νησί της Μυκόνου για μία περίοδο 30 ετών περίπου.

## **7. ΒΙΒΛΙΟΓΡΑΦΙΑ**

*https://conceptartempire.com/what-is-3d-modeling/. (n.d.).*

*https://en.wikipedia.org/wiki/3D\_modeling. (n.d.).*

*https://knowledge.autodesk.com/support/3ds-max. (n.d.).*

*https://vidarchives.gr/reports/2021\_01\_708. (n.d.).*

*https://www.cadcrowd.com/blog/how-mechanical-engineers-are-using-3d-modeling/. (n.d.).*

*https://www.e-education.psu.edu/geog000/node/903. (n.d.).*

*https://www.ncbi.nlm.nih.gov/pmc/articles/PMC6328380/ . (n.d.).*

*https://www.researchgate.net/publication/275938848\_Virtual\_Reality\_in\_Engineering\_Ed ucation\_The\_Future\_of\_Creative\_Learning. (n.d.).*

*https://www.researchgate.net/publication/288667557\_Shrinkage\_stoping\_of\_narrow\_vein s-Problem\_or\_profit. (n.d.).*

*https://www.ribandsea.com/news/3312-ta-anenerga-metalleia-variti-sti-mykono.html. (n.d.).*

*Μπενάρδος, Α. Βασικές Μέθοδοι Υπόγειας Εκμετάλλευσης. Αθήνα.*

*Παρασκευαΐδης, Λ. Π. Η Εφαρμογή της Μεθόδου των «Συμπτυσσόμενων Μετώπων» κατά την εκμετάλλεσυη του Μεταλλείου Βαρύτη στην Μύκονο.*

*Τερεζόπουλος, Ν. Γ. (2003). Μέθοδοι Υπόγειων Εκμεταλλεύσεων. Αθήνα.*

*Χατζηπαναγιώτου, Χ. (2013). Η Προέλευση της Μεταλλοφορίας του Βαρύτη του γρανίτη της Μυκόνου. Πάτρα.*